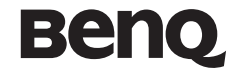

### 享受快樂科技

# 明基 **M550G**

# 使用手冊

### 版權聲明

本手冊著作人為明基電通股份有限公司。著作人依著作權法享有並保留 一切著作權之專屬權利,非經著作人之事前同意,不得就本手冊之部分 或全部從事增刪、改編、節錄、翻印或仿製之行為。

本手冊中提及之其它產品名、商標名稱之版權皆屬各所屬公司所有。

本手冊包含經授權使用之 CorelDRAW® 9 軟體圖形,受著作權法保護。

#### 責任聲明

本手冊之內容,僅在說明著作人生產製造之行動電話使用方法。有關本 手冊之內容,著作人不負任何明示或暗示之保證或擔保責任。

本手冊雖經詳細檢查及校對,唯仍可能發生文字錯誤與技術描述疏漏的 情形,懇請消費者及業界先進不吝賜教指正,以利於本手冊之修正工作, 力求手冊內容之正確性。本公司保留對該手冊與手冊中所描述的產品進 行修改而不預先通知的權利。

### 明基雷涌

www.BenQ.com 地址:桃園縣 333 龜山鄉山鶯路 157 號。

行動電話客服專線 0800-053-668

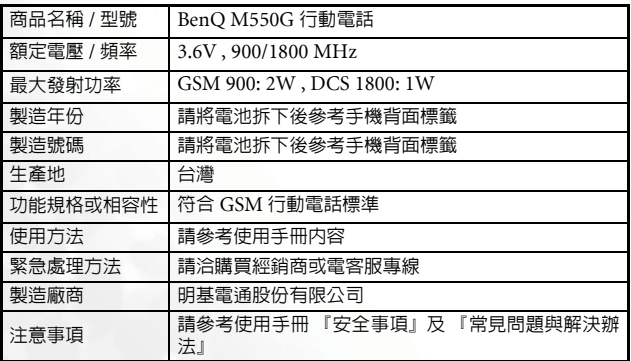

## <span id="page-2-0"></span>安全事項

以下這些資料,關係到這具行動雷話的使用效率和安全,請您務 心仔細閱讀:

#### RF 能量對人體的影變

- •減少電磁波影響,請妥滴使用。
- SAR 標準値 1.22 W/Kg, 送測產品 SAR 實測最大値為: GSM900: 1.22 W/Kg: DCS1800:0.065 W/Kg。

這具行動電話,其實是一部低功率的無線電訊號發射及接收機,手機開 機之後就可以發射與接收無線頻率 (RF) 信號。

RF能量對人體的影響,許多政府機關及著名的組織,均訂有相關的標進 和建議事項,以澼免大衆暴露在 RF 電磁能量中。

- 國際非雷離輻射保護委員會 (ICNIRP) 1996
- 德國電機工程師協會 (VDE) DIN-0848
- •歐洲聯盟無線電頻率電磁能量一般事務第五理事會
- 英國國家輻射防護委員, GS11, 1988
- 美國國家標準局 (ANSI)/ 國際電機電子工程師學會,C95,1-1992
- 美國國家輻射防護及量測會議 (NCRP),編號 86 報告
- •加拿大健康福利部,安全編號 6

這些標準,均已經過學者專家的仔細驗證:例如超過 120 位科學家、工 程師、大學教授,衛生署和企業界根據各種研究結果建立了最新 ANSI 安 全標進。您的話機在正常使用下是符合這些標準的。

#### 天線的保養和更換

更換天線時,一定要使用原廠生產或經渦認可的天線。使用未經認可的 天線、配件或仟意拆修手機,都可能會造成話機的損壞,甚至觸犯當地 的無線電管制法規,或使機型認可失效。

i

#### 手機的操作

正常姿勢:手持本行動電話時,手的位置和握一般話機完全一樣。當您 對著手機的話筒說話,請注意將手機的天線朝上,並讓天線超過您肩膀 的高度。

讓手機運作達到最高的效率:使用手機時,絕對不要用手握著手機的天 線。用手握住手機的天線,不僅影響通話品質,更會讓手機運作的功率 超出平時運作的功率。

#### 雷池

電池正確使用方法:

所有的電池都會因兩極同時接觸到金屬物而短路,造成危險、損壞和燒 毀。金屬物如寶石、鑰匙、項鍊等會因為短路變熱。請多加留意已充飽 電池,特別是您將電池裝入放有金屬物的手提袋裡。

請在溫度介於 0° C (+ 32° F) 與 + 45° C (+ 113° F) 之間充電。

#### 行車注意事項

如果您要在車上使用行動電話,請確實遵守當地關於車上行動電話的法 令規章,並注意下列事項:

- 專心開車。
- 盡量使用免持聽筒通話功能。
- 如果交通狀況實在不適宜,最好先將車停在路旁,再使用行動電話。

#### 雷子設備

大部分的電子設備幾乎都有適當的屏障,保護其不受 RF 能量干擾。但是 沒有適當保護裝置或故障的一些電子設備,就可能會受到RF能量的影響。

#### 小准調節器

衛生工業製造協會 (Health Industry Manufactures Association) 建議在 手持行動電話和心律調節器之間的最小距離是六英吋 (6")。這是為了避 免對心律調節器的潛在干擾。這些建議與無線技術研究會的獨立研究以 及建議是相符合的。

配戴心律調節器的人請注意:

- 當您的電話開機時,請保持電話與心律調節器的距離在六英吋以上。
- 不要把電話放在胸口的口袋中。

#### ii 安全事項

- 盡量使用與心律調節器相反的耳朵對著手機以減低潛在的干擾。
- 如果您懷疑發生了干擾的話,那麼請立即將電話關機。

#### **ӄጡ**

某些數位無線電話可能會與助聽器發生干擾。如果發生這樣的干擾,請 教您的服務供應商。

#### 其他的翳瘩設備

如果您使用其他的個人醫療設備,請洽各醫療設備製造公司,詢問其製 造的個人醫療設備是否具有足夠的屏障,可保護該設備不受外界 RF 能量 的影響。

如果醫療機構規定不可使用行動電話,請將您的手機關機。醫院或醫療 機構可能裝有監測 RF 的儀器。

#### 汽車上的雷子設備

汽車上的電子設備是否具有足夠的屏障,可以保護其不受 RF 能量影響, 請向汽車公司詢問。

#### 有標示的設備

任何有標示將手機關機的地方,應盡力配合。

#### **飛機**

FCC 規定一旦飛機飛離地面,絕對不可以使用行動電話。

#### 爆破區

由於爆破人員通常都是使用遙控 RF 設備引爆炸藥,因此在爆破區或有 「請關掉雙向通訊無線電」的區域內,請關掉行動電話。以免干擾到爆破 的進行。

#### 潛在爆炸環境

在潛在爆炸環境中,請將電話關機,並遵守所有標誌和告示。在這些地 方出現的電火花可能導致爆炸或火災,從而造成人身傷害,甚至死亡。

#### 安全事項 **iii**

由於不清楚的標誌,因此人們常常身處充滿易燃氣體的環境內而不自知。 這些環境包括加油站、船艙底層、石油或化學容器周圍,使用液化汽油 瓦斯 ( 如丙烷或丁烷 ) 的汽車以及含有化學物質或分子,火藥微塵、金屬 粉末的空氣等等。

#### 重上的安全氣囊

安全氣囊膨脹時會產生強大的力量。切勿將物品 ( 包括車上安裝的 ) 或者 手持式無線設備放到安全氣囊上方的區域內。不正確地安裝車內無線設 備,會導致安全氣囊膨脹,造成嚴重的傷害。

目錄

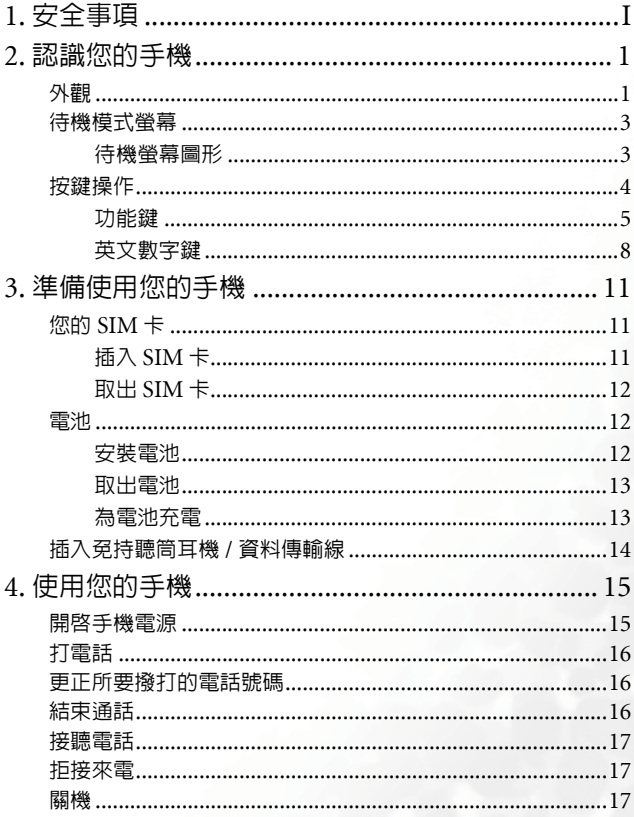

目錄

 $\mathbf{v}$ 

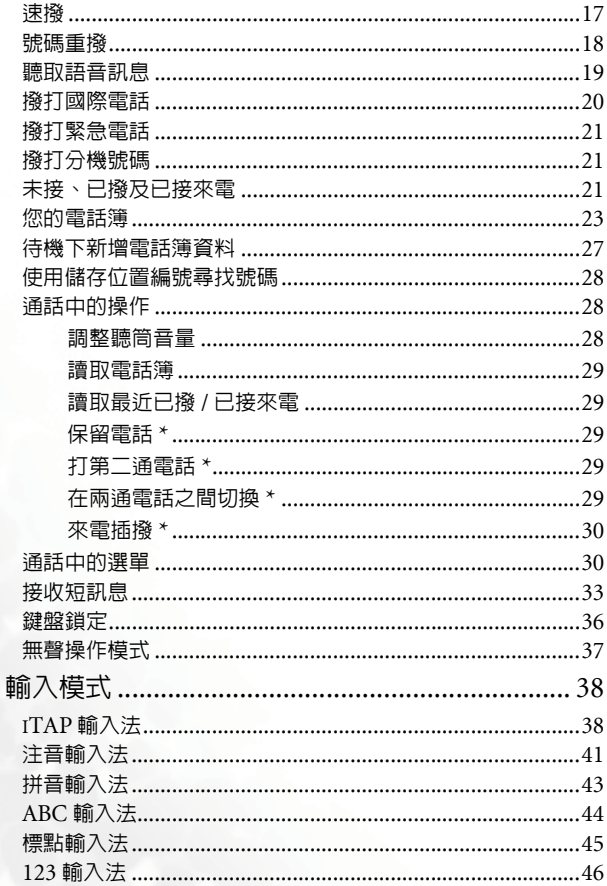

 $5.$ 

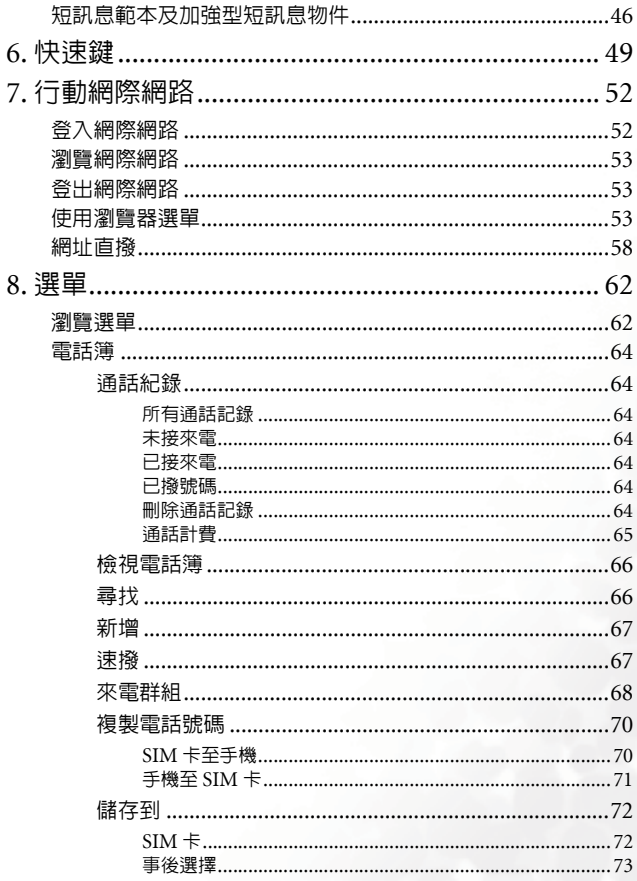

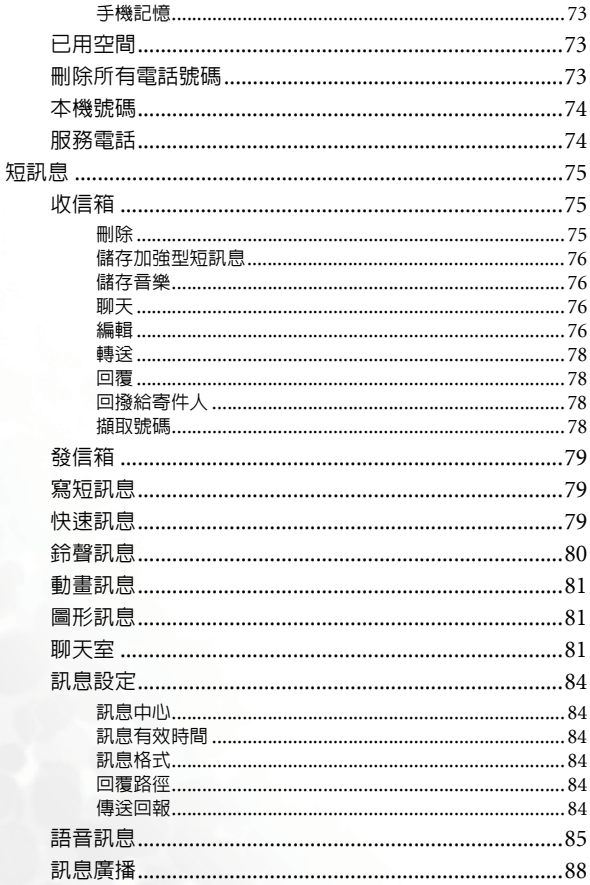

viii 目錄

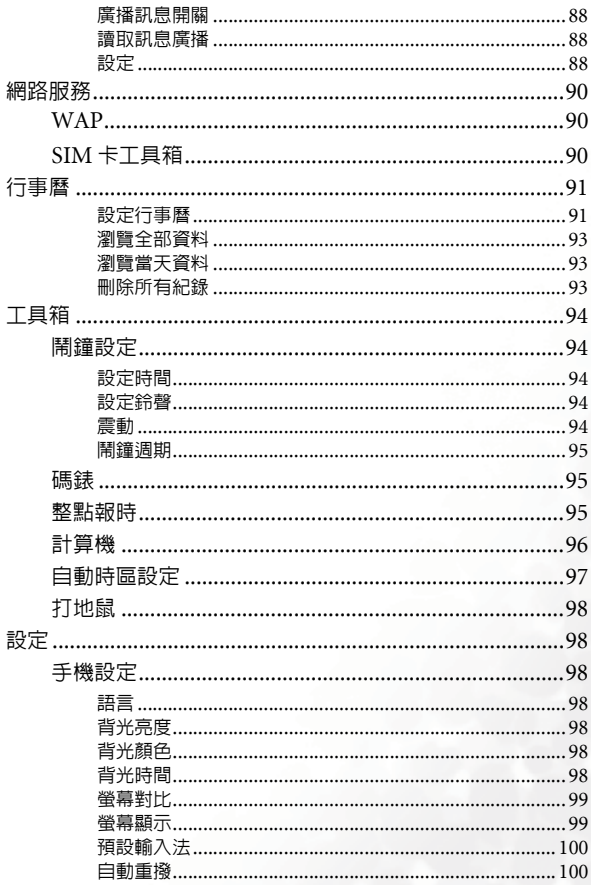

目錄

 $i\mathbf{x}$ 

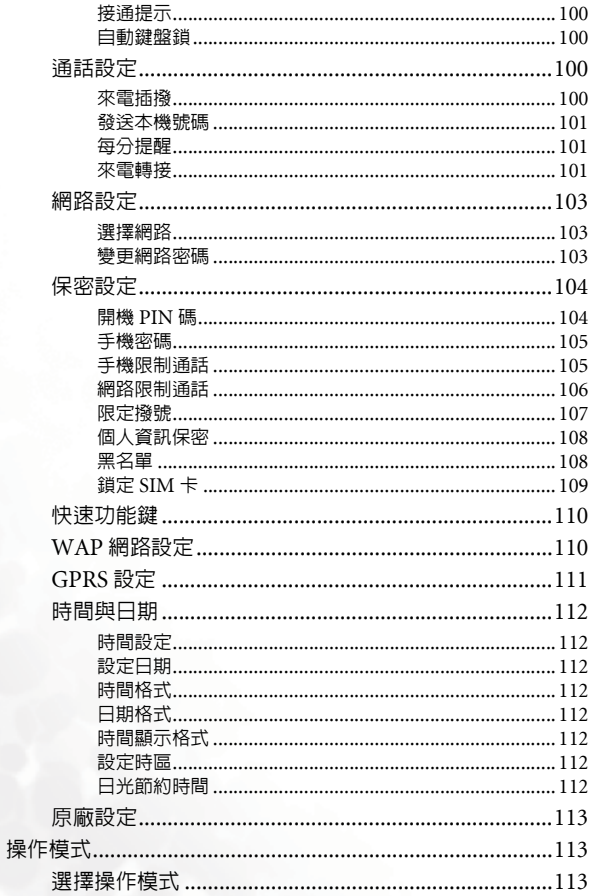

 $\mathbf{x}$ 

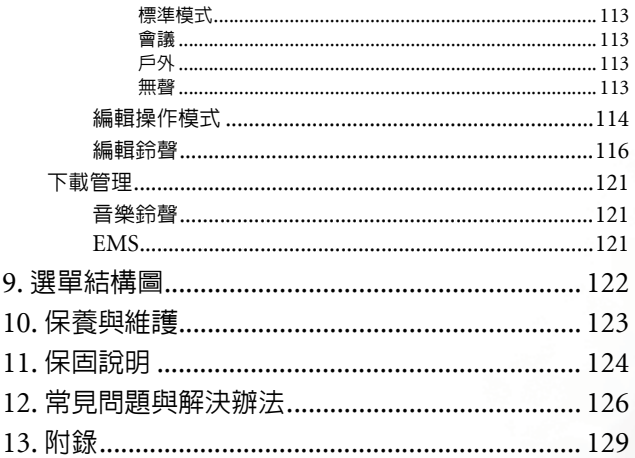

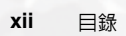

<span id="page-14-1"></span><span id="page-14-0"></span>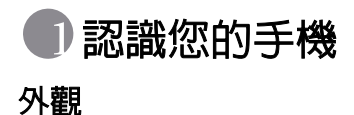

**正面** 

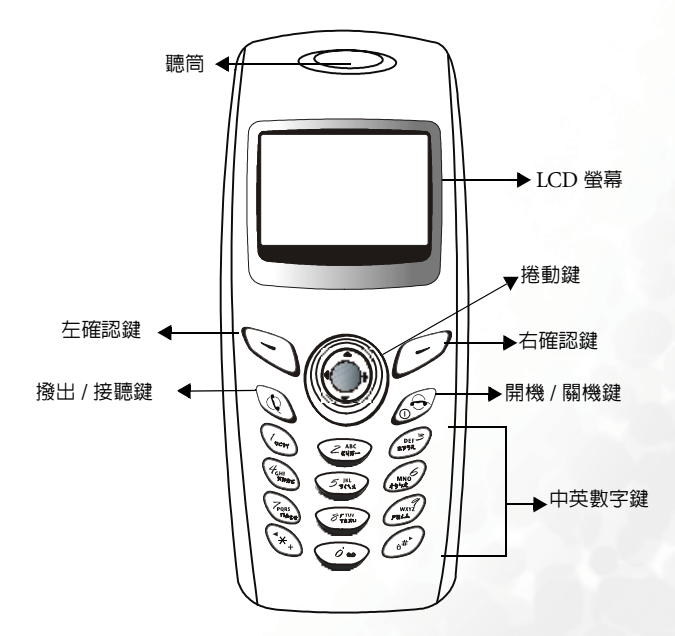

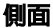

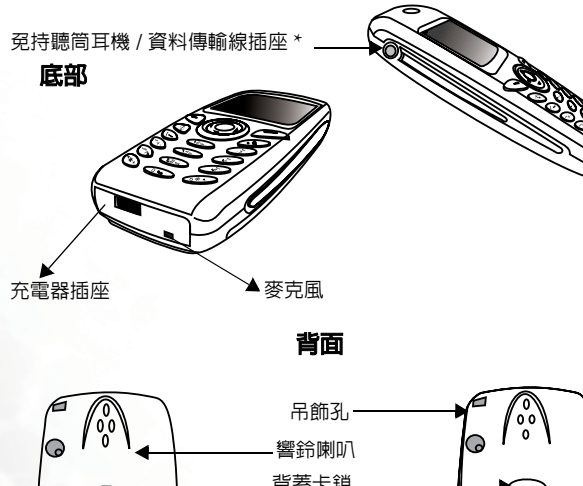

電池凹槽 電池接點 SIM 卡槽 SIM 卡固定片 背蓋. 背蓋卡鎖

\* 可供您連接至選購的資料傳輸配件及免持聽筒耳機。

## <span id="page-16-0"></span>待機模式螢幕

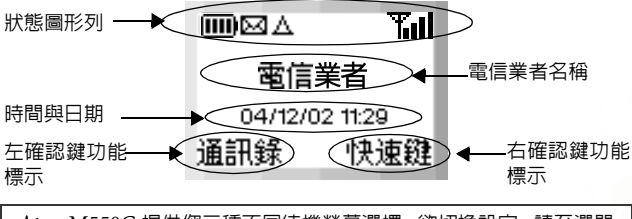

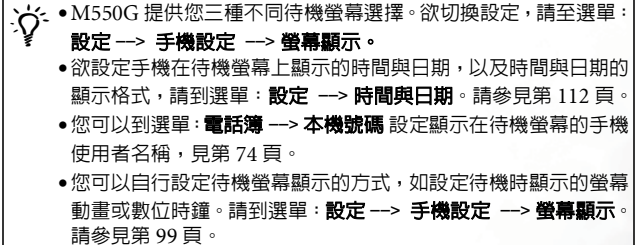

## <span id="page-16-1"></span>待機螢幕圖形

以下是常顯示於待機螢幕上的圖形:

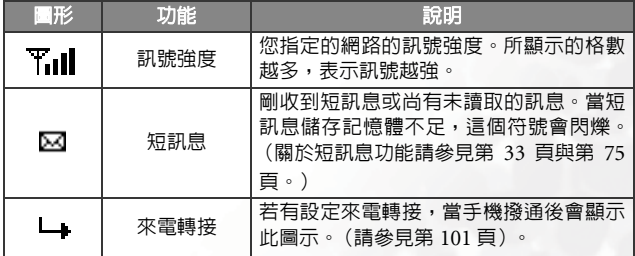

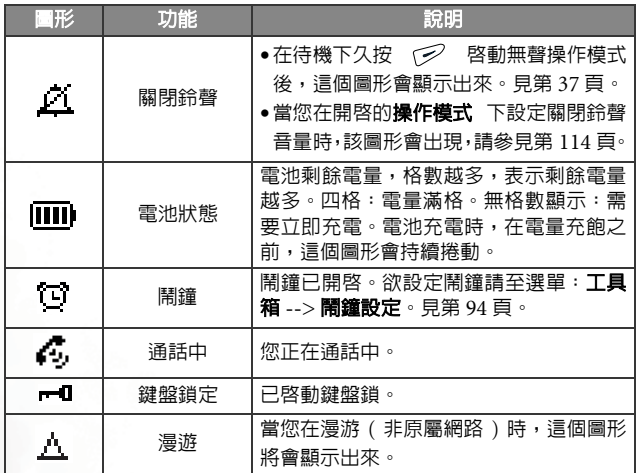

## <span id="page-17-0"></span>按鍵操作

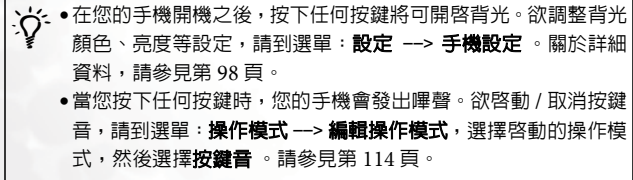

- 8在本使用者手冊中,「長按」代表「按住按鍵兩秒鐘再放開」,「按 下」則代表 「按下按鍵並立即放開按鍵」。
- 55> 以下清單中包含了每個按鍵最常使用的功能。關於其他按鍵指令的 資訊,請參考本使用者手冊中的相關章節。

## <span id="page-18-0"></span>功能鍵

## 在待機模式中

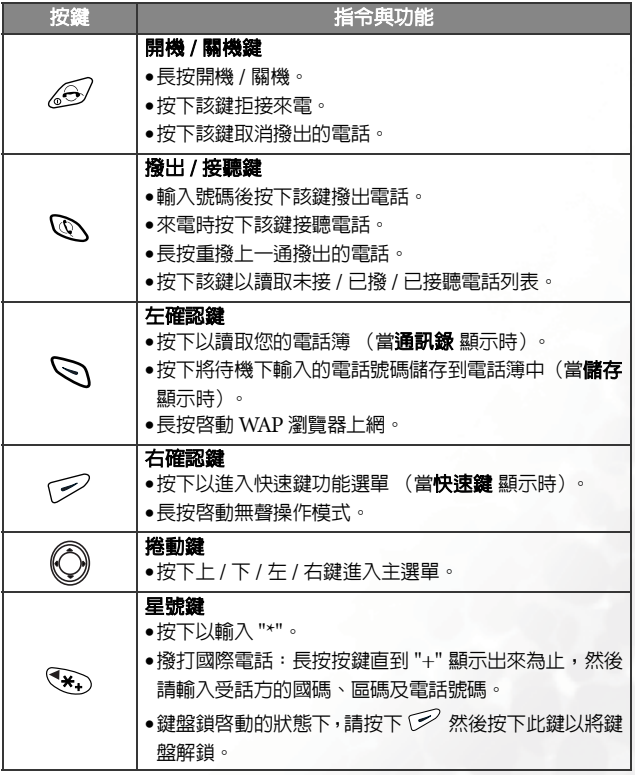

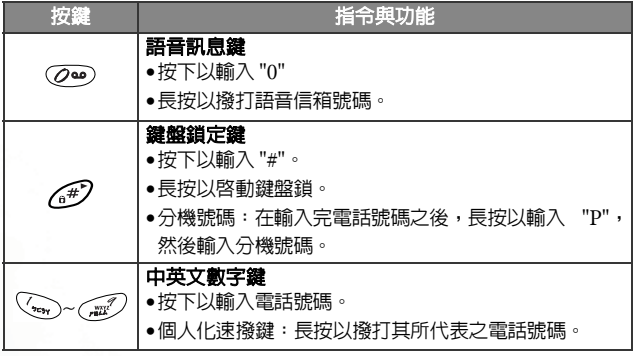

在選單中

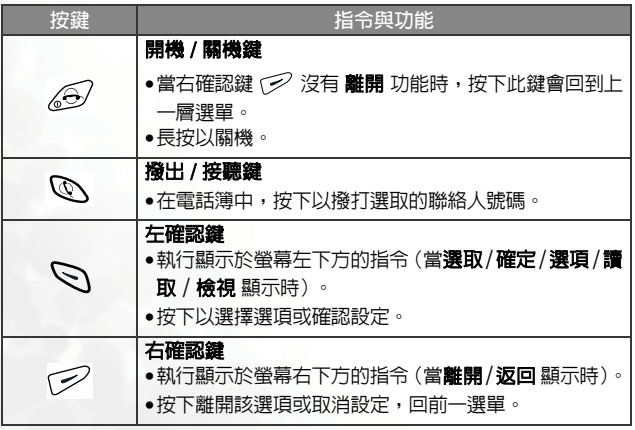

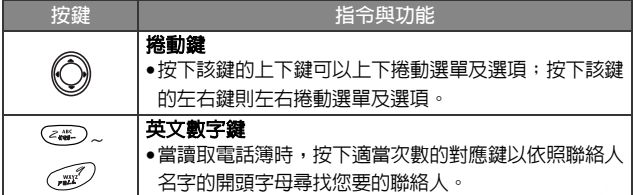

## 通話中

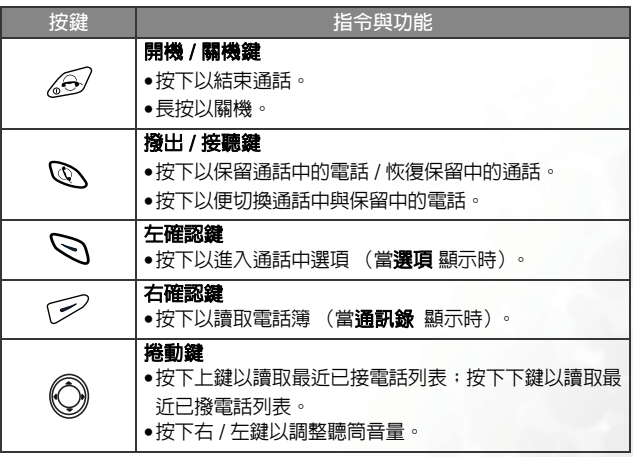

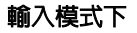

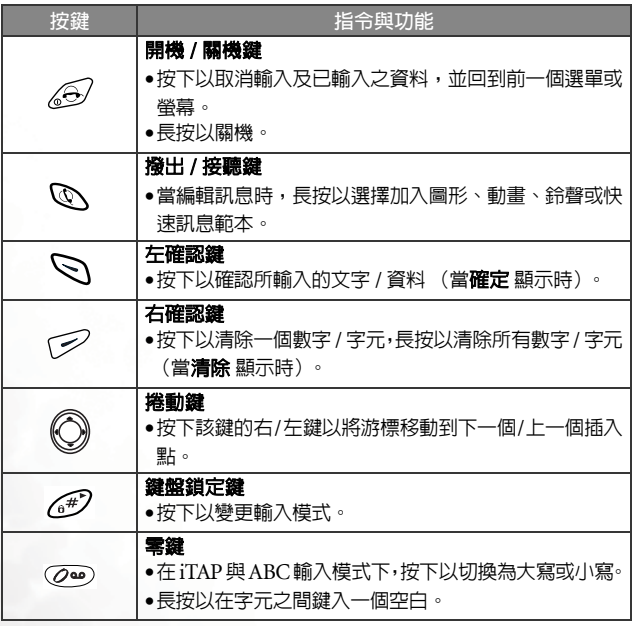

### <span id="page-21-0"></span>英文數字鍵

以下是英文數字鍵的清單以及各按鍵於待機模式與 ABC輸入法下的對應 字元與符號:

<在待機模式下 >

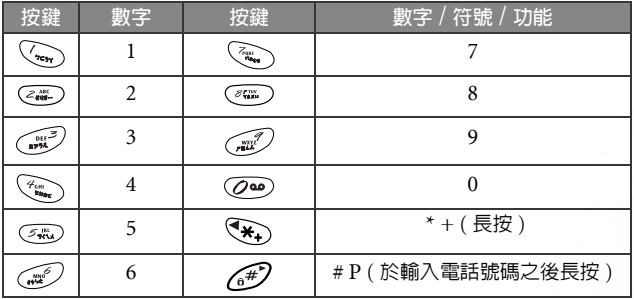

### <ABC 輸入法 >

按下以下每一個按鍵適當的次數以輸入您要的字元。

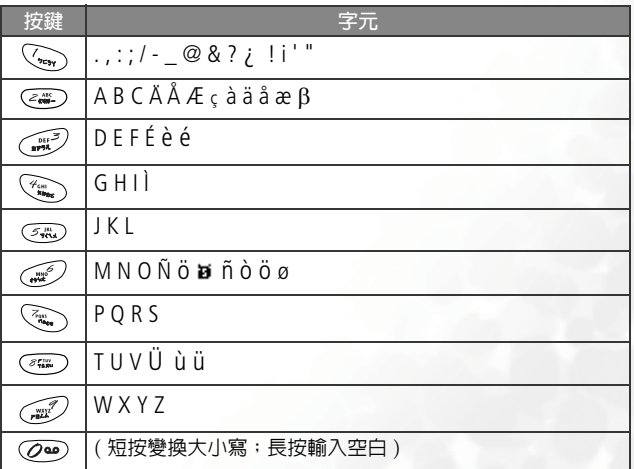

9

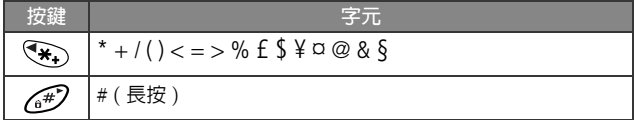

# <span id="page-24-0"></span>準備使用您的手機

## <span id="page-24-1"></span>您的 SIM 卡

欲順利使用您的電話,您必須插入由電信業者所提供的 SIM 卡 (即 Subscriber Identification Module 用戶識別模組)來啟動您的行動電話 及連接網路系統。您的 SIM 卡中含有您的 PIN 碼、電話門號及您可以用 來儲存電話簿、訊息等的記憶體。如果您遺失了 SIM 卡,請立即與您的 電信業者聯絡。

## <span id="page-24-2"></span>插入 SIM 卡

,SIM卡很容易因刮傷卡片的金屬接點而損壞。當您處理及插入SIM 卡時,請特別小心不要刮傷 SIM 卡。

1. 請在手機背面的電池凹槽中找出 SIM 卡插槽的位置。然後將整張 SIM 卡置入插槽中,SIM 卡的金屬接點朝下,SIM 卡的切角位於右下方。 2. 將 SIM 卡固定片滑動至 SIM 卡上方以固定 SIM 卡。

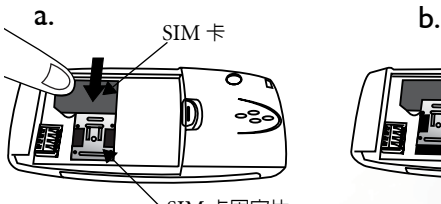

SIM 卡固定片

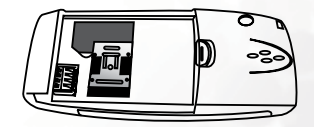

## <span id="page-25-0"></span>取出 SIM 卡

將 SIM 卡固定片往回滑開,然後將 SIM 卡從插槽中取出。

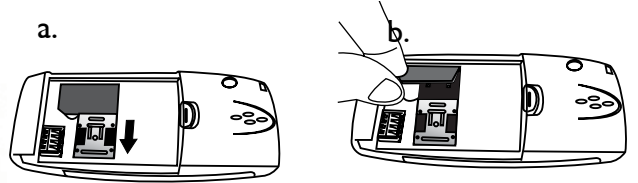

<span id="page-25-1"></span>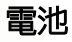

當您手機開機時,請勿取出電池,這樣做可能會洗掉儲存於 SIM 卡或手機記憶體中所有個人的設定或資料。

### <span id="page-25-2"></span>安裝電池

- 1. 將電池放到手機的背面,電池的金屬接點朝下,對準電池凹槽中的接 點。
- 2. 將電池往電池凹槽頂端推入,然後將電池底部壓下,使電池完全卡入 電池凹槽內。

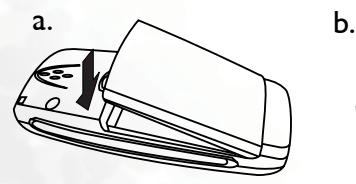

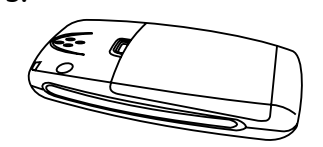

### <span id="page-26-0"></span>取出電池

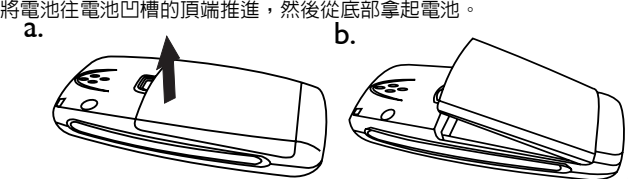

### <span id="page-26-1"></span>為電池充

1. 將旅行用充電器接頭插入到手機左下方的充電插座中。請確定接頭以 正確的方向插進插座中 (箭頭標誌朝上)。

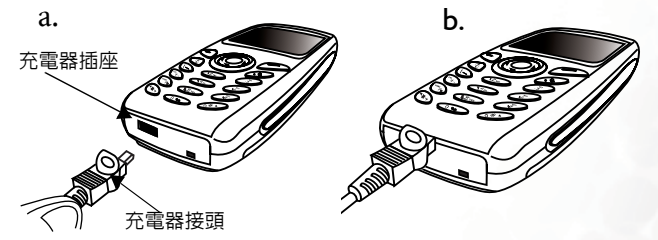

2. 當充電完成之後,請將充電器接頭拔起。

/•手機每次充電所需時間約四小時。 •在充電時,液晶螢幕左上方的圖示 裡頭代表電量的格子將 會滾動顯示,直到電池電量充飽為止(如果在手機關機時充電, 則圖示 图 — 會顯示於螢幕中央)。當電池電量低時,您將會 聽到警告音,「電力不足 」將會顯示於螢幕上。當電池電量耗盡 時,「電池沒電」將會顯示出來以提醒您立即充電,然後您的手 機將會自動關機。

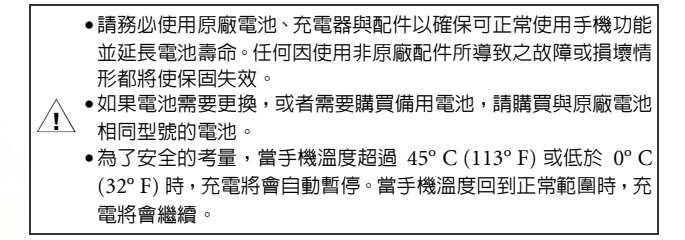

## <span id="page-27-0"></span>插入免持聽筒耳機 / 資料傳輸線

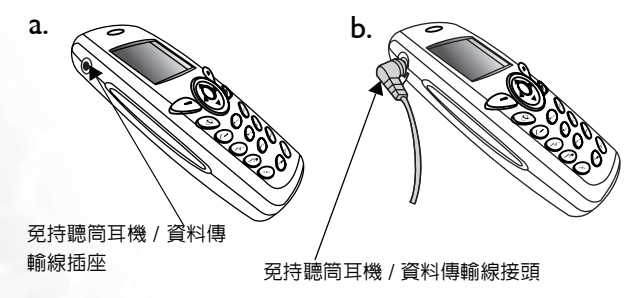

<span id="page-28-0"></span>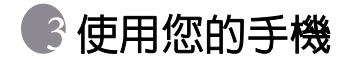

## <span id="page-28-1"></span>開啟手機電源

1. 長按  $\mathcal{O}$  以開機。

2. 當您看到輸入 PIN 碼的提示訊息時,請使用英文數字鍵來輸入 PIN 碼。如果您在輸入 PIN 碼時鍵入了錯誤的數字,請按下 ( 《 清除 ) 來刪除。長按 (< 可刪除所有輸入的數字。完成 PIN 碼的輸入之後, 請按 < (確定)確認。

### $\chi$  / $\chi'$  + 什麼是 PIN 碼?

- PIN (Personal Identification Number 用戶個人識別號碼)是 個由網路電信業者所提供的密碼。當啟動 PIN 碼檢查功能之後, 除非於開機時輸入正確的 PIN 碼,否則便無法開啟 SIM 卡,即使 SIM 卡插入其他手機中也一樣無法使用,如此您的 PIN 碼便會保 護您的 SIM 卡不受未經授權者之使用。這個 PIN 碼的檢查功能可 以防止竊賊利用您的號碼來打電話及存取網路服務,並可在您的 手機與 SIM 卡同時遭竊時保護您手機中的資訊。 欲取消 PIN 碼檢查功能,請到選單:**設定 --> 保密設定 --> 開** 機 PIN 碼 。見第 [104](#page-117-1) 頁。
- ⁄ լ∖ •如果您連續輸入三次錯誤的 PIN 碼,您的 SIM 卡將會遭到鎖定。 如果要為 SIM 卡解鎖,您必須輸入卡片的 PUK 碼 (Personal Unblocking Key 個人解鎖碼)。請打電話給您的電信業者處理並 索取您的 PUK 碼。
	- •當您的 SIM 卡遭到鎖定時,您的手機只能撥打緊急電話。
- 3. 當您的 PIN 碼被接受之後,手機便會開始自動搜尋您指定的網路,「**搜 尋網路** 」會顯示出來。這可能會花幾秒鐘的時間。當順利收到網路訊 號之後,螢幕上會顯示發出您接收到的網路訊號的電信業者名稱,然 後進入待機模式。
- て→ 如果無法收到任何網路系統之訊號時, 則螢幕上將不會顯示出任何 訊號格數。
- $\infty$  如果收到一個您無權使用的網路時,螢幕上將不會顯示任何訊號, 但此時您可以撥打緊急電話。

## <span id="page-29-0"></span>打電話

欲使用手機打電話,請確定您的手機是否已經開機,螢幕上是否顯示待 機畫面。請使用鍵盤上的英文數字鍵來撥想要打的電話號碼。然後按下 來送出電話。

/在通話中時,您可以使用第 [30](#page-43-1) 頁所介紹的通話選項。

## <span id="page-29-1"></span>更正所要撥打的電話號碼

欲更正電話號碼,請按下 2 以將游標移動到錯誤數字的右邊,然後按 一下(2)(清除)來刪除數字。欲刪除您所輸入的所有號碼,請長按(2) (清除)或按下 20 回到待機畫面。

## <span id="page-29-2"></span>結束通話

當您要結束一通電話,請按下 《8》來掛斷電話。掛斷時螢幕中會顯示 對方名稱或號碼,以及通話的時間,然後回到待機螢幕。

如果您要在撥號之後掛斷電話,按下 。 ( ) 或 ( ) ( ) 結束 ) 即可。

8如果您線上有一通以上的電話 (例如一通通話中的電話,一通保 留中的電話),按下 @ 會結束所有的通話。

## <span id="page-30-0"></span>接聽電話

當有來雷時,您的手機會鈴響或震動,登幕上也會顯示來雷者的姓名或 電話號碼 (需視網路是否支援來電顯示功能,所顯示的姓名也要看電話 簿中是否記錄該筆資料)。若您要接聽來電,則有以下兩種方式:

1. 按下 <br />
W接聽電話。

 $\infty$ 》您可以將接聽模式更改為按任意鍵即可接聽來電。請到選單:操作 模式 --> 編輯操作模式--> 選擇目前開啟的操作模式 -->接聽模式 --> 任意鍵接聽。請參見第 [115](#page-128-0) 頁。

 $2.$  按下  $\bigcirc$  ( 選項 ) 並從以下選項中選擇:

- 答覆:接聽電話。
- 拒絕:拒接電話。

■忙線中:您的電信業者會將電話自動轉接到您的語音信箱中。

### <span id="page-30-1"></span>拒接來電

如果您收到您不想要接聽的來電,而您也並非正在通話中,則有以下方 式拒接來電:

- 1. 按下  $\sqrt{6}$  可拒接來雷。
- $2.$  按  $\widehat{<}$  /結束 ) 來電將被您的電信業者自動轉接到您的語音信箱中。
- 3. 您也可以按下 Q ( 课項) 並選擇拒絶 以拒接來電或選擇忙線中 將電 話自動轉接到您的語音信箱中。

### <span id="page-30-2"></span>關機

長按 $\sqrt{6}$ 可關機。

## <span id="page-30-3"></span>速撥

8您必須為想要透過速撥功能撥出的電話號碼設定某數字鍵為該號 碼的速撥鍵。您可以在編輯電話簿資料時設定某號碼的速撥鍵。您 也可以到選單:電話簿 --> 速撥來設定速撥鍵。請參見第 [67](#page-80-1) 頁。

當您將一個數字鍵設定為電話簿中某一電話號碼的速撥鍵後,您就可以 從待機螢幕中長按該鍵,您的手機將會自動撥打該鍵所代表的電話號碼。 例如,如果 《等》已被選擇做為某一電話號碼的速撥鍵,長按 《等》即 可直撥該號碼。

## <span id="page-31-0"></span>號碼重撥

長按 ©、手機即自動撥出您所撥的最近一通號碼。

## <span id="page-32-0"></span>聽取語音訊息

當您的語音信箱收到語音訊息時,您的電信業者會打電話給您或發送短 訊息通知 (即文字訊息)以提醒您有尚未收聽的語音訊息。

7ි 您可以要求雷信業者利用雷話或文字訊息的方式來通知您尚未收 聽的語音訊息。請到選單:短訊息 --> 語音訊息 --> 語音訊息設 定。參見第 [86](#page-99-0) 頁。但是,有些電信業者並不提供使用者選擇接收 通知的方式。

根據您接收語音訊息通知的方式,您可以在以下情況針對尚未接收的語 音訊息做出不同的回應:

1. 如果您的電信業者發出短訊息通知您有尚未接收的語音訊息,而您的 電信業者所發出的短訊息通知內容符合您之前儲存於手機中的短訊息 通知內容,您的手機會立即將這段短訊息判別成通知您有新語音訊息 的提醒內容,並在螢幕上提示您有新的語音留言 (此即 「信箱提示文 字」功能),要接聽語音訊息,您只需按下 、/ 選取 ),您的手機將 會自動為您撥出語音信箱的號碼。若您不想馬上聽取該語音訊息,您 可以按 ( $\widehat{\gg}$  / 離開 ) 回到原畫面,而語音訊息圖形 ( $\Box$ ) 將會顯示於 螢幕上方提示您有未接聽的語音訊息。

`\` 「信箱提示文字」 功能的原理是 , 當您從電信業者那裡收到短訊息<br>´ → 「提醒通知您有尚未聽取的語音訊息時 , 您可以直接按下 ∫ / **選** 取 ) 來聽取語音訊息,而不必回到待機螢幕再一個鍵一個鍵地撥 打語音信箱號碼了。

8欲順利使用 「信箱提示文字」功能,您必須事先將電信業者針對 收到新語音訊息所發送給您的短訊提醒內容儲存至手機記憶體中。 請到以下選項中進行該設定:短訊息 --> 語音訊息 --> 語音訊息設 定 --> 信箱提示文字。請參見第 [87](#page-100-0) 頁。

- 2. 如果電信業者的短訊息提醒文字内容與儲存在**信箱提示文字** 選項中的 短訊息提醒文字不符,或您的電信業者是利用打電話的方式通知您有 新的語音訊息,您就可以從待機螢幕中長按  $\widehat{Q}$  $\bullet$ ) 來直接機打語音信 箱,並接聽語音訊息。另外,您也可以到選單:**短訊息 --> 語音訊息** --> 取得語音訊息 來撥打語音信箱。關於語音訊息 選單的進一步說明, 請參見第 [85](#page-98-0) 頁。
- 3. 除了待機下長按 (20) 直撥語音信箱外, 您也可以為您的語音信箱號 碼設定另一個速撥鍵。然後您就可以從待機螢幕中長按該鍵撥打語音 信箱了。關於設定速撥鍵的方法,請參見**速撥**,相關資訊位於第 [67](#page-80-1) 頁。
- て→ (2••)是手機預設給語音信箱號碼的速撥鍵,您無法將其更改成直 撥非語音信箱號碼的速撥鍵。
- 8一般而言,您的電信業者在 SIM 卡交給您之前,都會將語音信箱號 碼儲存到您的 SIM 卡中。因此您可以從待機螢幕中長按 (20) 來 直撥您的語音信箱號碼,而不用事先儲存該號碼。但是如果電信業 者事先並未將語音信箱號碼儲存到 SIM 卡上的話,您就必須自行 將語音信箱號碼儲存至手機記憶體中,才可以在待機下長按(20) 撥打語音信箱號碼。如果要儲存或變更語音信箱號碼,請到選單: 短訊息 --> 語音訊息 --> 語音訊息設定 --> 信箱號碼做設定。關 於詳細資訊,請參見第 [86](#page-99-0) 頁。

## <span id="page-33-0"></span>撥打國際電話

1. 輸入撥出國際代碼,或長按 (\*) 直到 "+" 顯示出來為止。 2. 輸入受話方的國碼、區碼及電話號碼。按下 Q、即可撥出電話。

## <span id="page-34-0"></span>撥打緊急電話

欲撥打緊急服務電話,請輸入 112 (國際緊急號碼)並按下 【6/ 撥出。 即使您的手機遭到鎖定或找不到網路,或者尚未插入 SIM 卡時,只要您 位於手機可使用之網路類型涵蓋範圍以內,您便可撥打緊急電話。

## <span id="page-34-1"></span>撥打分機號碼

在您鍵入電話號碼之後,長按  $\sqrt{s^2}$  一秒鐘的時間, "P" 將會顯示於螢幕 上。請輸入分機號碼,然後按下 Q\ 以撥打電話。

/若您關閉 DTMF 功能,您的手機將無法撥打分機號碼。欲開啟 DTMF,請到選單: 操作模式 --> 編輯操作模式,選擇您目前使 用的操作模式,進入 DTMF 開啓選項。見第 [114](#page-127-3) 頁。

## <span id="page-34-2"></span>未接、已撥及已接來電

8此項功能需電信業者支援。

檢查最近未接、已接及已撥來電,並顯示出電話的時間與日期資訊,共 有兩個方法:

- 1. 如果您因任何原因無法接聽來電,未接來電訊息及撥打次數都將會顯 示出來,提醒您有未接來電。請按下 <>> (通訊錄),最近一通的未 接來電記錄會先以黑底反白顯示出來。按下  $\bigcirc$  即可將反白黑底捲動 到您要的未接來電記錄。
- 2. 在待機模式下, 您可以按下 Q 來讀取最近未接 / 已棧 / 已接來電清 単。按下 ◎ 可將反白黑底捲動到您要的電話。
- て→ 圖示 → 會顯示於未接來電旁; → 顯示於已撥電話旁; → 則顯 示於已接來電旁。
- 8如果未接/已撥/已接來電之電話號碼已經儲存於電話簿中某聯絡人 姓名之下了,則螢幕會顯示該聯絡人姓名。該通電話以反白顯示 時,螢幕上將會交替顯示聯絡人姓名及電話號碼。

#### 使用您的手機 **21**

當您要的未接 / 已撥 / 已接來雷以黑底反白顯示時, 您可以這樣做:

- 1. 按下 & 以重撥該電話號碼。
- 2. 按下 、(檢視)以顯示該通電話的號碼、時間與日 阴雷話簿 期。( 如果該號碼已經儲存於電話簿中某聯絡人姓名 底下,聯絡人的姓名也會顯示出來。) 灌項 在該通電話的檢視畫面上按下 $\bigcirc$  的左右鍵即可顯 示上一通或下一通電話號碼資料。然後您可以按下 い 以重撥顯示的 電話號碼,或者按下 Q ( 選項 ) 進行以下選項: **刪除**:刪除顯示出來的電話號碼。 图案話簿 **儲存**:將號碼儲存到電話簿中。依照提示方式來 輸入聯絡人的姓名,並確認螢幕上所顯示的號碼, 選取 並按下 、 (確定 ) 以儲存號碼。
- 從待機螢幕中, 您可以按 <>> ( 通訊錄 ) 進入電話簿功能來為新 儲存於電話簿中的聯絡人指定來電群組。請參見以下細節。此外, 電話簿 選單之下的許多選項也可以讓您為電話簿聯絡人選擇來電 群組。請參見第 [64](#page-77-0) 頁。
# <span id="page-36-0"></span>您的電話簿

從待機螢幕中按下 ( ) ( 通訊錄 ) 可讀取電話簿, 然後您可以選擇直接 從電話簿中撥號,修改電話簿聯絡人的詳細資料,或在電話簿裡新增聯 絡人。

進入電話簿裡頭您可以利用兩種方式來尋找所需的聯絡 人資料。第一種方式是使用 〇 的上下鍵來瀏覽電話簿 並捲動到您要的聯絡人姓名 (以英文字母順序列出), 另一種方式是按下與您要找的聯絡人姓名開頭的第一個

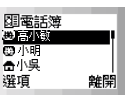

字母對應的英數鍵適當次數,以便使螢幕自動顯示以該字母為首的聯絡 人姓名。比方說,您要尋找開頭為 "K" 的姓名,按兩下 (5%) 後以 "K" 開頭的姓名便會先顯示出來,且第一個以 "K" 開頭的姓名將以黑底反白 顯示。請使用 ⓒ 來捲動以 "K" 開頭的姓名,直到您要尋找的名字以黑 底反白顯示為止。

8聯絡人姓名左方的圖形表示聯絡人所屬之來電群 組。如果沒有指定任何來電群組,那麼姓名左邊 將會顯示出一個空格。關於為電話簿聯絡人指定

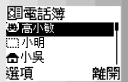

來電群組的方法,請見以下詳細說明。

當您要尋找的聯絡人以黑底反白顯示時,您可以選擇撥號,或利用手機 提供的功能選項來管理聯絡人的資料:

- 按下 © 即可撥出儲存於該聯絡人姓名下的第一筆號碼。
- •按 Q(讓項)即可利用以下選項處理該聯絡人的詳細 資料:

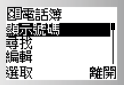

# 顯示號碼

按下 © ( 選取 ) 即可檢視聯絡人的電話號碼及電子郵 件地址等資料,您可以使用 2 的上下鍵捲動黑底反白 到您要的電話號碼或聯絡人的電子郵件地址。

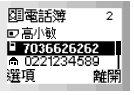

无→ 此時按下 ◎ 的左右鍵即可顯示上一個或下一個 聯絡人的電話號碼資料。同樣地,您也可以按下與您要找的聯絡人 姓名開頭字母對應的英數鍵適當次數,螢幕即自動顯示出以那個字 母開頭的第一個聯絡人的電話簿資料,您就可以再按 2 的左右鍵 直到您要的聯絡人資料出現為止。

8如果您所顯示的聯絡人資料是儲存在SIM卡記憶體中, 會顯示

於姓名的左方,如果該資料是儲存在手機記憶體中,則會顯示 [1]。 位於電話號碼左方的圖示表示該號碼的電話類型。欲選擇儲存電話 簿聯絡人的記憶體,請到選單: 電話簿 --> 儲存到。請參見第 [72](#page-85-0) [頁](#page-85-0)。關於為號碼選擇電話類型的方式,請參見以下詳細說明。

- 8關於為電話簿聯絡人儲存電子郵件地址的方法,參見第 [25](#page-38-0) 頁。
- •當您所需的號碼以黑底反白顯示時,您可以按下 ଭ 來撥號。 或者

按下 、 ( 選項 ) 來修改號碼細節。選項如下:

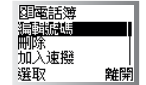

<span id="page-37-0"></span>**編輯號碼**: 修改電話號碼。輸入所要儲存的號碼 再按下 ( 確定 ),然後用 來選擇代表電 話號碼類型的符號圖形:行動、家用、辦公、傳

取消 確定

真、呼叫器。完成之後,請按下 心 (確定 ), 新輸入的號碼左方將會顯示出您指定給該號碼的電話類型圖形。

■刪除:當您看到提示時,按下 © (確定)可從電話簿中刪除選取 的號碼。

■加入速機 : 您可以在此為選取之電話號碼指定速 图1索主编 1-高小斑 撥鍵。項目 1~9 代表了 (\*\*\*)~(#\*\*) 鍵。例如, ■ 1高小明<br>2高小明<br>3日無資料<br>選取 雜時 如果您要將 (~~~~~ 指定為該電話號碼的速撥鍵,請 捲動螢幕以便用黑底反白顯示項目 1,然後按下 、( 選取 ) 將號 碼儲存於項目 1 底下。

- て→ 當電話號碼儲存到其中一個速撥鍵項目中之後,該項目將會顯 示電話號碼的電話類型以及該號碼儲存於電話簿中的聯絡人 姓名,而非顯示該電話號碼。
- •如果您在聯絡人的電話簿資料螢幕上選取其電子郵件地址,按 Q ( 選 頂)後選擇編輯 即可修改該電子郵件地址;選擇刪除 即可刪除該電子 郵件地址。

#### 尋找

搜尋儲存於電話簿中的其他聯絡人。請鍵入您所要尋找的聯絡人的完整 姓名,如果您對他的姓名拼法不確定,也可以只鍵入開頭字母,然後請 按下  $\bigcirc$  (確定)。

#### <span id="page-38-0"></span>編輯

您可以在此選項下捲動並編輯聯絡人以下的電話簿資 料:

- 聯絡人姓名:輸入該聯絡的雷話簿姓名。
- 聯絡人號碼:每一個聯絡人可以記錄三筆電話號 四電話簿 碼。您可以選擇其中一筆,然後輸入所要儲存的號 碼,再按下 〇 來選擇代表該電話號碼類型的符 **ITA FIRE** 號圖形:行動、家用、辦公、傳真、呼叫器。當所 確定 取消 有設定都完成之後,新輸入的電話號碼將會出現在該聯絡人的電話 簿資料中,號碼左邊將會顯示出您指定給該號碼的電話類型圖形。

网索託簿 高小敏 921234589  $60221234589$ 選取

蛙鹽

聯絡人的來電群組:指定聯絡人的來電群組。請 捲動黑底反白以便顯示您要新增聯絡人的來電群 組,按下 、( 课取) 後該聯絡人資料中即會顯 示選取的來電群組圖形與名稱,表示聯絡人已加 到該指定的來電群組裡頭。

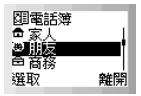

- て→ 您也可以到選單: 電話簿 --> 來電群組為雷話簿聯絡人選擇來 電群組,請參見第 [68](#page-81-0) 頁。
- ■聯絡人的雷子郵件地址:如果該聯絡人資料儲存在手機記憶體中, 您可以為聯絡人新增電子郵件地址。
- 8如果您將聯絡人儲存到 SIM 卡記憶體中,您則不可新增電子郵 件地址。

當您完成聯絡人資料的編輯之後,請務必按下 (2) (儲存),然後當提示「儲存?」出現後按下

**( ) ( 確定** ) , 才能將聯絡人儲存到電話簿中。 修

图索託簿 思想的 國小明<br>高小吳 淫項 雜開

改過的聯絡人姓名將會顯示於電話簿中,其左方

會顯示其來電群組圖形。如果您不要儲存修改的紀錄,請按下(多 兩次取消。

# 刪除

從電話簿中刪除該選聯絡人的所有資料。「刪除」提示出現後按下 < 確定 ) 刪除資料。

# 新增

新增聯絡人到電話簿中。您可以依照編輯現有聯絡人資料的相同方式來 新增聯絡人的電話簿資料。請參見第 [25](#page-38-0) 頁。

て、今須注意一筆聯絡人的資料需包含一個姓名及至少一個雷話號碼,所 以當您欲儲存一個沒有輸入姓名或電話號碼的聯絡人,在按下 (2) (儲存) 後螢幕會提示 「輸入姓名 ?」或 「輸入號碼 ?」。

# 設定群組

將該電話簿聯絡人加到您要指定的來電群組清單中。

## /什麼是來電群組?

來電群組即是共用同一個來電設定 (包括鈴聲、圖形、背光顏色 等)的群組。當某一特定來電群組的成員來電時,您的手機會響 起設定給該群組之鈴聲,螢幕同時顯示該群組所屬之圖形及背光 顏色,如此您便可於接聽來雷之前立即識別出來雷者是屬於哪-個群組了。 堂你將新的聯絡人儲存到電話簿中時, 你可以為該聯絡人選摆特

定的群組。

√√: •電話簿中的每一個聯絡人只可以屬於一個來電群組。

- •您也可以到選單:電話簿 **..?** 來電群組 為電話簿聯絡人選擇來電 群組,請參見第 [68](#page-81-0) 頁。
	- •欲設定每一個來電群組的來電設定特徵,請到選單:電話簿**! .. ?!**來電群組。關於詳細資料,請參見第 [68](#page-81-0) 頁。

# 待機下新增電話簿資料

在待機狀態下,您可直接輸入欲新增至電話簿的號碼, 然後按 、 (儲存 )。然後您就可以如 [25](#page-38-0) 頁所述輸入該 電話的聯絡人姓名與其他電話號碼,然後指定該電話號 碼的來電群組等。

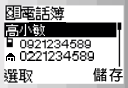

- て♪ 您必須在輸入所有電話簿資料後按 (彡(儲存 )並在提示 「儲 存?」出現後再按 ( ) (確定) 才能將該筆電話簿資料確實儲存於 電話簿中。
- $\overline{16}$  須注意一筆聯絡人的資料需包含一個姓名及至少一個電話號碼, 所 以當您欲儲存一個沒有輸入姓名或電話號碼的聯絡人,在按下 (2) (儲存) 後螢幕會提示 「輸入姓名 ?」或 「輸入號碼 ?」。

# 使用儲存位置編號尋找號碼

如果您要從待機螢幕直接尋找儲存在電話簿裡的電話號碼,您也可以鍵 入電話簿的儲存位置編號,然後按下  $\sqrt{s^2}$ 。您所要尋找的號碼的電話簿 資料將會顯示出來。

8使用儲存位置編號尋找號碼只適用於儲存在 SIM card 的電話簿資 料,無法用在手機裡的電話簿資料上。

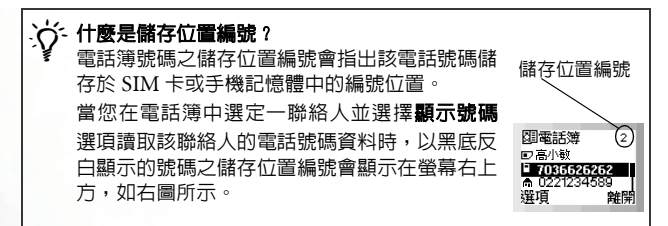

例如,如果您要讀取儲存於電話簿第五個位置上的電話號碼。請按下

(5%)然後按下 (#) 即可顯示該號碼。

當號碼以黑底反白顯示時,您可以按下 Q、來撥號,

或者

按下 、 ( 選項 ) 來修改號碼細節。選項部分的說明與第 [24](#page-37-0) 頁相同。

# 通話中的操作

8以下標記有\*符號的選項須視電信業者是否支援及用戶是否申請而 定。

## 調整聽筒音量

在通話中,您可以按下 〇 的右 / 左鍵來調整耳機音量。完成之後,按  $\Gamma \subseteq \mathcal{S}$  ,  $\mathcal{S}$  或  $\mathcal{S}$  可回到來電螢幕。

# 讀取電話簿

當您正在通話中時,您可以按下 (彡) ( **通訊錄** ) 來讀取電話簿資料。關 於電話簿功能的細節,請參見第 [23](#page-36-0) 頁。

# 讀取最近已撥 / 已接來電

當您正在通話中時,您可以按下 2 的上鍵讀取最近已接來電清單,按 下 〇 的下鍵可讀取最近的已撥電話清單。關於如何處理已撥 / 已接來 電的細節,請參見 [「未接、已撥及已接來電」,見第](#page-34-0) 21 頁。

## 保留電話 \*

通話時如果要撥打或接聽第二通電話時,您可以按下 @ 來保留目前通 話。如果您只有一通保留中的電話,再按下 Q、即可恢復保留中的電話。 您也可以到通話中的選單裡使用保留/恢復通話的功能,您可以按下 (選項) 來進入通話中的選單。請參見第 30 [頁 「通話中的選單」](#page-43-0)。

## 打第二通電話 \*

您可以於正在通話中時撥打第二通電話。請輸入第二通電話的號碼,然 後按下 い。當您打第二通電話時,第一通電話會自動被保留。

## 在兩通電話之間切換 \*

要在通話中與保留中的兩通電話之間切換,請按下 。要結束兩通電 話中的其中一通,請先恢復您要結束的通話 (即不予保留),然後按下 ( 選項 ) 進入通話中的選單並選擇結束目前通話。當通話中的電話結 束之後,保留中的電話將會恢復通話。 エン 按下 タチ機將會掛斷所有通話。

# 來電插撥 \*

當您正在通話中時如果有另一通來電,聽筒中會發出來電通知提示音, 螢幕上會顯示目前等候中的第二通電話。然後您可以按照以下方式來管 理等候中的電話以及目前通話中的電話:

- •按下 ©、來保留通話中的電話並接聽插撥電話,或者按下 © ( 選項 ) 進入通話中選單,然後選擇答覆。
- •如果要結束通話中的電話並接聽插撥來電,請按下 <>>> (選項) 進入來 雷選單中,然後選擇結束目前通話。
- 如要拒接插撥電話,請按下 (彡 ( 結束 ),或按下 Q ( 選項 ) 然後選擇 多方通話 --> 拒絶。另外,您也可以通知來電者您正在忙線中,方法是 按下 ( 選項 ) 然後選擇多方通話 --> 忙線中,您的手機將會對來雷 者發出忙線中的提示音。

您也可以使用以下按鍵來管理通話中及插撥的來電:

- 按下 29 與 心 以拒接插撥電話。
- •按下  $\sqrt[n]{\mathbf{r}}$ 與  $\mathbb{Q}$ 、以結束通話中的電話,並接通插撥來電。
- 按下 (< ) 與 © 可保留通話中的電話,並接通插撥來電。

# <span id="page-43-0"></span>通話中的選單

當您正在通話中時,按下 Q ( 選項 ) 可谁入如下所示的通話中選單中。 請使用 3 的上下鍵來捲動選單,然後按下 <>>> (選取 ) 以進入反白顯 示的選項;按下 $\widehat{Z}$ (離開)可離開選取的選項,回到前一個選單。 8標記有 \* 符號的選項須視電信業者是否支援及用戶是否申請而定。

# 音量

您可以使用 ◎ 的上下鍵來調整聽筒音量。

## 保留 \*

保留目前通話中的電話。

# 結束目前通話

結束目前通話中的電話。

# 靜音

關閉麥克風,使日前與您通話的人聽不到您的聲音。當啓動此模式時, 「靜音 」會顯示出來。欲恢復麥克風的聲音,請再按下 § ( 選項 ) 進 入涌話中選單,然後捲動至取消靜音 選項再按下 、 ( 選取 )。

# 啟動 / 關閉 DTMF

DTMF(Dual Tone Modulation Frequency 雙音調調變頻率)音頻可於 電話轉換型式時發出。這也就是您的手機麥克風在您通話中撥打另一個 電話號碼時所會發出的按鍵音。您的手機會發出 DTMF 音調來與答錄 機、呼叫器、電腦化電話服務等進行溝通。

# 主選單

您可以選擇此項目以進入**電話簿** 及短訊息 選單。關於電話簿與短訊息選 單的細節,請參見第 [64](#page-77-0) 及 [75](#page-88-0) 頁。

7○ 通話中的電話簿選單裡頭沒有複製電話號碼與刪除所有電話號碼 兩個選項。

# 多方通話 \*

多方會議通話服務可以讓您同時與一位以上的來電者通話。多方通話選 單有以下選項:

35→多方會議通話時最多可容納的對話人數將依您的電信業者之設定 而有所不同。

## 多方通話

這項功能可以讓您設定多方通話。您可以將目前保留中的電話接上 目前通話中的電話,開始多方通話。

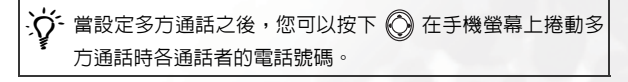

## 保留所有通話

保留多方通話中的所有電話。

# 個別通話

想要在多方通話時與某位通話者個別通話,請在螢幕上顯示出該通 話者的電話號碼,然後選擇這個選項來保留其它所有通話方。

#### 排除通話

保留多方通話中的某一個選取的通話方 (即目前顯示在螢幕上的號 碼)。

#### 結束目前通話

在多方通話中,您可以結束某一方的通話。您可以選擇這個選項來 結束與目前顯示於螢幕上的通話方的通話。

## 結束所有通話

按下 67,或選擇此選項將可結束所有通話中及保留中的通話。

## 轉接

這個功能可以讓您結束自己的通話,並接通通話中及保留中的通話, 使通話中及保留中的通話方可以單獨相互通話。

# 接收短訊息

您的手機支援一般文字短訊息服務 (Short Messaging Service, 即 SMS) 與加強型短訊息服務 (Enhanced Messaging Service, 即 EMS),可以 讓您發送及接收文字訊息與 EMS 物件,即短訊圖形、動畫及鈴聲等。此 外您的手機也支援聊天室功能,可以讓您用傳送短訊的方式進行聊天。

# 接收 SMS 文字短訊息

當您收到新的文字短訊息時,您的手機將會發出叮咚— 聲通知您。螢幕上會顯示一個訊息,提醒您有多少封最 新收到的短訊息, 风 也會顯示在螢幕上方。

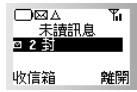

8當收到新訊息時,它會儲存在您的 SIM 卡中。如 果 SIM 卡上儲存短訊息的空間不足, 风 將會閃爍, 電信業者的網 路系統會先幫您保留短訊息,直到您刪除 SIM 卡上的其他短訊息 以便空出多餘空間來接收新訊息為止。

• 要讀取新的短訊息,請按下 Q (收信箱 )。螢幕上將 會顯示最新收到的短訊息清單,每一筆短訊都會顯示 它的發送者電話號碼。(如果發送者是您儲存在電話 簿中的聯絡人,螢幕上將會顯示發送者的電話簿姓名,

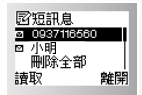

而不顯示電話號碼)。短訊息項目左邊的圖形會指出收到的短訊息已經 讀取 ( ) 或尚未讀取 (┏┓)。請捲動黑底反白到您要讀取的短訊息。

如果您要刪除 SIM 卡上所有收到的短訊息,您可以往下捲動到短 訊息清單的尾端,然後選擇**刪除全部**以刪除所有收到的短訊息。

當某短訊息項目以黑底反白顯示時,短訊息內容第一 要幸福哦!<br>04/12/02 11:29 行的開頭幾個字將會閃爍。按下 Q (讀取)然後按 小明 即可檢視整個短訊息內容、短訊息送達的時間與 淫項 返回 日期,與發送人的電話號碼或電話簿姓名。 讀取過短訊息之後,按下 心 ( **選項** ) 可選擇刪除、編輯、轉送或回

覆短訊息,也可以使用該短訊息來啟動聊天室功能。關於詳細資訊, 請參見第 [75](#page-88-1) 頁主選單選項: **短訊息**。

- ●欲稍後再讀取短訊息,請按下(彡(離開)。 ⊠ 將會保留在待機螢幕的 上方,直到讀取訊息為止。
- << ●您也可以到選單:**短訊息** --> **收信箱** 來讀取接收的訊息。關於詳 細資訊,請參見第 [75](#page-88-1) 頁。
	- •欲撰寫新的短訊息,請到選單:**短訊息 --> 寫短訊息**。關於詳細 資訊,請參見 第 [79](#page-92-0) 頁 。
	- •您可以決定是否要讓手機提示您收到了新短訊息。請到選單:操 作模式 --> 編輯操作模式,選擇您目前開啓的操作模式,然後到 訊息通知 作設定。請參見 第 [115](#page-128-0) 頁。

# <span id="page-47-0"></span>接收 EMS 加強型短訊息

當您的手機所收到的短訊息含有EMS加強型短訊息物 件,例如圖形、動畫或鈴聲時,請按下  $\bigcirc$  (收信箱 ),在螢幕上反白顯示的短訊息項目會閃爍「加強型訊

息」字樣。請按下 <>>>>>> ( 讀取 ) 以檢視短訊息, 配合 文字出現的動畫或圖形也會顯示於螢幕上。(如果收到 的是短訊鈴聲,則您的手機會發出該鈴聲)。

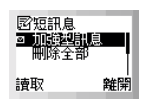

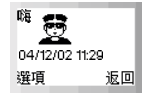

然後您可以按下 <>>>>>> ( 選項 ) 來決定如何管理此短訊息。

如果該訊息中的 EMS 物件並未儲存於手機記憶體中, 您可以選擇儲存加強型短訊息 選項並為該 EMS 物件命 名,手機就會按照該物件的類型將其儲存到記憶體裡頭 所屬的 EMS 存放庫中,這也就是說,如果物件是動畫,

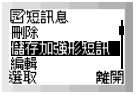

它會被自動儲存到手機動畫庫内的可用位置中 ( 即**短訊息***選單中的*動書 記息 裡頭的五個空白位置之一 )。下一次,您就可以在發送的短訊息中 插入這個已儲存的短訊息動畫了。

 $\infty$  您可以將EMS物件如圖形、鈴聲或動畫加入到您想要編輯的短訊息 中。關於如何編輯含有 EMS 物件的短訊息以及其他 EMS 功能細 節,請參見第 [46](#page-59-0) 頁。您也可以到**短訊息**選單中選擇**給馨訊息、動** 事訊息或圖形訊息選項來將鈴聲、動畫或圖形插入到您所要送出的 短訊息中。

## 接收來電鈴聲音樂

您的手機可以簡訊方式接收來電鈴聲音樂,並儲存到您的手機記憶體成 為操作模式選單下的來電鈴聲選項。

當您的手機接收到鈴聲音樂,請按下 《 ( 收信箱 ), 在螢幕上反白顯示的短訊息項目會閃爍「下載音樂」字 様。請按下 、 (請取 ) 以檢視該鈴聲音樂訊息, 同時

您的手機會播放該鈴聲,螢幕上的圖形 聲音樂。當您移動螢幕上的游標時音樂就會停止。再將 游標移到 パ 的同一行或該圖形左邊,手機便會再度播 放該鈴聲音樂。

然後您可以按下 <>>
(選項) 來決定如何管理此音樂訊 息。如果該訊息中的鈴聲音樂並未儲存於手機記憶體 中,您可以選擇儲存音樂 選項將該音樂儲存到操作模式 選單下的來電鈴聲選單,日後您就可以將該音樂設定成

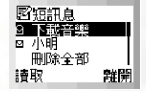

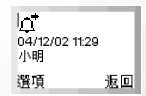

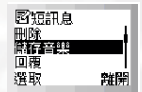

手機的來電鈴聲了。欲設定來電鈴聲,請至選單:**操作模式 --> 編輯操** 作模式,見第 [114](#page-127-0) 頁。

# 接收聊天訊息

當您的手機收到來自他人的聊天要求時,螢幕上會跳出 對話方塊,問您是否要加入聊天。請依照以下步驟來答 覆聊天訊息:

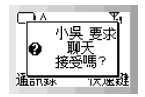

1. 按下 【 可检視聊天訊息。登墓上會顯示傳送者的 聊天暱稱,後面還有它的訊息,格式為:「暱稱 >> 訊息」。

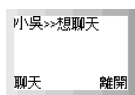

 $2.$  按下  $\bigcirc$  ( 聊天 ) 即可加入聊天, 並請依照螢幕上的

提示來輸入您的聊天瞎稱與聊天訊息,然後按下 Q (確定 ) 手機即 送出您的訊息給對方。螢幕稍後會顯示您的暱稱與訊息,另外還有聊 天對象之前的訊息。然後您就可以用發簡訊的方式繼續與對方聊天了。

<u>;</u>'\< 您也可以到選單:**短訊息 --> 收信箱 --> 聊天,或 短訊息 --> 聊**<br>`【 大室 進行簡訊聊天。關於聊天室的詳細資訊,請參見第 [76](#page-89-0) 頁及第 [81](#page-94-0) 頁。

# 鍵盤鎖定

在待機螢幕上長按 (#) 以啓動鍵盤鎖定。 –0 會於鍵盤鎖定後顯示在 螢幕上方。欲解除鍵盤鎖定,請按下〔彡 (解鎖 ) 然後按下 ( \* )。 您也可以到選單:設定 --> 手機設定 --> 自動鍵盤鎖 來設定讓手機在待 機螢幕下每隔20秒就自動啟動鍵盤鎖的設定。見第100[頁「自動鍵盤鎖」。](#page-113-0)

# 無聲操作模式

待機狀態下長按 (2) 可以啓動無聲操作模式。當您長按 (2) 啓動無聲操 作模式時手機會震動兩秒,螢幕同時顯示對話方塊「啓動無聲操作 式」,表示無聲操作模式已啟動。兩秒後螢幕自動回到待機畫面,圖形 【1 將會顯示於螢幕的左上方以提醒您手機目前處於無聲操作模式狀 態。 當無聲操作模式開啟後,若有來電手機只會震動提醒您而不會發出鈴聲。 欲關閉無聲操作模式並恢復先前開啓的操作模式,長按 ( 字 即回到原操 作模式。

← 此待機下長按 (彡 即可設定無聲震動非常適合在會議進行時快速 地設定無聲震動功能。

 $\triangle$ 待機狀態下長按 (多 所啓動的無聲操作模式與您從選單:操作模 式 --> 選擇操作模式 --> 無聲 所啟動的無聲操作模式是相同的。 所以假如您在選單:操作模式 --> 編輯操作模式 --> 無聲 之下將 無聲操作模式的鈴聲音量調整為 「無聲」以外的七等級中的某個 等級,那麼待機下長按 (多 後無聲功能將失效。同樣的,若將無 聲操作模式下的震動功能關閉,則待機下長按 (三) 後震動功能將 失效。

 $\overline{16}$  欲設定與選擇操作模式,請到主選單**操作模式**。見第 113 [頁「操作](#page-126-0) [模式」](#page-126-0)。

# 輸入模式

您的手機可於以下情況下提供輸入法供您使用:

- 撰寫短訊息。
- 在電話簿中輸入姓名或號碼。
- 在行事曆中記下備忘錄等。

8關於這些功能的詳細資料,請參見本手冊之相關章節說明。

您的手機提供六種不同的輸入模式來讓您輸入文字或 **FB** 數字符號。在編輯螢幕上, 按下 (#) 即可切換您所要 使用的文字輸入模式,而您目前所使用的輸入模式會顯 確定 示在螢幕的中間下方。

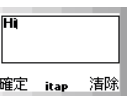

7G 新入模式選項會因應各地區的需求而有所不同。

手機的出廠預設輸入法是注音輸入法。這是在您每次進入編輯畫面時會 自動出現的預設輸入模式。

TG 你可以自訂開啓編輯書面時自動出現的輸入法。請至選單:設定 --> 手機設定 --> 預設輸入法。參閱第 [100](#page-113-1) 頁。

此外,當您編輯短訊息時,您可以長按 Q\以選擇使用快速訊息範本編 輯短訊,或將加強型短訊息物件加到短訊息中 (請參見第 46 [頁 「短訊](#page-59-0) [息範本及加強型短訊息物件」\)](#page-59-0)。

以下是各輸入法的詳細說明。

•℃ 以下輸入法說明順序並不依照各輸入法在螢幕上顯示的順序排列。

# iTAP 輸入法

ITAP 智慧輸入法可於鍵入字母時進行分析,自動顯示出正確的字,加快 文字的輸入速度,並使文字輸入更為簡易。與傳統的多鍵式英文輸入法 比較起來,多鍵式輸入法需要您按同一個按鍵多次才可能找到您想要輸 入的字母,因此 iTAP 的單鍵式輸入是比較有效率的英文輸入方式。

# iTAP 輸入功能特色

• 每個字母只需按一次;輸入一個字母不需按下多次按鍵。

• 豐富的文字資料庫,內含常用姓名。

#### **38** 輸入模式

• 內含常用之標點及符號。

# iTAP 輸入使用方式

- 按下與您要輸入的字的頭一個字母相對應的英文數字鍵,不必考慮顯示 在按鍵上的字母順序。然後按下與第二個字母相對應的按鍵,依此類 推。您的手機會依據您所輸入的字母組合,預測您要的字是哪一個字。 手機所預測的字會顯示在螢幕的左下方。這個字會隨著您輸入字母而變 化 -- 在您完全輸入完文字之前,您不用管螢幕上所顯示的是什麼字。
- 當您輸入了完整的文字之後,如果所顯示的文字並不是您要的字,請按 下 ◎ 的上 / 下 / 左 / 右鍵顯示其他待選的文字。
- •如果您要鎖定一些已經輸入的字母,請按下 (\*\*)。然後您所鎖定的字 母便不會於您輸入其他字母時遭到更改。欲解除字母鎖定,再按下  $\left(\bigstar\right)$  [[]  $\Box$
- 按下 2 回 可在以下項目之間切換:
	- ■大寫 (如 ITAP 在螢幕中間下方所示)。
	- ■小寫 (如 itap 在螢幕中間下方所示)。
- •當螢幕左下方顯示出正確的字之後,請按下 Q (確定)輸入該字。這 個字會顯示於文字框中,連同一空白間格將自動出現於該字與游標間, 以方便您輸入下一個字。
- **1.5>**您也可以長按 29 以為下一個要輸入的文字留下一個空白。
- 在已輸入於文字框的文字中,按下 ◎ 的左/右鍵可將游標移動到下/上 一個字元的插入點上。按下 2 的上 / 下鍵可將游標往上 / 下移動於文 字行列之間。
- 8如果您只有一行文字,按下 的上 / 下鍵可將游標移動到這一行 文字的開頭 / 結尾處。
- $\bullet$ 如果您鍵入錯誤的字母,按下  $\bigcirc$  可將游標移動到字母的右邊,然後 按下(2)(清除)可予以刪除;長按(2)(清除)可刪除所有輸入的文 字。

#### 輸入模式 **39**

•完成所有文字輸入後,按下 <> (確定) 以確認所輸入的文字並進行其 他與輸入文字資料相關的功能項選擇。另外,當輸入文字時,您也可以 按下 《6》來隨時取消輸入並回到上一頁選單或畫面。所有之前所輸入 的文字都將會失去。

# iTAP 輸入示範

欲於短訊息編輯螢幕中輸入 "Come home.":

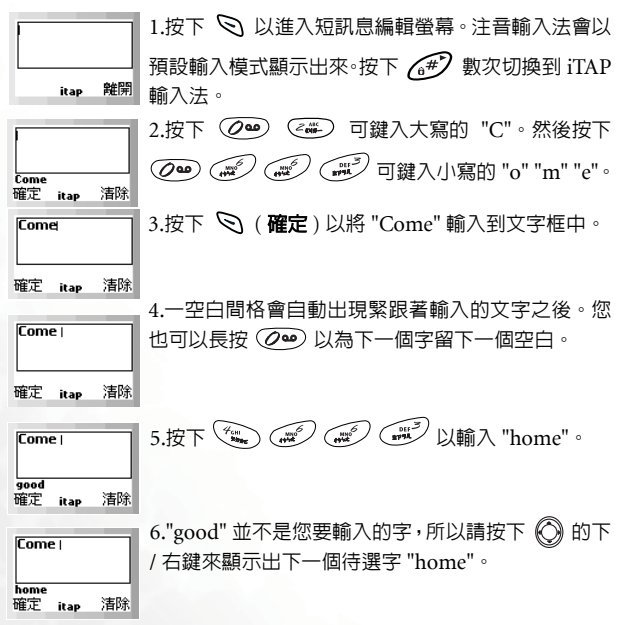

 $7.$ 按下  $\bigotimes$  (確定 ) 以將 "home" 放進文字框當中。

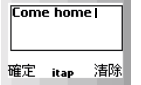

# 注音輸入法

# 注音輸入按鍵說明

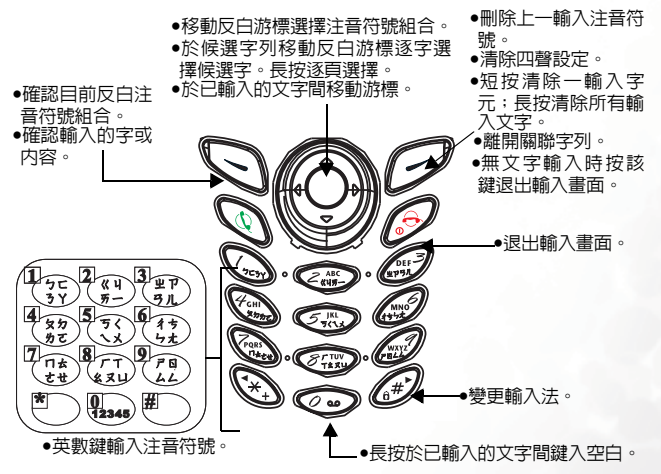

## 注音輸入使用方式

• 按對應英數鍵輸入某字的注音符號組合,輸入每一注音符號時僅按相對 英數鍵一次,不用考慮按鍵上的注音符號順序。輸入時螢幕會顯示出對 應於按鍵的所有可能注音符號組合。按 2 可移動反白游標至上 / 下一 個注音符號組合,並在候選字列中列舉出所有符合目前反白注音符號組 合之中文字。此時您有兩種方式輸入候選字 :

- a. 按 Q(確定)可確認目前反白注音符號組合,並切換反白游 標至候選字列的第一個候選中文字上,此時您就可以按 的上 / 下 / 左 / 右鍵移動反白游標選擇候選字 ( 長按  $\bigcirc$  可跳 至上 / 下頁候選字列 ),再按 \ (確定 ) 輸入該字。
- $b.$  按  $Q$  (確定) 確認目前反白之注音組合後,按 $Q$  (2) 可依序 設定目前注音符號組合的四聲和輕聲 (由 12345 表示), 而候 選字列會顯示符合目前注音組合的候選字。接著按  $\bigodot$  選擇 想要的中文字 ( 長按  $\bigodot$  可跳至上 / 下頁候選字列 ) , 然後按  $\mathcal{S}( \mathbf{R} \times \mathbb{R} )$ 輸入該字,或繼續按 $(\mathcal{S} \bullet \mathbb{R} )$ 設定下一個四聲。
- •按 (  $\widehat{P}$  ( 清除 ) 可清除四聲設定或上一輸入之注音符號。
- •輸入某字後,與該字合用的關聯字列會出現,請按照輸入候選字步驟便 可不斷地輸入關聯字。若要退出關聯字列,按下 ( )。
- て、關聯字列出現後若無任何輸入按鍵的動作,則約兩秒鐘後關聯字列 會自動消失。
- ●在已輸入的文字内容内按下 ◎ 的左右鍵則游標會在文字間左右移 動;按下 ◎ 的上下鍵則游標會在行與行之間上下移動。長按 29 輸入空白。按下 $($ →  $\emptyset$  ( 清除 ) 一次清除一字元;長按 $($ →  $\emptyset$  刪除所有輸 入內容。

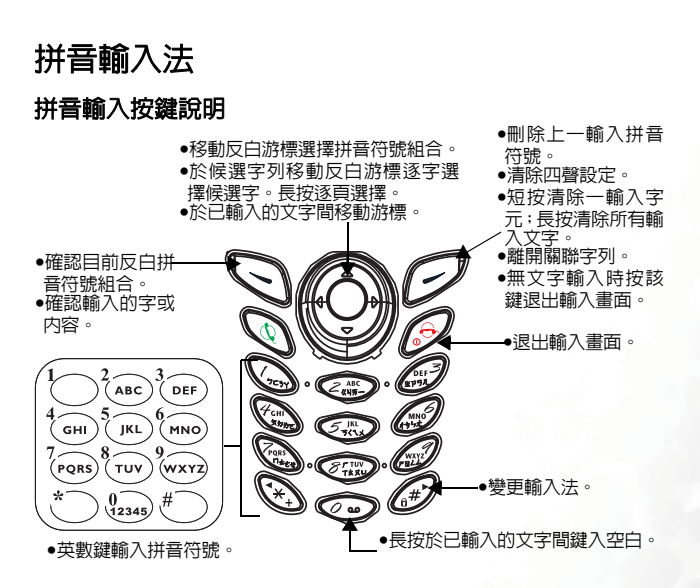

# 拼音輸入使用方式

- 按對應英數鍵輸入某字的拼音字母組合,輸入每一字母時僅按相對英數 鍵一次,不用考慮按鍵上的字母順序。輸入時螢幕會顯示出對應於按鍵 的所有可能拼音字母組合。按  $\bigcirc$  可移動反白游標至上 / 下一個拼音字 母組合,並在候選字列中列出所有符合目前反白拼音組合之中文字。此 時您有兩種方式輸入候選字 :
	- a. 按 < ) (確定) 可確認目前組合,並切換反白游標至候選字列
		- 的第一個候選中文字上,此時您就可以按 $\bigodot$ 選擇候選字(長 按  $\overline{\mathbb{Q}}$ 可跳至上/下頁候選字列),再按  $\overline{\mathbb{Q}}$  (確定)輸入該字。
- $b.$  按  $Q_0$  (確定) 確認目前反白之拼音組合後,按  $Q_0$  可依序 設定目前拼音符號組合的四聲和輕聲 ( 由 12345 表示 ),而候 選字列會顯示符合目前拼音組合的候選字。接著按 $\bigcirc$  選擇 想要的中文字 ( 長按  $\bigcirc$  可跳至上 / 下頁候選字列 ) , 然後按 ○ (確定) 輸入該字, 或繼續按 ② 20) 設定下一個四聲。
- •按 (タ (清除) 可清除四聲設定或上一輸入之拼音符號。
- •輸入某字後,與該字合用的關聯字列會出現,請按照輸入候選字步驟便 可不斷地輸入關聯字。若要退出關聯字列,按下 ( ) ( 清除 )。
- て、 關聯字列出現後若無任何輸入按鍵的動作,則約兩秒鐘後關聯字列 會自動消失。
- ●在已輸入的文字内容内按下 ◎ 的左右鍵則游標會在文字間左右移 動;按下 2 的上下鍵則游標會在行與行之間上下移動。長按 29 輸入空白。按下 $($ <>
(
清除) 一次清除一字元;長按 $($   $\widehat{>}$ 刪除所有輸 入內容。

# ABC 輸入法

如果 iTAP 輸入法無法提供您需要的英文字,您可以按下 (#) 來切換 到 ABC 輸入法,這是標準的多鍵式英文輸入模式。

8請參[見第](#page-21-0) <sup>8</sup> 頁的 「英文數字鍵」來查閱在 ABC 輸入法中,每一個 按鍵所代表的字母及符號清單。

# ABC 輸入法的使用方式:

- 欲輸入英文字,您必須以正確的次數來按下與字母對應的按鍵,才能輸 入您要的字母。請依照每一個按鍵上所顯示的字母順序來輸入字母。按 一次可顯示按鍵上的第一個字母,按兩次可顯示第二個字母,依此類推。
- 當您輸入一個字母而要再輸入下一個字母時,您可以等兩秒鐘,等到游 標移動到下一個字母的插入點再進行輸入,或者也可以立即按下下一個 按鍵來輸入該字母。

#### **44** 輸入模式

- 按下 29 可以切換大小寫:
	- ■大寫 (如 ITAP 在螢幕中下方所示)。
	- 小寫 (如 itap 在螢幕中下方所示)。
- 您可以長按  $\sqrt{a^2}$  輸入符號 「#」。
- •當您輸入完一個文字之後,長按 ② □為下一個要輸入的文字留下 一個空白。
- 如果您鍵入了錯誤的字母, 請按下 2 來將游標移動到字母的右邊, 然 後按下 (シ (清除 ) 來刪除;長按 (シ (清除 ) 可刪除所有文字。

#### 例如,欲輸入 "Love":

- 1. 請按下 (<<br />
<<br />
二次以輸入 "L" 。
- 2. 按下 29 切換到小寫。
- 3. 按下 $\mathbb{Z}$  =次以輸入 "o"。
- 4. 按下 <sup>243</sup> 三次以輸入 "v"。
- 5. 按下 $\left(\mathbb{R}^n\right)$  兩次以輸入 "e"。

# 標點輸入法

這是只能讓您輸入標點與符號的輸入模式。當您切換到標點輸入法時, 會有一列標點及符號顯示出來。請使用 ◎ 來反白顯示您要插入的符號, 然後按下 <>> ( 確定 )。您也可以按下數字鍵 (  $\overline{X_{\infty}}$  ), 視其在螢 幕上從左到右顯示的符號順序 ) 來直接插入想要的符號。

# 123 輸入法

這是一種數字輸入模式,可以讓您使用英文數字鍵 (~~~~ (2•• ) 來輸入 數字。

使用 123 輸入法輸入電話號碼的時候,您可以按下 (\*\*) 數次輸 入所需的特殊符號,例如 + 與 P。

# <span id="page-59-0"></span>短訊息範本及加強型短訊息物件

# (インスト)<br>インペントの意思など、仕様是加強型短訊息?

您的手機支援 EMS(Enhanced Messaging Service 加強型短訊息 服務),可讓使用者送出及接收包含 EMS 物件的短訊息,這些 EMS 物件包括圖形、動畫、音效、音樂等等。

て、 加強型短訊息服務必須有電信業者的支援。

當您編輯短訊息時,您可以隨時長按 Q\ 並選擇將EMS 物件如圖形、動畫、鈴聲等加入您的文字訊息中,或使 用快速訊息範本來編輯訊息:

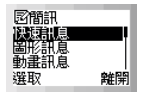

• 快**涑訊息**: 這是個快速訊息範本清單, 您可以使用這

些訊息範本來編輯短訊,而不必自己一個字一個字地撰寫全部的文字內 容。

您可以使用原廠預設訊息範本或是您之前儲存在清單最後五個位置中 的範本。要在文字訊息中插入快速訊息,請將黑底反白捲動到您要使 用的快速訊息範本,然後按下 ( 選取 ) 即可將快速訊息插入到您 編寫的文字中。

8欲編輯與儲存自己編輯的訊息範本,請到選單:短訊息 --> 快速訊 息。關於儲存個人訊息範本的方法,請參見第 [79](#page-92-1) 頁。

• 圖形訊息: 從這一個 EMS 圖形庫您可以選擇要加入到 文字訊息中的 EMS 圖形。請捲動螢幕以顯示您要使用 的圖形,然後按下 ( ) ( 课取 ) 將圖形插入到您的文 字訊息中。您也可以捲動到圖形庫的尾端,並選擇插 入您之前所接收並儲存下來的最後五個圖形。

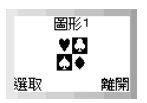

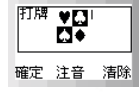

8EMS圖形庫中最後五個空白位置即是作為儲存新 圖形所用,您可以將其他手機或電信業者以簡訊 傳送過來的圖形儲存到您的手機記憶體,請參見

第 [34](#page-47-0) 及第 [76](#page-89-1) 頁。您也可以利用 WAP 上網的方式下載 EMS 圖形, 細節請詢問您的網路服務供應商。

• 動書訊息: 從這一個 EMS 動書庫您可以選擇要加入到 文字訊息中的 EMS 動畫。請捲動螢幕以顯示您要使用 的動畫,然後按下 <>>>>>>>> ( 選取 ) 將動畫插入到您的文 字訊息中。您也可以捲動到動畫庫的尾端,並選擇您 之前所接收並儲存下來的最後五個動畫。

8EMS 動畫庫中最後五個空白位置即是作為儲存新

動畫所用,您可以將其他手機或電信業者以簡訊 傳送過來的動畫儲存到您的手機記憶體,請參見 第 [34](#page-47-0) 及第 [76](#page-89-1) 頁。

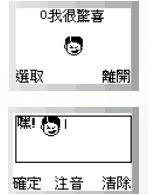

• 鈴聲訊息:從這一個 EMS 鈴聲清單中您可以選擇要加 入到文字訊息中的 EMS 鈴聲。當對方讀取您的訊息 時,附加於訊息上的鈴聲會在對方手機響起。請捲動 螢幕反白顯示您要使用的鈴聲名稱,然後按下 < 選取 ) 將鈴聲插入到您的文字中。所插入的鈴聲會以 鈴鐺圖形顯示於文字當中。您也可以插入先前接收及 儲存的五個鈴聲。

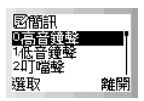

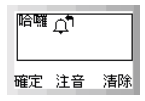

 $\overline{16}$  EMS 鈴聲清單中最後五個空白位置即是作為儲存

新短訊鈴聲所用,您可以將其他手機或電信業者以簡訊傳送過來的 短訊鈴聲儲存到您的手機記憶體,請參見第 [34](#page-47-0) 及第 [76](#page-89-1) 頁。您也可 以利用 WAP 上網的方式下載 EMS 短訊鈴聲,細節請詢問您的網 路服務供應商。

/您可以將 EMS 圖形或動畫放在您編輯的文字訊息中的任何位置。

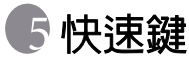

快速鍵 (快速功能鍵)是一個十分方便的快取功能表, 它包含了九個常用的功能選項,使您能以最迅速的方式 直接進入這些功能,免除從主功能表進入所需的步驟, 節省您的時間。

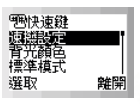

# 使用快速鍵選單

1. 在待機模式下,按下 ( 快速鍵 ) 可顯示快速鍵選單。預設選單項 目及其功能如下:

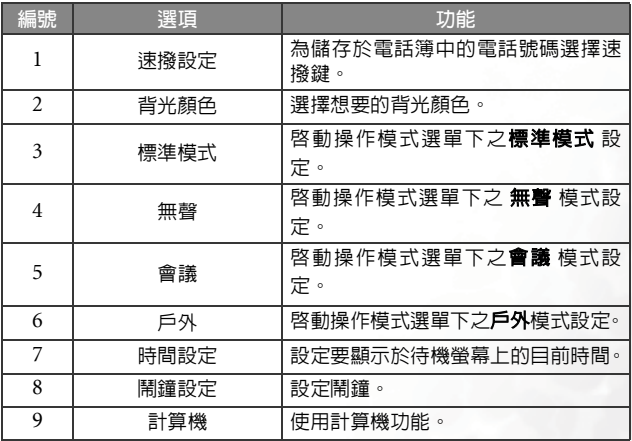

8預設的快速鍵選單可能依地區需求而有所不同。

2. 按下 捲動選單,然後按下 ( 選取 ) 來進入想要的功能中。欲 離開快速鍵選單或操作,請按下 ( ? (離開 )。

# 設定快速鍵選單

您可以選擇將您經常使用的功能加到快速鍵選單,如此 便可依照個人需求設定自己的快速鍵選單了。 如欲設定快速鍵選單,您必須到:設定 --> 快速功能鍵 (請亦參見第110頁),螢幕上即顯示下面的預置功能 設定清單,提供您作為增刪快速鍵選單的選擇:

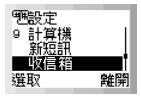

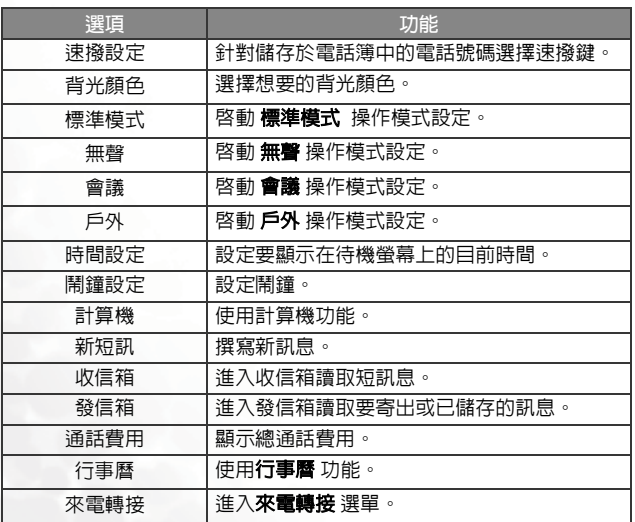

當顯示出設定清單時,請使用 2 捲動清單來選擇您要加到快速鍵選單 的功能,再按下 、( 選取 ) 選擇反白顯示的項目。然後您將會被提示 為選取的項目指定一個在快速鍵選單中的位置 (輸入順序)。請輸入位 置編號 (1-9) 然後按下 Q (確定 ),該項目即成功地加入快速鍵選單裡 頭。列於快速鍵選單中的功能項目將會標示出一個位置號碼。

`**;\´; •** 快速鍵選單永遠只有九個選項。<br>`? • 您可以用設定清單中不同的預置項目來取代快速鍵選單裡九個 選項中的任何一個。

•快速鍵選單中的每一個位置只能分配一個功能項目,功能項不能 重複。因此比方說當甲功能是選單中的第 2 個選項,乙功能是第 5 個選項,則將甲功能設定成第 5 個選項後,乙功能便自動轉換 成第 2 個選項。

# 行動網際網路

您的手機支援 WAP (Wireless Application Protocol,無線應用軟體協 定)技術,可以讓您登入到使用 GSM 及 GPRS 網路的行動網際網路上, 如此您便可瀏覽服務供應商的各種線上服務,例如財經、運動、旅遊及 娛樂資訊等。

- 8您必須向電信業者申請 WAP 行動網際網路功能才能用手機上網。 關於電信業者所提供之以 WAP 技術為基礎之行動網際網路服務之 詳細資訊,請與網路電信業者聯絡。
- て、為了成功使用手機連線到行動網際網路上,除了必須向雷信業者由 請 WAP 服務之外,還必須於手機中做正確的設定。如果您在 GSM 網路上使用手機,您必須在選單:設定 --> WAP 網路設定 中進行 設定。如果您在 GPRS 網路上使用手機,您則必須在 設定 --> WAP 網路設定 及 GPRS 設定 中進行設定。請參見 第 [110](#page-123-1) 頁 與 [111](#page-124-0) 頁。

# 登入網際網路

您的瀏覽器提供兩種路徑啟動瀏覽器上網:

- 1. 待機螢幕下長按 <>>> 啓動手機的瀏覽器上網至首頁。
- 2. 到功能表: 網路服務 --> WAP 啓動瀏覽器登入行動網際網路, 見第 [90](#page-103-0) 頁。

當您啓動瀏覽器時,如下所示之瀏覽器問候螢幕將會顯示出來。

# OPENWAVE

**RSA** Data Security

# 瀏覽網際網路

在您成功登入之後,您所連接的首頁將會顯示出來。請使用以下按鍵來 瀏覽網頁:

/•您可以進入瀏覽器選單指定您自己的首頁。請參見第 [55](#page-68-0) 頁。您的 網路服務供應商會指定預設的首頁。 •您所連接的網際網路服務會決定螢幕上所顯示的配置方式與資 訊。根據不同情況,瀏覽網際網路的實際操作方式也會與以下所 述略有不同。

- •按下 $\widehat{\mathbb{Q}}$  的上/下鍵往上及往下捲動網頁選單,按下 $\widehat{\mathbb{Q}}$  的右/左鍵往右 或往左捲動選單。
- 按下  $\mathscr{A}$  可回到上一頁。
- 按下 、 可執行顯示於瀏覽器螢幕左下方的指令;按下 (2) 可執行顯 示於右下方的指令。

**、<−**<br>◇ - 瀏覽網頁時,如果螢幕左下方出現 「編輯」即表示您可以輸入文 字。您可以在編輯文字時按 (2) 後再選擇 ABC, 如此即可在文字 編輯作業中與一般短訊息或行事曆編輯使用相同的輸入法與編輯 方式。

# 登出網際網路

長按 る 可結束網際網路的連線,並關閉瀏覽器。

# 使用瀏覽器選單

當您瀏覽網頁時,按下 <>>>> 可進入瀏覽器選單,瀏覽器選單包含以下之 選項。請捲動並按下 、,或按下對應數字鍵來直接選擇想要的選項。欲 從目前的瀏覽器選單回到上一個畫面或網頁内容,請按下 。⑤ 您也可以 按下 、 來執行顯示於瀏覽器左下方的指令,按下 (2) 則可執行顯示於 右下方的指令。

長按 る 可關閉瀏覽器,並回到主選單登幕。 瀏覽器選項有:

# 1 上一步

選擇這個選項將會帶您到您所瀏覽的前一個網頁。該選項的作用與按下 **6** 的功能相同。

# 2 首頁

回到首百。欲指定首百,請到:9設定 --> 1 首百。

## 3 結束

课擇這個選項將會關閉瀏覽器,並帶您回到主選單螢幕。該選項的作用 與長按 267 的功能相同。

# 4 標記網站

將目前的網站或網頁加到您最喜愛的網站書籤中。

## 5 書籤

您可以開啟書籤清單來選擇網頁書籤。(書籤清單儲存於遠端伺服器中。 只有當您連線到網路上時才能使用這項功能)。

# 6 收件匣

當您的手機接收到僅能以 WAP 瀏覽器閱讀的簡訊時,您可以進入此收信 箱選項讀取該簡訊。

# 7. 儲存圖像

當您瀏覽網頁時發現網頁中含有可以下載當做編輯簡訊用的 EMS 圖形 時,您可以進入此選項以便將圖形儲存到您的手機裡頭。以後編輯簡訊 時您就可以插入該儲存的圖形。

8手機會自動將您所下載的圖形儲存於適當的 EMS 圖庫中。

# 8 重新下載

重新載入目前的網頁。

# 9 設定

您可以進入這個選單來選擇以下設定:

<span id="page-68-0"></span>7 > 關於以下設定的詳細資訊,請與您的服務供應商聯絡。

#### 1 首頁

指定首頁。您所指定的首頁會於您每次連線到網頁主螢幕或於瀏覽 器選單中選擇首百 時開啟。您可以選擇這個頂目誰入編輯首百的螢 幕,並透過輸入網址的方式來指定想要的首頁。(但是,有些網路服 務供應商並不允許使用者指定首頁)。

## 2 代理 (Proxy)

您的手機可以儲存三組 WAP Proxy 伺服器的設定。您可以選擇啟動 其中一組伺服器的設定讓您的手機在上網時連結至該伺服器。

此項下的 WAP Proxy 1 到 WAP Proxy 3 代表 WAP 伺服器 1 到 3 的 設定資料。

所以如果您要啟動 WAP 伺服器 1 的話選擇 WAP Proxy 1 即可。 您也可以到選單:設定 --> WAP 網路設定 選擇您所要啓動的伺服器 設定。見第 [110](#page-123-1) 頁。

WAP  $Proxy$   $1 \Rightarrow$  網路服務  $1$ 

WAP Proxy  $2 =$ > 網路服務 2

WAP Proxy  $3 =$  > 網路服務 3

#### 3 連線提示

「連線提示」是一個會在每一次撥打電路數據電話之前所會顯示的 訊息。它會顯示如 「線路中斷中。要啟動數據撥號嗎?」的訊息。 您可以選擇開啟或關閉來啟動或取消這項功能。

## 4 閒置時間

「閒置時間」是手機在中斷電路數據電話之前所要等候的時間長度。 您可以將其設定為 30 到 9999 秒之間的任何時間長度。

#### 行動網際網路 **55**

### 5 卷軸模式

你可以選擇兩種捲動模式:整塊 或平滑。 在整塊卷軸模式下,螢幕 上符合一行的許多詞彙將以數秒鐘的間隔一行接著一行地顯示。在 平滑卷軸模式下,則文字內容會在螢幕上平順地捲動。

#### 6 卷軸速度

調整卷軸捲動的速度。

## 7 按鍵超時

「按鍵超時」可設定在輸入文字的過程中,手機要等候多久時間才自 動將游標前進到下一個輸入位置。只要在 「按鍵超時」時間之內重 複按下同一個按鍵,便可依序顯示同一個按鍵所能輸入的所有字元。 「按鍵超時」的時間是可以調整的。

## 8 安全性保護

#### 1 連接提示

「連接提示」是在建立安全性連線時所會顯示的訊息。它會顯示 為:「已建立安全性保護連接」。

#### 2 安全性保護提示

安全性保護提示是在離開安全性保護區域之前所會顯示的訊息。 它會顯示為:「正在進入一個非安全區域。確定?」您可以選擇 開啟或關閉來啟動或取消它。

#### 3 當前證書

顯示目前的認證。

#### 4 CA 證書

CA 證書是一個數位帳號。它是由作為託管第三方的認證授權機 構 (CA)所發出的。手機會使用 CA 認證來檢驗發送資訊給手 機的網站。

## 5 加密

檢視加密資訊。這項功能是針對資料保密來使用的。瀏覽器中儲 存一個加密代碼。當資料傳輸於手機與網路伺服器間時,該加密 代碼會被用來將資料轉譯成密碼。按下 © ( 選擇 ) 可顯示以下 選項:

#### 確認加密代碼

檢查加密代碼。

#### 新加密代碼

從伺服器要求新的加密代碼。

#### 9 進階

#### 1 顯示 URL

顯示目前網頁的網址。這可以用來將目前的網頁儲存為您的首 頁,讓您下次要從待機模式中啟動瀏覽器時,不必再等候,可以 快速進入該網頁。

#### 2 重新啟動瀏覽器

重新啟動瀏覽器。

#### 3 離線服務

您的手機會將最後瀏覽的網頁儲存於其暫存記憶體(快取)中。 您可以選擇這個項目來離線讀取想要的網頁。如果您要查看的網 頁並未儲存於暫存記憶體中,您將會被提示是否要連線到其網路 服務上。如果暫存記憶體已經清空了,所有儲存於其中的網頁内 容都將會被刪除。

#### 4 寄件匣

顯示寄件匣狀態螢幕。當您上網瀏覽網頁時,未傳送的資訊(例 如未寄出的網頁電子郵件)會儲存在這個寄件匣裡頭。如果您有 任何尚未寄出的資訊,您可以到這裡來檢視,並於下一次連結到 網路上時再寄一次。

關於 ...

您可以讀取有關瀏覽器版本的相關資訊。

# 網址直撥

M550G 裡貼心地為您定義網址速撥鍵,讓您輸入網址更加方便,上網更 為快速輕鬆。

您可以在待機畫面下迅速鍵入數字網址。如欲輸入 http://123.com。您 只需要先鍵入 123 後,再長按 ◇ (.com 鍵 ), http://123.com 的網址  $E$ 式會立刻顯示在螢幕上。 $\bigcirc$  (.com鍵)會自動幫您在網址前加上"http:/ /",在尾端加上 ".com"。欲連上網站,只需按  $\bigcirc \mathbb{Q}$  或  $\mathbb{Q}$  確認。

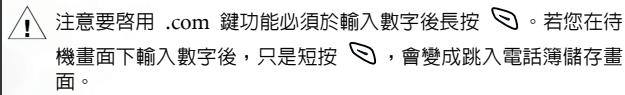

輸入網址時 .com 鍵並還有以下功能 :

•長按 $\bigotimes$  一次後,依按 $\bigotimes$  次數不同,網址尾端可變化為:

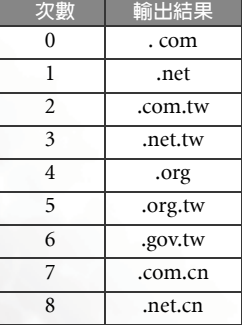
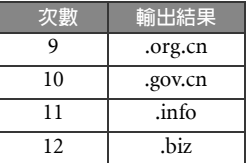

- 可將 (\*) (\*)轉換成網址中常出現的 "點(.)" 。例:在待機螢幕下先輸入  $123*456$ ,最後長按  $\bigcirc$ ,您在螢幕上會看到 http://123.456.com。
- 長按  $\bigcirc$  出現 "http://"後按  $\widehat{N}$ 可輸入 "/"。例:輸入123,長按  $\bigcirc$  -次, 螢幕顯示 http://123.com 後, 按 一 刀後網址會變成 http:// 123.com/。
- ●當螢幕顯示標準網址後 ( 如 http://123.com), 您可按 心 連上網路, 直 接開啟此特定網址。

# 輸入範例 :

#### 1. ".com"

待機介面下輸入 123,螢幕顯示 123。長按 <br />
1 次,螢幕則會顯示 http://123.com。

### 2. ".net"

待機介面下輸入 123,登幕顯示 123。長按  $\bigcirc$  1 次,再按  $\bigcirc$  1 次,螢幕則會顯示 http://123.net。

### 3. ".com.tw"

待機介面下輸入 123,螢幕顯示 123。長按 <br /> 1 次,再按 <br />2 次,螢幕則會顯示 http://123.com.tw。

### 4. ".net.tw"

待機介面下輸入 123,螢幕顯示 123。長按  $\bigcirc$  1 次,再按  $\bigcirc$  3 次,螢幕則會顯示 http://123.net.tw。

### 5. ".org"

待機介面下輸入 123,螢幕顯示 123。長按 <br  $\bigcirc$  1 次, 再按  $\bigcirc$  4 次,螢幕則會顯示 http://123.org。

### 6. ".org.tw"

待機介面下輸入 123,螢幕顯示 123。長按 ◯ 1 次, 再按 ◯ 5 次,螢幕則會顯示 http://123.org.tw。

### 7. ".gov.tw"

待機介面下輸入 123,螢幕顯示 123。長按  $\bigcirc$  1 次,再按  $\bigcirc$  6 次,螢幕則會顯示 http://123.gov.tw。

### 8. ".com.cn"

待機介面下輸入 123,螢幕顯示 123。長按 〇 1 次,再按 〇 7 次,螢幕則會顯示 http://123.com.cn。

### 9. ".net.cn"

待機介面下輸入 123,螢幕顯示 123。長按 Q 1 次,再按 Q 8 次,螢幕則會顯示 http://123.net.cn。

### 10 ".org.cn"

待機介面下輸入 123,螢幕顯示 123。長按 2 1 次,再按 2 9 次,螢幕則會顯示 http://123.org.cn。

### 11. ".gov.cn"

待機介面下輸入 123,登幕顯示 123。長按  $\bigcircled{}$  1 次,再按  $\bigcircled{}$  10 次,螢幕則會顯示 http://123.gov.cn。

### 12. ".info"

待機介面下輸入 123,登幕顯示 123。長按 <br />
1 1  $\chi$ , 再按 <br />
11 次,螢幕則會顯示 http://123.info。

### 13. ".biz"

待機介面下輸入 123,螢幕顯示 123。長按  $\bigcirc$  1 次,再按  $\bigcirc$  12 次,螢幕則會顯示 http://123.biz。

# 14. 二級 ".com" 網址輸入

待機介面下輸入 123\*456,螢幕顯示 123\*456。長按 ◯ 1 次,螢 幕則會顯示 http://123.456.com。

### 15. 二級 ".net" 網址輸入

待機介面下輸入 123\*456,螢幕顯示 123\*456。長按 2 1 次,再 按 1 次,螢幕則會顯示 http://123.456.net。

### 16. 二級 ".com.tw" 網址輸入

待機介面下輸入 123\*456,螢幕顯示 123\*456。長按 ◯ 1 次,再 按 2 次,螢幕則會顯示 http://123.456.com.tw。

# 17. 含 "/" 尾碼的網址輸入

待機介面下輸入 123,螢幕顯示 123。長按 2 1 次,螢幕則會顯示 http://123.com。再按 (#) 1 次, 螢幕會顯示 http://123.com/。

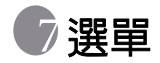

手機的選單中涵蓋了各種功能。主選單是由八個動畫圖 形所組成的。每一個圖形都代表一個特定的主選單項 目,各項目都由相關子選單所組成。

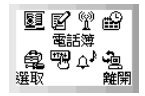

# 瀏覽選單

- $1.$  按下 $\left(\bigcirc\right)$  的上 / 下 / 左 / 右鍵可從待機螢幕中進入主選單。
- 2. 使用 © 的左 / 右鍵可在主選單中往左及往右移動反白游標, 以便反 白顯示所需要的主選單項目;使用 ◎ 的上 / 下鍵可往上及往下移動 反白游標。按下 ( ) ( 選取 ) 即可進入反白顯示的主選單項目中。
- 3. 在子選單中, 按下 <>>>
的上 / 下鍵可在螢幕上往上及往下捲動黑底反 白到想要的項目上。然後按下 Q (選取) 來選擇您要的選項。
- $4.$  按下 $($  $\mathcal{D}$  ( 離開 ) 可取消選擇 / 操作並回到前一個選單或螢幕。

例如,當您要變更語言設定時 (語言設定的選單順序為:設定 --> 手機 設定 --> 語言):

1. 按下 〇 的上 / 下 / 左 / 右鍵可從待機螢幕中進入主選單。

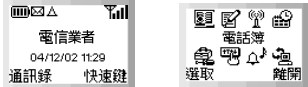

2. 按下 2 可捲動到設定,然後按下 < 選取) 可進入它的選單中。

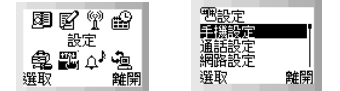

3. 手機設定 是設定 選單中的第一個選項,因此按下 Q (選取) 即可進 入它的選單中。您會看到**語言 是手機設定** 選單中的第一個選項。按下 ( 選取 ) 可進入語言 選單中。

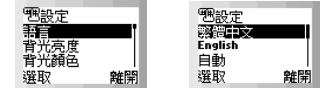

4. 語言 選單之下的選項會顯示出來。按下 2 可捲動黑底反白到您要設 定的語言,然後按下 ( ) ( 课取 ) 確定。例如要設定語言顯示為英語, 請捲動反白至 English 然後按下 < 選取 )。 螢幕會自動回到以英語 顯示的手機設定選單,表示目前的語言設定值已更改成英語。

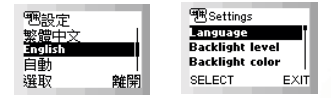

 $5.$  按下 $($  $\widehat{\varphi}$  多次可回到待機螢幕。

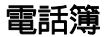

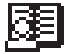

電話簿選單可以讓您檢視最近的通話紀錄及電話簿資料,並可 新增及刪除電話簿聯絡人項目。

# 通話紀錄

て、シ 此功能需電信業者支援。

這個選單中包含了您的未接、已撥及已接來電清單,還有通話費用及通 話時間記錄。

#### 所有通話記錄

顯示所有未接 / 已接 / 已撥之電話。操作方式與待機時顯示未接聽 / 已接 / 撥出的電話號碼記錄後的選項操作方式相同,見第 21 [頁「未](#page-34-0) [接、已撥及已接來電」](#page-34-0)之說明。

#### 未接來電

顯示最近未接來電。

操作方式同待機時顯示未接聽 / 已接 / 撥出的電話號碼記錄後的選項 操作方式,見第 21 [頁 「未接、已撥及已接來電」之](#page-34-0)說明。

#### 已接來電

顯示最近已接電話。

操作方式同待機時顯示未接聽 / 已接 / 撥出的電話號碼記錄後的選項 操作方式,見第 21 [頁 「未接、已撥及已接來電」之](#page-34-0)說明。

#### 已撥號碼

顯示最近已撥之電話。

操作方式同待機時顯示未接聽 / 已接 / 撥出的電話號碼記錄後的選項 操作方式,見第 21 [頁 「未接、已撥及已接來電」之](#page-34-0)說明。

### 刪除通話記錄

刪除最近的所有通話紀錄,或依照電話類型來刪除。

**刪除全部**:刪除所有最近的通話記錄。

刪除未接:刪除所有最近未接來電記錄。

**刪除已接**:刪除所有最近已接來電記錄。

刪除已撥:刪除所有最近已撥電話記錄。

#### 通話計費

您可以在此檢視您的通話時間長度與費用,並可設定計算費用的單 價。

て、、該功能需電信業者支援。

上次通話:顯示上次通話的時間長度與費用。按下 < 米熊) 即可顯示該通電話的通話時間長度與通話費用。

8在台灣,電信業者並不支援顯示通話費用功能,所以螢幕 上永遠顯示通話費用為零。

所有通話:顯示所有通話的總時間長度與費用。按下 < 米 態 ) 即可顯示所有通話的時間長度與通話費用。

8在台灣,電信業者並不支援顯示通話費用功能,所以螢幕 上永遠顯示通話費用為零。

當顯示出所有通話費用與時間長度之後,您可 以按下(シ(清除)並捲動反白到特定選項後 按下 尽)(更改)來勾選其方塊,以便選擇刪 更改 確認 除通話總時間、費用或選擇兩者皆刪除。當您

已經勾選要刪除的通話時間或通話費用方塊之後,請按下(2) 確認 ),選取的記錄將會歸零。

 $\infty$  删除涌話費用前您必須輸入 PIN 2 才能清除涌話費用。

# /什麼是 PIN2?

- •PIN2 是第二組 PIN 碼,主要用於控制限制服務,例如通話費 用限制與限制通話號碼。
- •如果連續三次輸入錯誤,PIN2 將會被鎖住。欲解除鎖住的 PIN2,您必須輸入 PUK2 碼。請打電話給電信業者詢問 PUK2 碼。

計費單位:這個選項可以讓您先輸入計算費用的計費單位,然後 再輸入計算通話費用的幣別。

8必須要輸入 PIN2。

話費限額: 您可以設定總通話費用的限制。如果通話費用超過這 個限制,則手機便無法繼續用來撥打付費電話。當啟動此功能 時,剩餘的費用將會顯示在螢幕上。

8必須要輸入 PIN2。

# 檢視電話簿

検視電話簿中的聯絡人。該電話簿與待機下按 Q (**通訊錄**) 所進入的 電話簿相同。關於電話簿的細節,見第 23 [頁 「您的電話簿」](#page-36-0)。

# 尋找

尋找儲存於電話簿中的聯絡人。請輸入全名再按下 © (確定 )。如果您 對聯絡人的姓名拼法不確定,也可以只輸入該聯絡人姓名的開頭字母, 然後按下 © (確定 ),手機即會顯示出以該字母該頭的聯絡人姓名。

#### **66** 選單

# 新增

在電話簿中新增一個聯絡人。您可以利用在電話簿中編輯現有聯絡人資 料的相同方法來新增新的聯絡人資料。請參見 第 [25](#page-38-0) 頁。

# <span id="page-80-0"></span>速撥

您可以為儲存在電話簿中的任何電話號碼指定數字鍵 ~ ~ ~ ~ ~ ~ 2 做為 速撥鍵。在待機螢幕中長按某一速撥鍵將可自動撥打該鍵所代表的電話 號碼。例如,如果 (系) 被設定為某號碼的速撥鍵,長按 (系) 便可速 撥該鍵代表的電話號碼。

在此選項之下,您將會看見項目 1~9 的清單,其分別代 表按鍵 <my)到 ( 2 . 2 . 您可以選取其中一個數字鍵做 為某電話號碼的速撥鍵。

例如,如果您要選擇 ( ) 做為某一特定號碼的速撥鍵:

- 1. 捲動黑底以反白顯示頂目 2 並按下 Q ( **潠頂** )。
- 2. 選擇指定 選項以顯示儲存於電話簿中的聯絡人。請捲 動黑底以反白顯示您要的聯絡人,並按下 § ( 選取 ) 來檢視儲存於選取聯絡人底下的號碼。
- 3. 請捲動反白黑底到速撥鍵 (200) 所將代表的號碼, 並 按下 、 (選取)。項目清單將會再次顯示出來,同 時項目 2 也會顯示選取號碼的通話類型圖形與選取號 碼的聯絡人姓名,表示 (《章) 已經被選擇做為該號碼 的速撥鍵了。
- 4. 如果您要設定更多的速撥鍵,您可以重複以上步驟。 如果您將 改回為一般數字鍵,請再選擇一次項 日2並選擇刪除。之前儲存號碼的項目2將會再次清空。

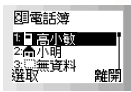

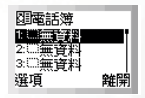

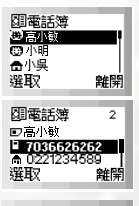

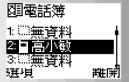

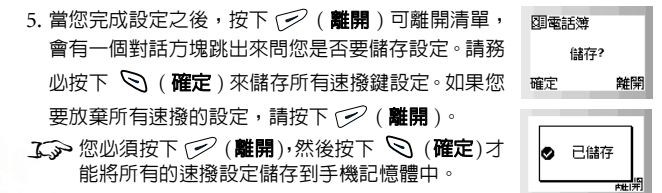

### 來電群組

來電群組是可以用來識別一群聯絡人來電的電話設定群組,例如工作同 事、家庭成員或朋友等。比方說您可以為某一群組選擇一個特別的鈴聲, 當有該群組的成員來電時,手機便會響起該鈴聲。

共有六個來電群組操作模式:家人、朋友、商務、同 事、重要人士、休閒,每一個群組都由一特別圖形來代 表,其圖形會顯示於各群組項目的左方。請捲動螢幕以 便反白顯示您要設定的來電群組操作模式,然後按下

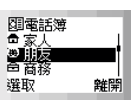

( 選取 ),以下群組設定選單將會顯示出來。您可

以變更選取的來電群組清單,並為該群組選擇特定的鈴聲、圖形及背光 顏色,以幫助您識別來自該群組的來電。

**て、**您必須按下 (= ) (離開 ), 然後當提示「儲存 ? 」出現時按下 Q ( 確定 ) 才可以將您對以下來電群組設定所做的變更儲存到手機記 憶體裡頭。

### 群組名單

檢視選取來電群組中的電話簿聯絡人。

- 1. 如果找不到聯絡人,「無任何資料 」將會顯示出來。
- 2. 如果群組中已經有了一份聯絡人清單, 您可以捲動清單並選擇您 要的聯絡人,然後您可以按下 心 以撥出儲存於該聯絡人姓名下

的第一個號碼,或者選擇按下  $\mathbb Q$  ( **選項** ),即有以下選項出現:

■顯示號碼:顯示儲存於該聯絡人之下的所有號碼,捲動到您要 的號碼後,可以按 %、撥出該號碼,或按 < 選項 ) 即可 為該號碼設定速撥鍵。

■尋找 : 尋找目前來電群組中的其他聯絡人。

**68** 選單

■設定群組:將選取的聯絡人指定給其他來電群組。請將黑底反

白捲動到您要的來電群組,然後按下 ( 選取 ) 則選取的聯 絡人便會從原群組名單裡刪除,加入到新指定的群組。

#### 群組名稱

更改選取的來電群組名稱。

#### 群組鈴聲

為此群組選擇來電鈴聲。當此來電群組的成員打電話給您時,您的 手機便會響起您所選擇的鈴聲。

### 群組圖形

選擇該來電群組的成員打電話給您時,手機顯示在 螢幕上的圖形。按下 ◎ 的上 / 下 / 右 / 左鍵可捲 動螢幕上的圖形,直到您想要的圖形顯示出來為止。 請按下 ( 選取 ) 即可將顯示的圖形設定成該來 電群組的圖形。

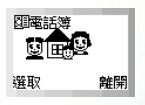

### 群組背光

選擇該來電群組的成員打電話給您時,您希望閃爍的背光顏色。

# 複製電話號碼

您的手機有兩個記憶體可以讓您儲存手機聯絡人的詳細資料:您的 SIM 卡記憶體與手機記憶體。這項功能可以讓您在 SIM 卡及手機記憶體之間 複製或移動聯絡人資料,因此當您要更換手機時,便可將這些資料一起 換到新的手機上了。當您要將電話簿聯絡人複製到另一個記憶體中時, 您可以一次複製一筆資料,也可以一次將某一記憶體中的所有聯絡人資 料複製到另一個記憶體中。

#### SIM 卡至手機

從 SIM 卡記憶體中將聯絡人資料複製或移動到手機記憶體中。

#### 複製一筆

從 SIM 卡記憶體中將單筆聯絡人資料複製或移動到手機記憶體 中。

#### 保存原紀錄

從SIM卡記憶體中將單筆聯絡人資料複製到手機記憶體中, 同時將 SIM 卡記憶體中的原始資料保存下來。請捲動儲存 於 SIM 卡記憶體中的聯絡人姓名。當所需的聯絡人反白顯 示時,按下 © (複製 ),該聯絡人資料將會被複製到手機 記憶體中。

#### 刪除原紀錄

從SIM卡記憶體中將單筆聯絡人資料複製到手機記憶體中, 並刪除原 SIM 卡記憶體的資料。請捲動儲存於 SIM 卡記憶 體中的聯絡人姓名。當所需的聯絡人反白顯示時,按下 8 (**複製**),該聯絡人資料將會被移動到手機記憶體中。

#### 複製全部

從 SIM 卡記憶體中將全部的聯絡人資料複製或移動到手機記憶 體中。

#### 保存原紀錄

從SIM卡記憶體中將所有聯絡人資料複製到手機記憶體中, 同時將 SIM 卡記憶體中的原始聯絡人資料保存下來。請按 下 © (確定),所有聯絡人資料都將會被複製到手機記憶 體中。

#### 刪除原紀錄

從SIM卡記憶體中將所有聯絡人資料複製到手機記憶體中, 並刪除原 SIM 卡中的聯絡人資料。

8如果目的地記憶體沒有足夠的空間可以存放要複製的所 有聯絡人資料,螢幕上將會顯示目的地記憶體剩餘空間可 用來儲存多少筆聯絡人資料的數目,表示只有顯示出來的 數目可以複製。例如,如果您要將全部 40 筆資料複製到 手機記憶體中,而手機記憶體中只剩 32 個位置,您的手 機將只會先複製前 32 筆項目到手機記憶體中。

### 手機至 SIM 卡

將聯絡人資料從手機記憶體複製或移動到 SIM 卡記憶體中。

#### 複製一筆

從手機記憶體中將一筆聯絡人資料複製或移動到 SIM 卡記憶體 中。

#### 保存原紀錄

從手機記憶體中將一筆聯絡人資料複製到SIM卡記憶體中, 同時將手機記憶體中的原聯絡人資料保存下來。請捲動儲存 於手機記憶體中的聯絡人姓名。當所需的聯絡人反白顯示 時,按下 © (複製),該腦絡人資料將會被複製到 SIM 卡 記憶體中。

#### 刪除原紀錄

從手機記憶體中將一筆聯絡人資料複製到 SIM 卡憶體中, 並刪除原儲存於手機記憶體的資料。請捲動儲存於手機記憶 體中的聯絡人姓名。當所需的聯絡人反白顯示時,按下 、 (**複製**),該筆資料將會被移動到 SIM 卡記憶體中。

#### 複製全部

從手機記憶體中將全部的聯絡人資料複製或移動到 SIM 卡記憶 體中。

#### 保存原紀錄

從手機記憶體中將所有聯絡人資料複製到SIM卡記憶體中, 同時將手機記憶體中的原始資料保存下來。請按下 Q (確 定 ),所有資料都將會被複製到 SIM 卡記憶體中。

### 刪除原紀錄

從手機記憶體中將所有資料複製到 SIM 卡記憶體中,並刪 除原資料。

# 儲存到

您可以選擇儲存電話簿聯絡人資料所使用的記憶體:

8您的手機記憶體可以儲存500個號碼。 SIM卡的容量須視您申請的 電信業者所提供之網路服務而定。

### $SIM +$

您的電話簿資料將會儲存到 SIM 卡中, ■ 將會顯示於電話簿的聯 絡人姓名左方。

### 事後選擇

在您將電話號碼儲存到電話簿中之前,您將會被問到要在 SIM 卡或 是手機記憶體中儲存電話號碼。

#### 手機記憶

您的電話簿資料將會儲存到手機記憶體中, m 將會顯示於電話簿 的聯絡人姓名左方。

/將電話號碼儲存到 SIM 卡記憶體中的好處是,當您將 SIM 卡插入 其他手機後,所有儲存在 SIM 卡的資訊就會帶到新的手機中。 但是如果您需要更換 SIM 卡,或電話簿需要更多記憶體時,您便 只能使用手機的記憶體來儲存電話簿資料了。

### 已用空間

您可以檢視SIM卡及手機記憶體中佔用的電話簿資料數  $\overline{\text{SIM}}$ 目及可用空間總數,並且可檢查記憶體中所儲存的限撥 手機<br>限制機號 號碼數目(在螢幕上顯示為 限制撥號 )。手機記憶體最 多可儲存 500 筆電話號碼,而 SIM 卡中所能儲存的號碼 數則須視您所申請之網路服務而定。

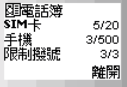

8關於設定限制撥號的說明,請到選單:設定 -->保密設定 --> 限定撥 號。請參見第 [107](#page-120-0) 頁。

### 刪除所有電話號碼

此功能讓您能夠刪除所有電話簿中的聯絡人資料。

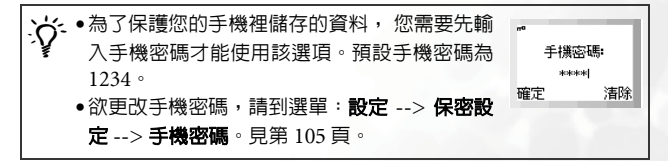

輸入手機密碼後,您可以選擇刪除儲存於 SIM 卡或手機記憶體中的所有 電話簿資料。

# 本機號碼

您可以在此選項下將您的 SIM 卡電話號碼與您的名字儲存到您的 SIM 卡 記憶體,待機螢幕下同時會顯示您的名字 :

• 進入此項後,若記憶體中無儲存您的姓名與本機號碼 团蛋話簿 (@ 《空字串》 資料,螢幕會顯示兩排 「< 空字串 >」的字樣。按下  $\mathbb{R}$ 《空字串》 ( 編輯 ) 然後依序輸入您的姓名、電話號碼等資 编辑 雜開 料,最後按下 © (確定) 即可。螢幕即顯示您所儲 图電話簿 小筆 存的姓名與號碼。  $\Box$ 若您先前已經輸入過本機號碼資料,則在進入此選項 0965432198 編輯 雜開 後,您可按下 © (編輯) 然後選擇更改或刪除個人姓 名與號碼資料。

/•儲存的姓名會出現在待機螢幕上。 •因為本機號碼與其姓名資料是儲存在您的 SIM 卡記憶體,當您更 換 SIM 卡後,手機待機螢幕顯示的姓名就會跟著改變。

### 服務電話

您可以在此選項檢視並撥打由您的電信業者所提供的客服專線電話。 8需電信業者支援。

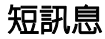

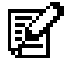

當您無法使用語音通話或是您只想傳遞簡短訊息的時後,您可 以使用以下短訊息功能來與他人保持聯絡。

# 收信箱

您可以在此檢視您最近所收到的短訊息。 。<br>螢幕上將會顯示最新收到的短訊息項目,每一個項目會顯 示出發送者電話號碼。(如果發送者是您儲存於電話簿中 電磁電磁 的聯絡人,則螢幕上將會顯示發送者的電話簿姓名,而不 顯示電話號碼)。短訊息項目左方的圖形表示該訊息是已

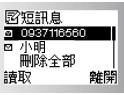

經讀取過了 (●) 或尚未讀取 (■→) 請捲動反白黑底到您要的讀取的短 訊息項目。

 $\prec$ 、如果您要從 SIM 卡中刪除所有接收到的短訊息,您可以往下捲動 到訊息清單的結尾,並選擇冊除全部 以刪除所有接收到的短訊息。

當某短訊息項目以黑底反白顯示時,短訊息內容第一行的前幾個字會閃 爍顯示。(如果短訊息中含有加強型短訊息物件,例如圖形或動畫,「加 強型訊息」字樣將會閃爍顯示)。

此時請按下 ( | 讀取 ) 然後使用 ② 來檢視完整的短 訊息內容與該訊息送達的時間及日期,以及發送人的手 機號碼或儲存在電話簿裡的名稱。

要幸福哦! 04/12/02 11:29 淫項 设回

閱讀過該短訊息之後,請按下 ( 選頂 ) 並從以下選 項中選擇一項來處理短訊息:

#### 刪除

删除短訊息。選取 「是 」可刪除短訊息。如果您不要刪除短訊息, 則選取「否」或按下(シ(離開)。

### 儲存加強型短訊息

如果短訊息中含有 EMS 加強型短訊息物件,例如圖形或動畫,而這 些物件尚未儲存到您的手機中,您便可選擇這個選項來儲存該 EMS 物件。請先為該 EMS 物件命名,然後按 、 (確定 )。手機就會依 照該物件的類型將其儲存到所屬的 EMS 物件庫中。比方說,如果物 件為動畫,它會被儲存到手機的動畫庫中 ( 即短訊息 選單裡的動畫 訊息 選項下最後五個空白位置之一 ),以供未來編輯短訊使用。

- 8這個選項只在所收到的短訊息中含有加強型短訊息物件時才 能使用。
- $\overline{a}$  若要刪除已儲存的 EMS 物件,請至主選單下載管理,細節參閱 第 [121](#page-134-0) 頁。

#### 儲存音樂

如果該短訊息是來電鈴聲音樂,您便可選擇這個選項來儲存該音樂 到操作模式選單裡的來電鈴聲選單之下。關於如何設定來電鈴聲模 式,見第 [114](#page-127-0) 頁。

•℃ 這個選項只在所收到的短訊息是來電鈴聲音樂時才能使用。

777 若要刪除已儲存的鈴聲音樂,請至主選單下載管理,細節參閱 第 [121](#page-134-0) 頁。

### <span id="page-89-1"></span>聊天

這項功能可以讓您透過回覆短訊息的方式來進行聊天。關於如何開 始進行聊天,請參見第 82 [頁 「如何開始聊天」](#page-95-0)。

#### <span id="page-89-0"></span>編輯

您可以編輯接收到的短訊息。

**エ、**關於如何使用手機提供的輸入法編輯短訊息,請參閱第四章 「輸入模式」的說明,見第 [38](#page-51-0) 頁。

當您完成短訊息的輸入之後,請按下 @(確定),並從以下選項中 選擇:

### <span id="page-90-0"></span>儲存到 SIM 卡

按下 © ( 選取 ) 即可將編輯過的短訊息儲存到發信箱。關於發 信箱 選項的詳細資訊,請參見第 [79](#page-92-0) 頁。

8當收到新的短訊息時,它會被儲存到 SIM 卡上。如果 SIM 卡上的儲存空間不足, 53 將會閃爍顯示, 網路會暫時幫 您保存短訊息,直到您刪除 SIM 卡上的其他短訊息以空出 空間為止。

#### 傳送至

您可以將短訊息傳送給單一收件人。您只需要在看到提示時輸入 收件人的電話號碼,並按下 Q (確定)便可直接送出短訊息。 另外,您也可以長按 へ 來讀取電話簿,並選擇您要將短訊息 傳送給哪一位聯絡人。請捲動螢幕以便反白顯示您要的聯絡人姓 名,並按下 ( ) ( 檢視 ) 以顯示聯絡人的電話簿資訊。最後請捲 動到您要撥的號碼,然後按下 ( 選取 ) 後號碼即輸入到螢幕 中。接下來請按下 © (確定 ) 以送出短訊息。

#### 姓名傳送

您可以將短訊息傳送給您從電話簿中所選擇的 收件人。請捲動聯絡人清單,然後按下 © 更改 ) 以勾選您要傳送訊息給哪些聯絡人。您

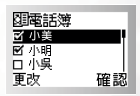

也可以按下 § ( 更改 ) 來刪除收件人。完成 之後,請按下(2)(確認)以顯示所選取的聯絡人的清單,然後 您可以捲動到您要的聯絡人名字後按下 <>>>>>>>>>>>>>>>>>>>>>>>>>>>>>>>>> 選擇:

■傳送:將訊息傳送給選取的聯絡人的清單。

■新增:在這裡您可以再加入別的收件人雷話號碼。

■清除:從收件人清單刪除之前以反白顯示的收件人姓名或電話 號碼。

#### 群組傳送

您可以將短訊息發送給您從特定來電群組中所選擇的成員。請選 擇想要的群組,並依照在電話簿中以姓名傳送的相同方式來選擇 收件人。

#### 轉送

將短訊息轉送給其他收件人。轉送短訊的方式與**編輯** 選項中送出修 改過的短訊息方式相同。

#### 回覆

您可以利用此選項撰寫全新的短訊息來回覆所接收到的短訊息。當 撰寫好回覆訊息之後,請按下 ( ) 催定 ) 螢幕即顯示寄件人的電 話號碼,再按 Q (確定) 即可回覆訊息給寄件人。

#### 回撥給寄件人

您可以使用發送短訊息的電話號碼來回撥給寄件人。

#### 擷取號碼

顯示位於接收短訊息中的號碼。請捲動反白到您要的號碼,然後按 下 ( 選項 ),再選擇撥打該號碼 ( 通話 ),或儲存該號碼到電話 簿裡頭。( 儲存 )。

# /「回撥給寄件人」與 「擷取號碼」功能有何不同?

例如,有一個朋友用了門號 0922277585 的手機發出一個短訊 息給您,裡面寫了:「嗨!好久不見。請打 0287654321 或 0212345678 給我。」當您讀完這個訊息並選擇**回撥給寄件人** 時,您的手機將會自動撥打發出該短訊的 0922277585 這個門 號。如果您選擇**擷取號碼**,您的手機除了會列出發出短訊的門 號 0922277585 之外,還會列出從訊息文字中所擷取出來的 0287654321 與 0212345678 兩個號碼,然後您還可以選擇撥 打或儲存其中任一號碼。

# <span id="page-92-0"></span>發信箱

這項功能可以讓您讀取您之前編輯並儲存至SIM卡的短 訊息。在進入這個選項時,您將會看到最近儲存的訊息 項目。短訊息項目左方的圖形代表發信箱中的短訊息已 經送出 ( ) : 可」) 或尚未送出 ( , ) · 請捲動反白黑底到您 要的短訊息項目。

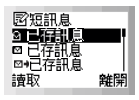

、◇ 如果您要刪除 SIM 卡上的所有的發信箱訊息,您可以往下捲動到<br>´♀ ̄短訊息清單的尾端,然後選擇**刪除全部** 以刪除所有要發送的短訊 息。

當反白顯示想要的項目之後,按下 Q (讀取 ) 可讀取短訊息。在您讀 取完短訊息之後,按下 心 (選項 ) 可使用與收信箱 選單中相同的選項 來管理短訊息。

# 寫短訊息

這項功能可以讓您撰寫新的短訊息。當您寫好新短訊息之後,按下 8 (確定)可選擇送出或儲存短訊息。其選項與**收信箱** 中的**編輯** 選項相同, 請參見第 [76](#page-89-0) 頁。

# 快速訊息

您可以使用儲存於手機記憶體中的快速短訊息範本來撰寫短訊息 (這被 稱為「快速訊息」)。您還有五個空間可以撰寫及儲存您自己編撰的短訊 息範本。

欲使用原廠預設的訊息範本來撰寫短訊息:

1. 請按下 <>>
的上/下鍵來捲動黑底反白到您所要使用的短訊息範本上。

- 2. 按下 、 ( 選取 ) 選擇反白的短訊息範本後再選擇以下選項:
	- ■傳送: 傳送方式同傳送短訊息。細節請參考收信箱 中的編輯 選項 說明。

■編輯短訊息: 您可以將短訊息範本修改為您要送出的短訊息。當您 完成修改之後,請按下 ( ) (確定 ), 並選擇送出或儲存訊息。其 選頂與收信箱 中的 編輯 選頂相同。

欲建立及儲存您自己的短訊息範本:

- 1. 捲動到短訊息範本清單的尾端,以便選擇一個空白項目來儲存您所建 立的短訊息,然後按下 、( 選取 )。
- 2. 按下 Q ( 選取 ) 以選擇編輯 並撰寫您所要儲存的短訊息範本。當您 完成之後,請按下 ( ) (確定 ) 以將範本儲存於選取的項目中, 以供 未來使用。

欲使用或修改您之前建立及儲存的範本:

- 1. 按下 〇 的上 / 下鍵來捲動反白到您所建立的短訊息範本。
- $2.$  按下  $\mathcal{S}$  ( 课取 ) 以從以下項目中選擇:
	- ■傳送:送出您的短訊息範本。
	- ■編輯短訊息: 您可以將短訊息範本修改成您要發送的短訊息。當您 修改完成之後,請按下 ( ) ( 確定 ),並選擇送出或儲存訊息。
	- ■編輯:您可以修改範本。當您完成修改之後,請按下 ွ (確定 ) 來儲存修改過的範本。
	- ■刪除: :欲刪除您所建立的短訊息範本,請按下 © ( 選取 ) 來選 擇「是」以從手機記憶體中刪除範本,或選擇「否」來保留範本。

#### 鈴聲訊息

此選項即是 EMS 鈴聲庫。您可以用簡訊傳送 EMS 鈴聲給他人,同時選 擇附帶文字訊息,或不附帶文字訊息。請捲動螢幕以便反白顯示您要的 給聲,然後按下 <>>
( 课取 ) 來選擇以下項目:

■傳送: 直接傳送選取的鈴聲, 而不附帶文字訊息。 傳送方式同傳送 一般短訊。請參考**收信箱** 中的**編輯** 選項說明,見第 [77](#page-90-0) 頁。

■編輯短訊息: 您可以傳送選取的鈴聲, 並附帶文 字訊息。顯示在螢幕上的鈴鐺圖形表示鈴聲已附 加到您撰寫的短訊息中了。請寫下您的訊息,完 成之後,請按下 © (確定) 來選擇儲存或傳送 訊息。其選項與收信箱 中的編輯 相同。

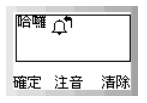

### 動畫訊息

此選項即是 EMS 動畫庫。您可以傳送動畫圖形給他人, 同時選擇附帶文字訊息,或不附帶文字訊息。請捲動螢 幕以顯示您要的動畫,然後按下 √ (選取 ) 來選擇只 確定 注音 傳送該動畫, 或附帶文字訊息。其選項與傳送方式與**鈴** 聲訊息 之選項相同。

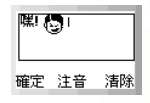

### 圖形訊息

此選項即是 EMS 圖形庫。您可以傳送圖形給他人,同 時選擇附帶文字訊息,或不附帶文字訊息。請捲動以顯 示您要的圖形,然後按下 ? (選取) 來選擇只傳送該 圖形,或附帶文字訊息。其選項與傳送方式與**給聲訊息** 之選項相同。

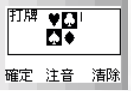

/另外,當您在寫短訊息 選項撰寫新訊息時,或編輯收到或儲存的 訊息時,您可以長按 以便在文字中的任何位置插入鈴聲、動 畫及圖形。

# 聊天室

8若要使用您的手機進行聊天室功能,則除了您的電信業者必須支援 聊天室功能之外,您還必須申請聊天室服務後才能進行短訊聊天。 您可以用撰寫短訊息給其他手機使用者的方式來進行一對一的聊天。這 項功能可以讓您連續與某人進行文字對話,而不必每次在您有新的話要 說時,還得再重撥收件人的電話號碼才能發送訊息。文字對話的內容會 被記錄下來,如此您便可於聊天的過程當中看到之前的對話。

<span id="page-95-0"></span>如何開始聊天

有兩種方法可以開始聊天。

- 1. 您可以到這個**聊天室** 選單中選擇**新聊天室** 以開啓新的聊天室。請依照 以下步驟來開始使用短訊聊天:
	- a. 輸入您要在聊天室中使用的聊天暱稱。 b. 輸入要與您聊天的對象的電話號碼。另外, 當您被要求輸入號碼時,您也可以長按 來選擇電話簿中的聯絡人做為聊天對象。請 捲動螢幕以便反白顯示想要的聯絡人姓名, 然後按下 < (檢視) 來讀取該聯絡人的電 話簿資料。最後請捲動到您要使用的號碼, 然後按下 尽 ( 選取 ) 來輸入號碼。號碼入 後再按 < (確定)。

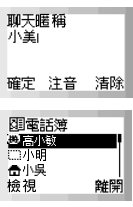

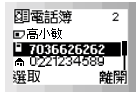

顺

- c. 請撰寫訊息。完成之後, 請按下  $\bigotimes$  (確定 ) 來傳送訊息以邀請對方加入聊天。
- d. 當涘出聊天訊息之後,您的磨稱與傳送訊息 將會顯示在螢幕上,格式為「匿稱 > 訊息」。 您可以按下 § (聊天) 輸入下一個聊天訊 **和子** 息,然後按下 < ) (確定)。訊息將會自動

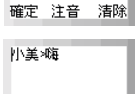

雜開

送到您第一次送出訊息的接收者處。重複相同的步驟將可傳 送更多的訊息給同一個人。

2. 另外,要進行聊天,您也可以從**收信箱** 選項中選擇之前收到的訊息, 並選擇**聊天**。您可以使用接收到的訊息來開始聊天, 就像您選擇**聊天** 室 選單中的新聊天室 來開始聊天一樣, 但是如果您使用這種方法您就 不必在傳送聊天訊息之前輸入對方的電話號碼了。請亦參見第 [76](#page-89-1) 頁。 接收來自聊天對象的回覆

當您的手機收到來自聊天對象的回覆時,螢幕上將會顯示聊天對象的代 號與訊息,訊息內容後面還有之前您所傳送的訊息。您現在可以輸入您 要說的話來與聊天對象聊天,並請按下 ( )。

您說的話會自動傳回給您的聊天對象。您可以重複相同 的步驟來繼續聊天。所有的對話文字內容都會顯示在螢 幕上。

接收新聊天的要求

當您的手機收到來自他人的聊天要求時,螢幕上會跳出 對話方塊,問您是否要加入聊天。請依照以下步驟來答 覆聊天訊息:

1. 按下 <>> 可檢視聊天訊息。螢幕上會顯示傳送者的 聊天暱稱,後面還有它的訊息,格式為:「暱稱 >> 訊息」。

 $2.$  按下  $\mathcal{S}$  (哪天 ) 來加入聊天。請輸入您的暱稱與訊 息,然後按下 © (確定 ) 來送出您的訊息。螢幕上

將會顯示您的暱稱與訊息,另外還有聊天對象之前發 聊天 送給您的訊息。

離開聊天室

如果您要離開聊天室,請按下 (  $\widehat{\gg}$  ( 離開 ) 。 如此您便可回到**聊天室** 選 單中。您的手機將會保存最後一次聊天的記錄。要讀取前一次的聊天內 容,請捲動螢幕選擇聊天記錄。然後您可以按下 < ) ( 聊天室 ) 來恢復 之前的聊天。

如果您要開始新的聊天,請按下 (2) (離開) 以回到聊天室 選單,然後 選擇新聊天室。

當您在聊天渦程中遭到來電打斷時

- 1. 您可以接聽電話。在結束涌話時,螢幕會回到待機模式。然後您可以 從**聊天室** 選單中選擇**聊天記錄** 以恢復聊天。
- 2. 您也可以拒接來雷並繼續聊天。請從**聊天室** 選單中再選擇**聊天記錄**。

 $\Box$ 小皇 要求 Ð

離開

以下時の評価 小羊 想聊天 」<br>小明→暗事? 小美糖 聊天

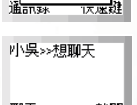

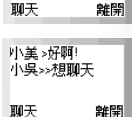

# 訊息設定

這個選單項目中包括了一些可以讓您調整訊息設定的選項:

### 訊息中心

這個功能可以儲存訊息中心的電話號碼以傳送您的文字訊息。您所 傳送的訊息係透過這個訊息中心傳送到接收者處。

請輸入電信業者所提供的訊息中心號碼。完成之後,請按下 © ( 確定 ) 予以確認。

### 訊息有效時間

此項目可設定您所發送訊息儲存在訊息中心的有效時間。訊息中心 會持續傳送訊息給指定號碼,直到對方接收到為止。訊息中心嘗試 傳遞它們的時間範圍可以設定為一小時到六個月不等。

## 訊息格式

您可以要求網路電信業者將您的文字訊息轉換成不同的格式。例如, 當您送一個訊息給 ERMES 呼叫器使用者時,您的訊息會被自動轉 換成 ERMES 通訊協定。

請從以下格式中選擇:一般、傳真、語音訊息、ERMES、Nation'l paging (國内呼叫)、X.400、網際網路。完成之後,請按下 <br />
( 選取 ) 確認。

#### 回覆路徑

可要求您的電信業者令短訊息的回覆路徑經過訊息中心。

### 傳送回報

當訊息已送達時,雷信業者會回報給您。

# 語音訊息

您可以撥打由電信業者所提供的語音信箱來聆聽來電者的留言。

℃ ※ 您的電信業者會為您提供語音信箱號碼以及存取其他語音訊息服 務的號碼。關於語音訊息服務的詳細資訊,請洽詢您的電信業者, 看看您是否需要將特定號碼儲存到手機中以便設定您的語音信箱。 7○ 欲設定語音信箱,請到**語音訊息設定**。詳細資訊請參見第 [86](#page-99-0) 百。

如何收聽語音信箱留言 當您的語音信箱收到語音訊息時,您的電信業者會來雷或發送文字短訊 息以通知您有尚未接聽的語音訊息。如果電信業者以短訊發送的通知符 合您之前儲存於手機中的文字通知內容,您的手機會自動將這段文字訊 息識別成電信業者提醒您有新語音訊息的通知 (即 「信箱提示文字」功 能)。此時您只需按下 Q ( 選取 ), 您的手機將會自動為您撥出語音信 箱的號碼。若不想聽取該語音訊息,您可以按 ( ? 催開 ) 回到原書面, 然後語音訊息圖形 ( 2 ) 將顯示於螢幕上方以提示尚有未接聽的語音訊 息。

/「信箱提示文字」功能的原理是,當您從電信業者那邊收到文字訊 息通知您有尚未接收的語音訊息時,您可以直接按下 ( 選取 ) 來接收語音訊息,而不必回到待機螢幕再一個鍵一個鍵地撥打語 音信箱號碼了。

8欲設定 「信箱提示文字」功能,您必須事先儲存電信業者通知您 有新語音訊息時所發送的文字內容。請在語音訊息設定 --> 信箱提 示文字中完成設定。請參見第 [87](#page-100-0) 頁。

另外,如果電信業者的文字訊息通知與您儲存在**信箱提示文字** 選項中的 文字通知不符,或是以來電方式通知您有新語音留言,您可以進入此語 音訊息 選單選取得語音訊息,或直接在待機下長按 (20),即可撥打 語音信箱聽取語音訊息。 您也可以將某一數字鍵設定為語音信箱號碼的速撥鍵,待機下長按該速

撥鍵便可聽取語音留言了。關於設定速撥鍵的方法,請參見第 67 [頁「速](#page-80-0) [撥」。](#page-80-0)

<span id="page-99-0"></span>語音訊息功能的相關設定

您可以在語音訊息設定 選單中使用以下選項來決定如何使用語音信箱功 能:

### 信箱號碼

您可以在此儲存您的語音信箱號碼以及與語音訊息功能相關的號 碼:

- ■語音信箱號碼:這是您要收聽語音訊息時所撥出的語音信箱號 碼。
- ■漫遊:這是您在其他網路上漫遊時所撥的語音信箱的號碼。
- ■語音提醒號碼:如果您要求電信業者在收到新語音留言時打電 話通知您,您必須撥打此號碼給電信業者。
- ■訊息提醒號碼:如果您要求電信業者在收到新語音留言時發送 文字訊息通知您,您必須撥打此號碼給電信業者。
- ■關閉號碼: 這是您要關閉語音訊息功能時撥給電信業者的號 碼。
- ■開啓號碼: 這是您要啓動語音訊息功能時撥給雷信業者的號 碼。

當這些號碼都設定正確之後,您便可以選擇個別的選項來聽取您的 語音訊息、開啟或關閉語音訊息功能,或者變更語音訊息通知的方 法。您的手機將會自動撥打為每一個功能項所設定的號碼來通知電 信業者您的選擇為何。

#### 語音提醒

您可以在此要求電信業者用電話來通知您有新的語音訊息。選擇這 個選項之後,您的手機將會自動撥打之前儲存在**信箱號碼 --> 語音** 提醒號碼 中的號碼。

#### 短訊息提醒

您可以在此要求電信業者用發送短訊息的方式來通知您有新的語音 訊息。選擇這個選項之後,您的手機將會自動撥打之前儲存在**信箱** 號碼 --> 訊息提醒號碼 中的號碼。

### <span id="page-100-0"></span>信箱提示文字

您可以事先儲存收到新的語音留言時,電信業者發送給您的文字訊 息通知,日後再收到同樣的文字訊息時,手機便可以立刻辨識出該 文字訊息即是要通知您有新語音留言,然後您就可以直接按 撥 打語音信箱聽取留言—該功能即是 「信箱提示文字」功能。以下是 設定 「信箱提示文字」功能的步驟:

請先開啓語音訊息功能,並將提醒模式設定為**短訊息提醒**,然後使 用其他的電話撥打您的手機,給自己留一段語音訊息。您的電信業 者即會發送文字訊息給您,通知您有新的語音訊息尚未聽取。請將 該文字訊息内容寫下來,然後到這個**信箱提示文字** 選項中輸入並儲 存該文字內容。您並不需要儲存完整的訊息內容,您只需要儲存足 夠的對應文字,讓手機足以辨認收到的訊息是要通知您有新語音留 言即可。

如果文字通知内容因電信業者為您保留的語音留言數目而不同,例 如有時候會顯示 「有 1 個新的語音訊息」,而有時候又會顯示 「有 2 個新的語音訊息」,您便可在**信箱提示文字** 選項中插入 "?" 以設定 萬用字元。而您所輸入的短訊息提醒文字會像這樣:「有 ? 個新的語 音訊息」。您的手機就可以使用這個儲存下來的訊息來辨識電信業者 所發送給您的語音留言通知了。

啟動 / 取消語音訊息功能

您可以選擇開啓語音信箱 來要求電信業者啓動語音訊息功能。 您的手機 將會撥打儲存於**語音訊息設定 --> 信箱號碼 --> 開啓號碼** 中的號碼來通 知您的電信業者。

選擇**關閉語音信箱** 可要求電信業者關閉語音訊息功能。您的手機將會撥 打儲存於語音訊息設定 --> 信箱號碼 --> 關閉號碼 中的號碼來通知您的 電信業者。

# 訊息廣播

廣播訊息是您的網路電信業者在特定區域內廣播給所有手機的一般性訊 息。這些訊息是以編號的頻道來廣播的。例如,030 頻道可能是當地天 氣、060 頻道可能是路況播報、080 頻道可能是當地醫院、計程車、藥局 等資訊,依此類推。

您可以接收您的電信業者廣播給您的訊息,並選擇想要的標題及語言。 7 → 關於可用頻道及其所提供之資訊清單,請與電信業者聯絡。

### 廣播訊息開關

您可以選擇開啟或關閉該接收廣播訊息功能。

#### 讀取訊息廣播

您可以在此讀取您要電信業者定期為您廣播的訊息。標題名稱與資 訊都將會顯示在螢幕上。

8欲選擇您要電信業者定期發送給您的訊息,請到設定 --> 設定 主旨。

### 設定

#### 立即顯示廣播訊息

開啓此功能後,當您的手機接收到電信業者的廣播訊息時,螢幕 會立即顯示訊息內容。

#### 語言

您可以要求電信業者只廣播以您選擇的語言所顯示的資訊。 在這個選項中,您將會看見您之前所選擇的語言清單。如果這個 清單是空的,您可以按照以下步驟來將想要的語言加到清單中: ■選擇新增 並捲動黑底反白顯示您要的語言,並按下 © ( 選取

)。所選取的語言將會被加到清單頂端。

■選擇新**增至最後** 並携動黑底反白顯示您要的語言,並按下

 ( 選取 )。所選取的語言將會被新增到清單的尾端。 如果您要將更多語言新增到清單上,您可以重複以上任一步驟。 如果您要從清單中移除語言,請捲動反白以選擇您不要放在清單 中的語言,然後選擇清除。

#### 設定主旨

您可以在此決定您想要從電信業者的訊息廣播中得到哪些資訊。 這是一個包含兩階段的步驟:

#### 建立新主題

您可以在此列出電信業者所提供的所有的訊息廣播標題。 如果之前沒有儲存任何標題,您可以選擇**新增** 以輸入新的 標題。請輸入您的電信業者所提供的標題碼(即頻道編號), 再輸入您為標題建立的名稱。您所輸入的名稱將可提醒您該 標題與何有關。例如,如果標題有關天氣,您便可為標題輸 入 「天氣」。

當清單中儲存了標題之後,您便可從清單中選擇您要的標 題,並按下 <>>> ( 選取 ) 以便選擇為清單新增一個標題 ( 新 增)、編輯選取標題的資訊 (讀取/編輯),或從清單中移除 選取的標題 (**清除**)。

#### 目前清單

在此選項下您可以決定要從電信業者那邊取得何種廣播資 訊。在日前清單 上的標題就是您選擇要定期中電信業者廣 播給您的廣播資訊。

如果清單是空的,請選擇**新增**,然後選擇您之前儲存在 **建** 立新主題 清單中的標題。您所選擇的標題將會被加到 目前 清單 中。

當清單中含有標題之後,您便可從清單中選擇您要的標題, 然後選擇將標題新增到清單中 ( **新增** ), 或移除選取的標題 ( 清除 )。

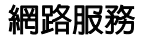

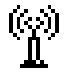

在此選單中,您可以使用這支具有 WAP 功能的手機進入行動 網際網路,並享受電信業者或網際網路服務供應商 (ISP)所 提供的線上服務。 另外,您也可以使用電信業者所提供的加值性 SIM 卡工具箱

服務。

# **WAP**

您可以在此啟動您的手機瀏覽器以登入行動網際網路。

て、3 如果您想要順利使用手機連線到行動網際網路上,您必須向電信業 者申請 WAP 服務,並於手機中做正確設定。如果您在 GSM 網路 上使用手機, 您必須在以下選單中設定: 設定 --> WAP 網路設定。 如果您在 GPRS 網路上使用手機,您必須在以下選單中完成設定: 設定--> WAP網路設定 及GPRS設定。請參見 第[110](#page-123-0)頁 及[111](#page-124-0)頁。 8關於行動網際網路功能的詳細說明,請參見第 <sup>52</sup> [頁 「行動網際網](#page-65-0) [路」。](#page-65-0)

# SIM 卡工具箱

您的網路電信業者提供了這個 SIM 卡工具箱選單。根據您的電信業者所 提供的服務,在此選單下將會有許多額外的選項。但是如果您的網路電 信業者不提供 SIM 卡工具箱服務,這個選單將無法在螢幕上顯示。關於 詳細資訊,請與您的電信業者聯絡。

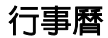

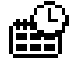

行事曆功能讓您能夠輕鬆地追蹤及計畫每天 的時間與行程。因此您的手機可以成為您的個 人秘書,提醒您之前所安排的會議或約會。

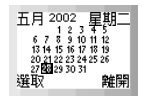

進入行事曆選單後,螢幕即會顯示一個行事 曆,行事曆上方顯示的即是手機當天日期的年、月和星

- 期,當天的日期則反白顯示於黑色方塊中。您可以使用 (\*) 來跳到上一個月或下一個月份,並可使用 2 以便水平或垂直移動反白 黑色方塊來選擇日期。當您需要的日期以反白顯示之後,請按下 < 選取 ) 來進入該日期的設定選項:
- 8如果您尚未設定目前的手機日期,請在以下選單中來設定:設定 -> 時間與日期 --> 設定日期。請參見第 [112](#page-125-0) 頁。

#### 設定行事曆

行事曆有三種不同的提醒方式:

- 1. 備忘錄: 您可以在預定的日期上寫下您要進行或要提醒自己的事 情,例如先前排定的會議、約會、朋友的生日等。當預定的日期 來臨時,備忘錄會在預先指定的時間一到從螢幕上跳出來提醒您 這個日期已經到了,以及您在這一天所計劃要進行或是必須記得 的事情。
- 2. 鬧鈴:您可以將您的手機設定為鬧鐘來提醒您先前所選擇的日期 到了。
- 3. 震動:您可以將手機設定為震動模式來提醒您先前所選擇的日期 到了。
- 以下是設定行事曆的選項:

#### 日期

在此項下設定您要備忘錄或鬧鐘、震動來提醒您的日期。進入該 選項您會看到目前您從行事曆上選定的日期。您也可以按英數鍵 重新設定日期。

#### 時間

您可以決定在選定的日期來到的那天手機響鈴或震動的時間。請 使用適當的英數鍵來輸入您要提醒自己的時間,然後按下 © ( 確定 )。

**〜>**<br>☆ 您可以決定時間是以 12 小時或是 24 小時制來顯示,請 到選單:設定 --> 時間與日期 --> 時間格式 做此設定。 如果時間是以 12 小時的格式顯示的,您可以在設定時間 的時候按下 $\left(\frac{1}{2}\right)$ 來切換上午 (am)與下午 (pm)。

### 備忘錄

您可以在此記下預定日期那天要進行的事情,例如會議、約會 等。當預定日期那天一到,您所記下的備忘錄將會於指定時間在 螢幕上顯示出來。

#### 重播

您可以設定讓手機的鬧鈴、備忘錄或震動定期提醒您應要記得的 事,不但針對選定的日期,而且還要提醒您該日期之後的固定的 日子。例如,如果會議從 2002 年 11 月 4 日開始於每週一舉行, 您可以先選擇 2002 年 11 月 4 日,然後在此**重播** 選項選擇**每週** 來設定從 2002 年 11 月 4 日開始每週一於指定時間提醒您一次。

### 鬧鈴狀態

開啓 / 關閉提醒鬧鈴。開啓鬧鈴後則在預定日期當天的指定時間 一到,手機便會響起您選擇的鈴聲。

#### 鈴聲

選擇鬧鈴的鈴聲。

#### 震動

開啟 / 關閉提醒震動。開啟震動模式後則預定日期當天手機將在 指定時間一到開始震動。

儲存

確認並儲存以上所有行事曆提醒設定。

### 瀏覽全部資料

瀏覽行事曆中所有的提醒設定與備忘錄內容。您可 以按下 2 的左 / 右鍵來瀏覽其他提醒設定的時間 與備忘錄内容。當您瀏覽過一個行事曆内容之後, 您可以按下 © ( 课道) 來選擇以下選項:

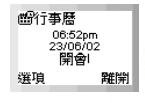

### 編輯此筆記錄

編輯該筆選取的提醒設定與備忘錄內容。

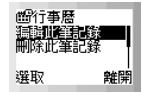

### 由短訊息傳送

將備忘錄發送給一或多個收件人。您可以用發送短訊息的方式來 發送備忘錄。

### 刪除此筆記錄

刪除該筆選取的提醒設定與備忘錄內容。

#### 瀏覽當天資料

與潮曹全部資料 潠項的方式相同,但只會顯示出選取日期當天的提 醒內容。

### 刪除所有紀錄

刪除所有類型的提醒設定,包括提醒時間、備忘錄、鬧鈴及震動的 設定。

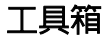

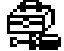

這個選單有以下功能,可以為您的無線生活帶來便利與快樂, 包括鬧鐘、碼錶、整點報時、計算機、遊戲等。

### 鬧鐘設定

設定手機鬧鐘功能。

- 、イン・富設定的鬧鐘時間到時,手機會響起您設定的鈴聲,背光會自動 閃爍。若您設定了震動模式,則手機會同時震動,螢幕上則顯示 「鬧鈴」字樣。此時您有兩種方式關閉鬧鐘:
	- ■按下任何按鍵即可關閉鬧鐘鈴聲、背光與震動,但螢幕上的 「鬧鈴」字樣會留著以提醒您鬧鐘曾經響起。
	- ■鬧鐘響時若按下 © (確定)則同時關閉鬧鐘鈴聲、背光與 震動,螢幕上的「鬧鈴」字樣也會消失然後回到待機螢幕。

### 設定時間

使用適當的數字鍵輸入鬧鐘鈴響的時間,然後按下 © (確定)。

/您可以決定時間是以 <sup>12</sup> 小時還是 <sup>24</sup> 小時制來顯示的,請到 以下選單:設定 --> 時間與日期 --> 時間格式。 如果時間是以 12 小時的格式來顯示的,您可於設定時間時按 下  $(\overline{(*)})$  來切換上午時間 (am) 或下午時間 (pm)。

### 設定鈴聲

您可以在此為鬧鐘選擇想要的鈴聲。請捲動於選項之間,等候一秒 鐘來聆聽反白顯示的鈴聲,然後按下 Q (選取 ) 來確認您的選擇。

#### 震動

為鬧鐘設定震動模式。您的手機會於預設時間到達時開始震動。
鬧鐘週期

#### 永遠開啟

設定鬧鐘每天按時響起。開啟該功能後,手機即使手機是關機狀 態也會時間一到開機響起鬧鐘。

#### 僅循環一次

設定讓鬧鐘只響一次。

て、鬧鐘開啓後,圖示「」會顯示於待機螢幕頂端。

# 關閉

關閉鬧鐘。

# 碼錶

您可以將手機當做碼錶使用。按下 Q (開始 / 停止 / 00:00:34 En. 收復) 來啓動 / 停止 / 恢復碼錶。當碼錶開始跑時, 您 0123456789 可以按下(2)(暫停)來一次儲存一筆記錄(如賽跑時 暫停 停止 記錄選手到達終點的時間),螢墓上將會顯示出所儲存 的記錄。碼錶最多可儲存十筆記錄。當碼錶停止時,您可以使用 $\bigcirc$ 右 / 左鍵來檢查記錄。要重設,請按下 $\widehat{z}$  (重設)。欲離開碼錶功能, 請按下(2)(離開)。

## 整點報時

可設定整點報時功能。當您啟動此功能之後,手機會像數位手錶一樣每 小時響鈴一次。

# 計算機

您可以將手機當做隨身計算機來使用。您也可以使用這項功能來換算匯 率。

使用計算機功能

請依照下表來輸入數字與運算符號。

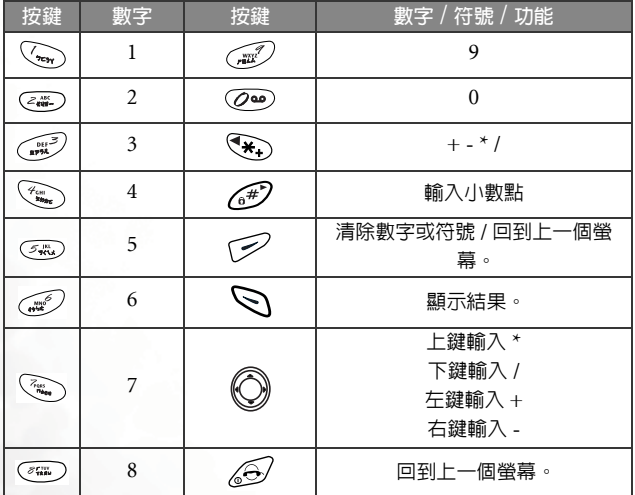

有兩種計算方式:

如果您要計算一個只由兩個數字組合成的算式,比方說,計算 2x5 這個 算式:

1. 按下  $\overline{(\mathcal{L}^*)}$ , 再按下  $\overline{(\mathcal{L}^*)}$  的上鍵或按  $(\overline{(\mathcal{L}^*)})$  三次, 然後按  $(\overline{\mathcal{L}^*})$ 。  $2.$  按下  $\bigcirc$  (選項) 後選擇等於 顯示運算結果為 10。

如果您要計算一個由三個以上的數字組成的算式,比方說,計算 2x5+6 這個算式:

- $1.$  按下 $\left(\frac{2\pi}{3}\right)$ , 再按下 $\left(\bigcirc\right)$ 的上鍵或按下 $\left(\frac{2\pi}{3}\right)$ , 三次, 然後按 $\left(\frac{2\pi}{3}\right)$ ,
- $2.$  按下 $\widehat{\mathbb{Q}}$  的左鍵或按下 $\widehat{\mathbb{Q}}$  一次, 則手機會自動算出 2x5 的結果, 輸入的加號 「+」緊跟其後,所以螢幕會以直行顯示 「10 +」。
- 3. 按下 $\widehat{C_\mathscr{A}}$ 学 螢幕顯示 「10+6」,然後您就可以按下 Q ( **瀑頂** ), 再 選擇**等於** 顯示運算結果為 「16」。

換算匯率

- 1. 當顯示出計算機螢幕時,請按下 ( ) ( 選項 )。請選擇匯率設定 並按 下 ( 選取 )。請選擇本國轉外國 或外國轉本國 來設定匯率。例如, 如果您將本國轉外國 設定為 "2", 外國轉本國 中的匯率將會自動變成 " $0.5$ ",依此類推。輸入匯率後按 <  $($ 確定 )。
- $2.$ 當設定好匯率之後,請按下 $($ < $\mathscr{S}$  (離開 ) 來回到計算機螢幕。請輸入 您要換算的總數,然後按下 、( 選項 )。然後請選擇轉外國幣 或 轉 本國幣 來檢視換算結果。例如,根據以上的匯率,如果您輸入了 "20", 並選擇了 轉本國幣,結果將會是 20\*0.5=10。如果您選擇了轉外國幣, 結果將會變成 20\*2=40。

# 自動時區設定

如果您旅行到了一個不同時區的城市,您的電信業者會發送一個關於該 城市當地時間的提醒訊息給您,並重設顯示於手機螢幕上的時間,如此 您的手機便可顯示正確的當地時間。

8這項功能須視電信業者是否提供而定。如果您想要針對某一特定時 區手動設定手機顯示的時間,請到選單:設定 --> 時間與日期 --> 設定時區。請參見 第 [112](#page-125-0) 頁。

#### 開啟

手機將會根據電信業者的時區提醒内容自動重設顯示於螢幕上的時 間。

選單 **97**

## 關閉

您的手機將會繼續顯示本國的當地時間,不理會電信業者發送給您 的時區提醒內容。

# 打地鼠

打地鼠的目標就是要在地鼠的頭冒出來的時候打下牠,能夠打下越多地 鼠越好。按下 <>>>> 可打第 1 個洞中的地鼠, 按下 < →> 可打第 2 個洞 中的地鼠,依此類推。

當星星冒出來的時候,您也可以打星星來加分。如果您打到炸彈,您就 輸了,遊戲會宣告結束。

螢幕左上方的數字顯示您目前在第幾關;左下方的數字則是您的分數。

# 設定

此選單可讓您視需要設定手機的各項設定值。

# 手機設定

在此選單之下,您可以自訂使用手機的方式。

#### 語言

您可以選擇螢幕顯示資訊時所使用的語言。

如果您想要使用手機記憶體中的預設語言設定,請選擇**自動**。

# 背光亮度

可調整手機背光的亮度。當您按下任何按鍵或收到來電與訊息時,背 光都會亮起。

# 背光顏色

可選擇手機的背光顏色。

# 背光時間

可調整手機背光的顯示時間。

## 螢幕對比

可調整手機螢幕的對比。

#### 螢幕顯示

您可以為待機螢幕顯示的方式做個人化的設定。您也可以選擇要顯 示在待機螢幕上的動畫。

#### 保持螢幕顯示

依照預設値,螢幕將會顯示手機本身狀態及網 **mmitsa** A 路資訊 (如電信業者名稱、訊號強度等等)。

## 關閉卷墓顯示

ΨuΙ 雷信業者 04/12/02 11:29 通訊錄 快速鍵

選擇此項後,在待機狀態下 30 秒內若無任何來 電或按鍵操作。則手機會自動關閉螢幕的顯示功能 (螢幕上全 部空白無任何資訊)。在螢幕關閉的狀態下,若有來電或按下任 何按鍵,螢幕顯示功能將會自動恢復。

#### 數位時鐘

如果沒有收到來電,而在待機模式下有 30 秒鐘沒有按下任何按 鍵,數位時鐘將會顯示於待機螢幕上以顯示目前的時間與日期。 如果手機收到來電,或當您按下任何按鍵時,顯示內容都將會切 換回預設的顯示模式。

您可以選擇預覽 來檢視數位時鐘的長相,並選擇儲存 以便在待 機螢幕上顯示數位時鐘。

4. 欲自訂在數位時鐘下方日期的顯示方式,請到選單: 設定 **..?** 時間與日期 **..?** 日期格式。請參見第 [112](#page-125-1) 頁。

#### 星空

如果沒有收到來電,而在待機模式下有 30 秒鐘沒有按下任何按 鍵,星空將會顯示於待機螢幕上。如果手機收到來雷,或當您按 下任何按鍵時,顯示內容都將會切換回預設模式。

您可以選擇預覽 來檢視星空的長相,並選擇儲存 以便在待機螢 幕上顯示星空。

# 預設輸入法

您可以自訂開啟短訊息與電話簿等編輯畫面時,自動出現的預設輸 入法。

# 自動重撥

如果您所撥出的電話無人接聽,您的手機將會自動持續重撥。

## 關閉

取消自動重撥功能。

### 自動重撥

如果您所撥出的電話沒有接聽,您的手機將會自動重撥 10 次, 直到電話接聽為止。

#### 提示重撥

在重撥之前,您的手機將會要求您的確認。

## 接通提示

此項功能可以讓您的手機在您撥出的電話有人接聽時發出音樂鈴 響、震動或閃爍背光。

#### 自動鍵盤鎖

若您開啓該自動鍵盤鎖功能,則回到待機螢幕 20 秒鐘後,手機會自 動啓動鍵盤鎖。當您按下(多(解鎖)再按下(\*)解除鍵盤鎖定 後,20 秒後手機會再度啓動鍵盤銷。

# 通話設定

此選單提供了一些選項可以管理您的通話。

#### 來電插撥

當您正在通話中而有其他來電時,來電號碼及來電插撥訊息將會顯 示出來提醒您。您可以選擇啟動、取消或檢查此功能之狀態。

工→ 您是否可以使用來電插撥功能須視電信業者是否支援及您是 否申請了來電插撥服務。

# 發送本機號碼

您可以決定當您撥出電話時,是否要在對方手機上顯示您的號碼。

,選擇關閉將可能在某些網路無法通話。

#### 每分提醒

您的手機會在通話中每分鐘響鈴一次。

## 來電轉接

您可以視需要選擇以下來電轉接模式。

8來電轉接功能須視電信業者是否支援及用戶是否申請而定。

**て、**若啓動轉接模式,則當手機撥通後會顯示圖示 Le。

# 轉接所有來電

將所有的來電都轉接到指定的電話號碼。

#### 註冊

啟動此轉接模式。所有類型的通訊服務,包括語音通話、短 訊息、傳真及數據電話等,都將會被轉接到指定的電話號碼。 欲啟動此轉接模式,請輸入來電要轉接到的指定電話號碼, 然後按下 <>>
( 確定 )。另外, 您也可以長按 <>
«
進入電 話簿中來指定轉接號碼。請捲動電話簿以便反白顯示想要的 聯絡人,然後再按一下 Q (檢視 ) 以顯示聯絡人的電話簿 資料,再捲動黑底反白到您要指定的電話號碼,然後按下 ○( 澤取 ) 以輸入號碼到螢幕中。最後請按下 ○確認。

#### 取消

取消此轉接模式。

#### 查詢註冊狀態

顯示此轉接模式的狀態。

#### 由系統決定

您可以在此決定您想要轉接的通訊服務類型。選項有:

所有服務:轉接所有通訊服務。 語音通話:轉接語音通話。 數據服務:轉接數據電話。 傳真服務:轉接傳真電話。 短訊息服務:轉接短訊息。 只收短訊息:轉接短訊息以外的所有通話。 在以上每一個選項中,您也都將必須輸入要轉接到的指定電 話號碼。

#### 忙線時轉接

當您忙線時,來雷會被轉接至指定之雷話號碼。設定與**轉接所有** 來電 相同。

#### 無回應時轉接

當來電無回應時,將其轉接至指定之電話號碼。設定與轉接所有 來電 相同。

#### 未接通時轉接

當手機關機或不在網路服務區域之內時,來電將會被轉接至指定 之電話號碼。設定與轉接所有來電 相同。

#### 全部清除

清除所有來電轉接設定。

# 網路設定

一般而言,您的手機所使用的網路選擇是自動設定的。當您開機時,手 機會自動連接到您的電信業者所提供的網路,或者是當您不在原網路涵 蓋範圍中漫遊時所能使用的網路。

如果您想要變更使用的網路,此選單可讓您選擇正確的網路。

8該功能必須經由電信業者支援。

## 選擇網路

## 自動選網

手機將會執行另一次網路搜尋來選擇最適合您使用的網路。

## 手動選網

可讓您選擇特定網路。您的手機將會列出它為 您找到的所有的電信業者網路讓您選擇。

■■本非所有列出的網路您都可以使用 (  $\chi$  表示為不可使用的網路 )。關於更進 一步資訊,請洽您的網路電信業者。

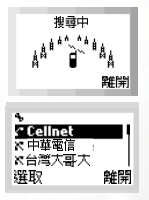

## 變更網路密碼

您可以變更網路密碼。網路密碼可自電信業者處取得。

8為配合當地網路系統要求,此選項不一定出現在螢幕上。

8網路密碼也可以用來設定「網路限制撥號」的服務,其與您在 SIM 卡儲存的 PIN 碼不同。見第 [106](#page-119-0) 頁選項:保密設定 --> 網路限制撥號。

# 保密設定

此選單可以透過 PIN 碼、手機密碼、SIM 卡鎖的檢查等來確保手機的安 全,也可以限制撥出與接收的電話。

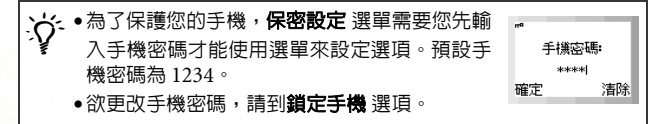

# 開機 PIN 碼

PIN 碼(Personal Identification Number 個人識別碼)是一個由網 路電信業者所提供的密碼。當啓動 PIN 碼後,您的 PIN 碼會保護您 的 SIM 卡,除非在開機時輸入了正確的 PIN 碼,否則 SIM 卡即使 已插入其他手機中也無法被未獲授權者使用。

#### 開啟

啟動 PIN 碼檢查。您必須輸入您的 PIN 碼才能啟動 PIN 碼檢查。

#### 關閉

取消 PIN 碼檢查。您必須輸入您的 PIN 碼才能取消 PIN 碼檢查。

### 更改 PIN 碼

 $\overline{16}$  此選項只能在 PIN 碼檢查啓動時使用。更改 PIN 之前請先 啟動 PIN 碼檢查。

為了提高手機的安全性,您可以將預設的 PIN 碼更改為只有您 知道的數字。

欲變更 PIN 碼,請先輸入原始 PIN 碼,再按下  $\bigotimes$  ( 確定 )。 接著請輸入新的 PIN 碼,並按下 < ) (確定)。最後請再輸入 一次新的 PIN 碼,並按下  $\bigcirc$  ( 確定 ) 以確認。

# <span id="page-118-0"></span>手機密碼

您可以設定並啟動手機開機密碼來防止未授權者使用您的手機撥電 話。手機密碼開啓後,除非於開機時輸入了正確的手機密碼,否則 手機會銷住。如果輸入了錯誤的密碼,您的手機將會繼續銷住,即 使取下 SIM 卡並更換另一張 SIM 卡也一樣無法解鎖。當手機鎖住 時,您只能撥打緊急電話。

手機密碼開啓後,您必須在每次開機時都輸入手機密碼才能解鎖(當 您輸入手機密碼時,並沒有錯誤嘗試的次數限制)。

您可以使用在**開機 PIN碼** 選項中設定 PIN碼檢查的相同方法來設定 手機密碼。

## 手機限制通話

您可以自行設定通話限制來限制撥出或接收的電話。

 $TC$  在此選項中所做的限制通話設定會儲存到手機記憶體中,除非 您變更設定,否則即使您使用了不同的 SIM 卡,所有限制通 話設定仍將保持不變。

## 禁止來電

禁止所有的來電。

#### 禁止撥出

禁止從您的手機中撥出電話。您可以選擇:

#### 限撥所有電話

禁止從您的手機中撥出所有電話。

選單 **105**

#### 限撥前置碼

您可以指定不可使用您的手機撥出的電話號碼。

如果找不到號碼,則螢幕會顯示「沒有資料」。請按下 (確定)並選擇加入來輸入號碼。您可以輸入完整的號碼, 或者如果您只要禁止撥出以同一個號碼開頭的電話號碼,則 請輸入這些號碼的開頭數字 (前置碼)。例如,輸入 0800 可禁止撥出 08001234、08002345 等電話。

/您可以輸入 "+" 來禁止撥出任何以 "+" 開頭的國際電 話。

當禁止撥出清單中有號碼存在之後,您便可選擇新增其他號 碼、編輯或刪除選取之號碼,或者刪除清單上的所有號碼。

#### 關閉

取消禁止撥出功能。

# <span id="page-119-0"></span>網路限制通話

您可以要求電信業者限制撥出或接收某些類型電話或通訊服務。以 下限制通話服務可由您的電信業者提供。

#### 限撥國際電話

禁止從您的手機撥出所有國際電話。 您可以在此決定您想要限制撥出的國際電話類型。選項有:

所有服務:禁止撥出所有類型的國際電話。

- 語音通話:禁止撥出國際語音電話。
- **數據服務**:禁止撥出國際數據電話。
- 傳真服務:禁止撥出國際傳真電話。
- 短訊息服務:禁止發出國際短訊息。

只收短訊息:除了短訊息以外禁止撥出所有類型的國際雷 話。

您必須輸入電信業者所提供之網路密碼才能啟動/取消以上任一 選項。

## 只許撥回國內

您的手機只能用來撥打當地電話及撥至您本國的國際電話,其他 國際電話一律禁撥。設定與**限機國際電話** 中之設定相同。

#### 限制所有來電

禁止所有撥至您手機的來電。設定與限撥國際電話 中之設定相 同。

#### 限制漫遊時來電

禁止在漫遊時 (當您在國外旅行時)撥至您手機的來電。設定 與限機國際電話 中之設定相同。

#### 所有撥出電話

禁止所有從您的手機中撥出之電話。設定與限撥國際電話 中之 設定相同。

#### 全部清除

取消所有限制通話設定。您必須輸入網路密碼才能取消設定。

# 限定撥號

限定撥號功能可以設定您的手機在撥號時的限制。當此功能啟動時, 只能使用手機撥打限定撥號清單中的號碼。如果所撥打的號碼不是 儲存於清單中之號碼,電話便會遭到禁撥。

7. 全當您要使用限定撥號功能時,您必須輸入 PIN2 碼。

如果連續三次輸入錯誤,PIN2 碼將會被鎖住,您必須輸入<br><u>∕↑</u> PUK2 碼才能將 PIN2 碼解鎖。請打電話給您的電信業者並索 取 PUK2 碼。

#### 限定撥號設定

可啟動 / 取消限定撥號功能。當您要啟動 / 取消限定撥號功能 時,您將會被要求輸入 PIN2 碼。

## 顯示號碼

在您可以使用限定撥號之前,您必須在此選項中建立限定撥號清 單。請輸入 PIN2 碼,並將號碼新增到您的限定撥號清單中。請 使用您在電話簿中新增姓名與號碼的相同方式在此新增姓名與 號碼。建立限定撥號清單後您便可以新增、編輯及刪除限定撥號 清單中的號碼了。

當您啓動了限定撥號功能時,您的手機將只能用來撥打限定撥號 清單中的號碼。

## 更改 PIN2 碼

為了增加手機的安全性,您可以將 PIN2 碼更改成只有您知道的 數字。

## 個人資訊保密

此設定可讓您鎖上您的電話簿與短訊息,避免他人閱讀您手機裡的 資料。此設定預設為關閉。開啟此設定後將無法由待機畫面直接進 入通訊錄。若欲從主選單進入電話簿與短訊息,選定這兩個選項任 一個,手機均會先要求鍵入手機密碼,輸入密碼正確後才能觀看電 話簿或短訊息。關於手機密碼設定請見第 [105](#page-118-0) 頁。

### 黑名單

您可以設定拒絕接聽的來電黑名單,當黑名單中的人打電話來時,來 電會直接轉到您的語音信箱。

## 黑名單設定

- ■群組:手機會將您選擇的來雷群組裡頭的所有成員視為拒接黑 名單。啓動該項設定之前您必須到群組設定 選項勾選您要設定 成黑名單的來電群組。
- ■未知號碼:手機會將無顯示號碼之來電與未儲存於電話簿中的 號碼之來電視為拒接黑名單成員。
- ■群組及未知號碼:您選擇的來雷群組中的所有成員、無顯示號 碼之來電,以及未儲存於電話簿中的號碼都會被手機視為拒接 的黑名單。
- ■關閉 : 關閉黑名單功能。

# 群組設定

您可以從來電群組清單中按 Q 勾選您要設定成黑名單的群 組。完成後按 (2)確認。

 $C$  苯尔有勾選未分組,則電話簿裡頭所有未指定來電群組的 聯絡人皆是手機拒接的黑名單成員。

## 鎖定 SIM 卡

在此功能之下,您可以防止未經授權者以其它 SIM 卡使用您的手機。 當您啓動 SIM 卡鎖定功能時,您的手機將只能使用用來啓動銷定的 SIM 卡功能的 SIM 卡。如果將新的 SIM 卡插入到手機中,「插入正 確 SIM 卡」訊息將會在開機並輸入 PIN 碼之後跳出。此時請按下

 $\Theta$  ,手機將會要求輸入 SIM 卡銷定密碼。

如果您在手機中插入新的 SIM 卡之後,沒有輸入正確的密碼,「插 入正確的 SIM 卡」訊息將會再次顯示出來,而手機也將無法啟動, 直到您輸入了正確的 SIM 卡鎖定密碼為止。

 $\mathcal{R}$  刘果您已經連續輸入錯誤的解鎖密碼十次, 您便再也無法用新 的 SIM 卡使用手機。

如果輸入了正確的密碼,手機會自動辨識此張新 SIM 卡,您也可以 正常使用手機了。下次當您的手機使用這張 SIM 卡開機時,手機將 不會再次提示您要輸入 SIM 卡鎖定密碼了。您的手機最多可以識別 三張不同的 SIM 卡。

如欲啟動 SIM 卡鎖定功能,您必須輸入自行設定的 SIM 卡鎖定密碼 ( 手機並無預設的 SIM 卡鎖定密碼 )。為了增加手機的安全性,您可 以將 SIM 卡鎖定密碼設定成只有您才知道的數字。密碼的長度必須 設定在八至十二個字元之間。

要關閉 SIM 卡鎖定功能同樣地必須輸入 SIM 卡鎖定密碼。

/要變更 SIM 卡鎖定密碼,則必需先輸入原始密碼將該 SIM <sup>卡</sup> 鎖定功能關閉,當您再度啓動該功能時就可以設定新的密碼。

# 快速功能鍵

您可以利用此設定清單增減快速鍵 選單中的選項。關於設定快速鍵 選單 的方法,請參見第 [50](#page-63-0) 頁。

# WAP 網路設定

- /•您的手機可以讓您在GSM及GPRS網路上使用行動網際網路。如 里您由請的是 GSM 網路,您就必須完成 WAP 設定才能連接到 網際網路上。如果您申請的是 GPRS 網路,那麼您則必須同時完 成 WAP 與 GPRS 的設定。
	- •在您申請了WAP及GPRS網路服務後,您的網路電信業者可能已 經為您完成了必要的 WAP 及 GPRS 設定。請與您的電信業者聯 絡,看看您是否需要自己再做設定。

您的手機提供三組 WAP 設定—網路服務 1~3,讓您可以最多設定三個不 同的 WAP 伺服器,然後再選擇使用其中一個上網。每一個 WAP 伺服器 的設定方式如下:

#### 啟動設定

將選取的網路服務設定為您的手機在上網時所使用的預設伺服 器。

#### 手動設定

您可以自行完成以下設定:

- ■傳輸模式:如果您申請的是 GSM 網路,請選擇傳輸模式 GSM\_CSD。如果您申請的是GPRS網路,請選擇GSM\_GPRS。
- ■雷信業者名稱:這是您的雷信業者 (或 ISP Internet Service Provider 網際網路服務供應商)的名稱。
- ■首頁:設定啓動瀏覽器後所連結的首頁。
- ■使用者名稱:這是您的使用者帳號,由您的電信業者或 ISP 提 供。

8如果您申請的是 GPRS 網路,請跳過這個選項。

■密碼:輸入電信業者或 ISP 所提供的密碼。

8如果您申請的是 GPRS 網路,請跳過這個選項。

- ■網站位址:這是您進入行動網際網路的 IP 位址 (即 ISP 主伺服 器之 IP 位址)。IP 位址的格式為 123.456.789.123。
- ■**連接皇**:輸入電信業者或 ISP 所提供的連接阜資料。
- ■機接號碼:啓動瀏覽器上網時,手機會撥打這個撥接號碼。您 的電信業者或 ISP 會發給您這個號碼。

7GA 如果您使用的是 GPRS 網路,請跳渦這個選頂。

# GPRS 設定

您的手機提供三組 GPRS 設定— GPRS1~3,讓您可以設定三個不同的 GPRS 伺服器設定,然後再選擇使用其中一個伺服器上網。設定方式如下:

## APN

輸入由您的電信業者或 ISP 所提供的 APN(Access Point Name 存取點名稱)。

#### 使用者帳號

如有需要請輸入電信業者或 ISP 所提供的使用者帳號。

#### 密碼

如有需要請輸入電信業者所提供的密碼。

### 開啟

啟動選取之 GPRS 設定群組。該 GPRS 設定群組即是您的手機 在上網時所使用的 GPRS 伺服器設定。

# 時間與日期

此選單可讓您設定時間與日期,也可讓您自訂顯示於待機螢幕上的方式。

# 時間設定

可設定要顯示於待機螢幕上的目前時間。欲設定目前時間,請使用 適當的數字鍵來輸入小時與分。

 $\bigcirc$  / $\bigcirc$  · 如果您在時間格式中選擇 12 小時格式,您可以按下  $\overline{\mathbb{R}}$  / 來 切換 am (上午)與 pm (下午)。

# 設定日期

設定要顯示於待機螢幕中及行事曆功能中的目前日期。請按下數字 鍵來輸入年月日,並按下 © (確定)。

# 時間格式

可決定顯示於待機螢幕中時間的是 12 小時或是 24 小時制。

### <span id="page-125-1"></span>日期格式

可決定目前日期如何顯示於待機螢幕上。

# 時間顯示格式

您可以選擇只顯示目前的時間或日期,或兩者皆顯示。您也可以選 擇不在螢幕上顯示時間或日期。

## <span id="page-125-0"></span>設定時區

這是一個時區轉換功能,可以讓您將手機的目前時 間轉換成特定時區中的時間。請使用 $\bigcirc$  的上 / 下 / 左 / 右鍵捲動地圖上的游標到想要的時區。各時區 的主要指標城市將會顯示於螢幕底端。

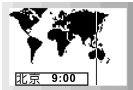

### 日光節約時間

您的手機時鐘會在四月的第一個星期日往前轉一小時,並於十月的 最後一個星期日往後轉一小時。

#### **112** 選單

# 原廠設定

將所有設定重設為原廠設定。當螢幕上顯示出「確認?」時,請按下 ( ( 是 ) 來將所有設定變更回原廠預設值。

# 操作模式

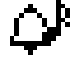

操作模式是一組可以決定手機各種鈴聲、音效如何運作及來電 時鈴響的設定。操作模式中含有例如鈴聲、音量、震動及提示 音等之設定。您可以選擇五種不同的操作模式,並自訂每一項 操作模式,來搭配您自己的環境使用。將您的手機操作模式個

人化之後,您便可確保手機使用最適合您所處環境的鈴聲模式。

# 選擇操作模式

您可以選擇最適合您所處環境的操作模式:

# 標準模式

這是預設的操作模式。

### 會議

此操作模式下的選項已針對會議環境需求預先設定。(例如開啟震 動、使用最低鈴聲音量、關閉按鍵音等)。

# 戶外

此操作模式下的選項已針對戶外活動要求預先設定。(例如使用最高 鈴聲音量、開啟震動、開啟按鍵音等)。

#### 無聲

針對必須保持極度安靜的場合預先定義的操作模式。(例如關閉鈴 聲、開啟震動、關閉按鍵音等)。

 $\overline{1}$ ( $\hat{S}$ e 您的手機實際上提供一個可以搭配免持聽筒工具來使用的**免持聽 筒**模式。不過當您的手機未接上免持聽筒耳機時,該**免持聽筒**選項 不會出現在此**選擇操作模式**選單,它只會出現在下面所述的**編輯操** 作模式選單;然而當接上免持聽筒耳機後,則選擇操作模式選單將 不會出現在螢幕上,原理是因為**免持聽筒**模式一定是接上免持聽筒 耳機後唯一的操作模式,不需要選擇。

# 編輯操作模式

您可以變更每一個操作模式的設定值,使其符合特定環境之需要。請捲 動黑底反白來顯示您要變更的操作模式,並按下 Q (編輯)。然後您就 可以變更以下設定值了:

#### 鈴聲

您的手機內建各種不同的 16 和絃鈴聲旋律。16 和絃旋律可以產生非 常動聽的音樂。此外您之前的自編鈴聲與從 WAP 下載或以簡訊方式 接收的鈴聲音樂也會儲存在此項目下。 請捲動黑底反白到您要的音樂,然後等約 1 秒鐘的時間,您就可以

# 聽到反白顯示的音樂。請按下 心 ( 選取 ) 來確認您的選擇。

## 音量

可調整鈴聲音量或將鈴聲設定成無聲。如果您選擇無聲,圖形 將會顯示於螢墓的上方。

#### 通話音量

可調整通話音量或選擇無聲。

#### 震動

您的手機會透過震動的方式來通知您來電。當您選擇在此選項中開 啟震動時,您的手機便會震動。

#### 按鍵音

可決定是否要在按下按鍵時發出按鍵音。

#### 警告音

可決定是否要讓手機發出警告音以提示您手機中所發生的各種狀況 (例如網路註冊、電池電量不足)。

## DTMF

可決定在通話中按下任何按鍵時是否要發出 DTMF 音。

#### **114** 選單

# 訊息通知

可決定當收到訊息時是否要讓手機發出提示的聲音。

# 接聽模式

可讓您設定按下撥出鍵 心、或按下除了 。到 以外的任一鍵來接聽 電話 ( 46) 鍵專用於拒接來電)。

TG> 如果您針對**免持聽筒**操作模式變更接聽模式,您將可以使用自 動接聽模式。如果您啓動了自動接聽模式,您的手機將會在鈴 響一聲之後自動接聽來電。此**自動接聽**模式只有在免持聽筒連 接到手機上時才能使用。

# 編輯鈴聲

您的手機可以讓您編輯和絃音樂,做為來電時的鈴聲。 和絃音樂由二或三個不同的音軌所組成。編輯鈴聲功能可以讓您創造最 多三種音軌, , 並混合起來組成一首和絃音樂。

# 編輯音符的按鍵

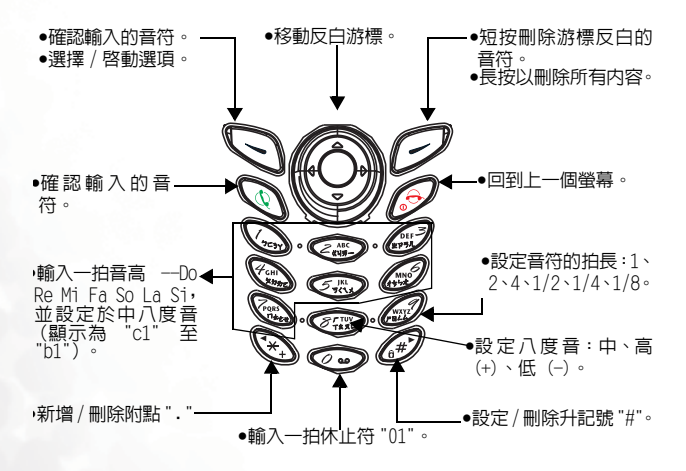

音符格式

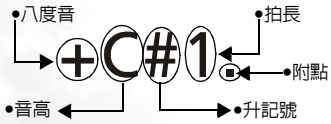

## 輸入預設音高音符

按下適當的數字鍵 ~ 來將一拍的Do Re Mi Fa So La Si 輸入到中八度音中。螢幕上會重複顯示:c1、d1、e1、f1、 g1、a1 及 b1。

て、郊 您在音高符號右邊所看到的 "1"數字代表1拍。螢幕上不會 對中八度音顯示任何內容,中八度音並無任何代表符號。

## 輸入休止符

按下 $($  $Q$  $\omega$  $)$  可輸入 1 拍休止符: 01。

# 調整音符的拍長

預設拍長為  $1$  拍 。按下  $\widehat{\mathbb{Z}^{\mathbb{Z}}}$  適當的次數可調整音符拍長, 其 由音高音符右邊所顯示的數字來表示:2 (2 拍 )、4 (4 拍 )、/2  $(1/2$ 拍 )、/4  $(1/4$ 拍 )、/8  $(1/8$ 拍 )、1  $(1$ 拍 )。 以下為範例:

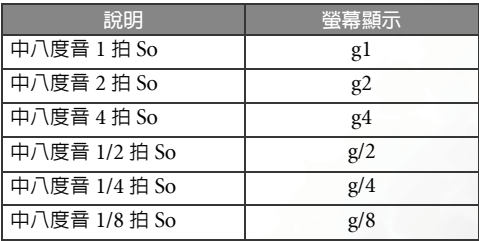

# 調整音符的八度音

預設値為中八度音。按下 ( 2 ) 適當的次數可調整八度音: "+" ( 高八度音 )、"-"( 低八度音 )。以下為範例:

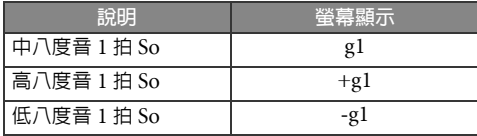

# 為音符加上升記號

按下  $\widehat{a^*}$  可加上一個升記號 "#"。欲移除升記號,請再按一次  $\widehat{G^{*}}$ 

8升記號 "#" 無法用於音高音符 <sup>e</sup><sup>及</sup> <sup>b</sup>。

# 為音符加上附點

按下 (\*) 可加上附點 "."。附點 "." 代表多半拍。再按一下 (\*)可移除附點。

以下為範例:

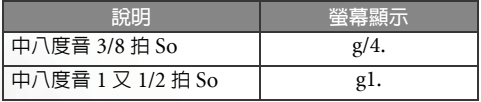

## 編輯和絃音樂的步驟

- 1. 當您第一次進入編輯鈴聲選單時,請選擇**新增**。您將會看見三個 音軌讓您選擇。每一個音軌都可用來儲存一段您所編輯的音樂。 請捲動到您要的音軌,然後按下 ( 選取 ) 即進入編輯螢幕。 2. 欲編輯音樂:
	- 鈴聲編輯 **音動1** 鈴蜂編輯 首!<br>c1d1e1f1g1a1<br>+b1+c1c1b1a1g1<br>g/2f#1<mark>1函</mark> ■按下適當的數字鍵 (۞) 至 (▒) 以便在中 八度音輸入對應的 1 拍音高音符。按下(200) 淫項 清除 可輸入 1 拍休止符。然後您就可以依照需要 按下  $\textcircled{f}$ 調整八度音、按下  $\textcircled{f}$ 調整拍長或按下  $\textcircled{f}$

加上升記號或按下 (\*\*\*) 加上附點。

- ■當 您 完 成 音 符 的 編 輯 之 後 , 請 直 接 按 下 滴 當 的 數 字 鍵 **②••**)~ < « > 來開始編輯其他音符。
- ■如果您要在輸入一些音符之後修改音符,請按下 ◎ 捲動反白 游標到您想要修改的音符上。然後請按下適當的按鍵來調整音 符的拍長、八度音、升記號等。
- ■欲在兩個音符之間插入一個新的音符,請反白顯示您要插入的 位置之後的音符,然後按下適當的數字鍵 ② ~ < < 以輸 入新的音符。
- ■按下 (多 (清除)可刪除反白游標顯示的音符。長按 (多 可刪 除所有音符。
- 3. 當完成第一部音樂之後,按下 ( 選項 ) 可使用以下設定選項 來編輯音樂:

■播放:播放您所寫出的音樂。

■舉器:選摆用來播放音樂的樂器。

**〉◇´**- 您的手機實際上内建了 128 種樂器供您選擇,但螢幕上只顯<br>`⁄? 示了其中的 16 種。若您要選擇螢幕顯示之外的樂器,您可以 進入**樂器** 選單的最後一個選項**自選樂器**,然後輸入樂器對應 編號,即可使用該號碼代表的樂器播放音樂。 手機内建的 128 種樂器名稱與對應編號,以及螢幕顯示的其中 16 種樂器對照 表請參閱第 129 [頁 「附錄」](#page-142-0)。

■節拍:調整您所需要的節拍。

■完成:將音樂儲存到選取的音軌中,並回到音軌清單。

- 4. 當您完成音樂編輯之後,請按下完成。您將會回到音軌清單中。 然後您可以重複以上步驟再寫出另一部音樂。
- 5. 當您創作好您的音樂並回到音軌清單之後,請往下捲動到清單尾 端,並選擇完成編輯。您的手機將會自動為您將各部音樂混合成 一首和絃音樂,並回到編輯鈴聲選單中,將新產生的和絃音樂自 動命名為 User1。

○操作模式 新增 User1 儲存容量 選取

離開

6. 在編輯鈴聲選單中,您可以選擇以下選項:

#### 新增

編輯另一首和絃音樂。

#### User1

選擇這首新建立的和絃音樂將會顯示出以下選項:

- 8如果所產生的和絃音樂不只一首,那麼將會有 User2、 User3 等。
- 播放:播放音樂。
- 編輯:編輯音樂。
- ■更改曲名:更改音樂的名稱。
- ■節拍:將音樂的節拍調整為您要的節奏。
- 删除: 刪除音樂。

■傳送鈴譽:傳送方式同傳送簡訊。關於如何傳送簡訊見第[77](#page-90-0)頁。

#### **120** 選單

## 儲存容量

檢視編輯鈴聲功能中的可用及已用記憶體。

# 刪除

你可以選擇**逐個刪除** 來刪除選取的鈴聲音樂,或者選擇全部刪 除 來刪除所有的鈴聲音樂。

# 下載管理

此選單讓您能夠管理下載與儲存到手機中的來電和絃鈴聲與 EMS 短訊息物件檔案,即短訊圖形、動畫與音效。

# 音樂鈴聲

這個音樂鈴聲庫選項包含您從 WAP 網站下載的來電和絃鈴聲檔案。您可 以檢視每個鈴聲檔案的大小與該檔案所佔手機記憶體的百分比。按 可以選擇刪除檔案、更改檔案名稱。

# **EMS**

這個 EMS 物件庫裡頭包含您儲存的 EMS 物件檔案,包括短訊息圖形、 動畫與鈴聲。您可以瀏覽這些 EMS 物件並查看檔案的大小與所佔手機記 憶體的百分比。按 Q 可以選擇刪除檔案、更改檔案名稱,也可以設定 預覽模式 或列表模式 兩種檢視模式。

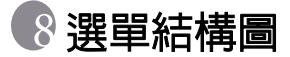

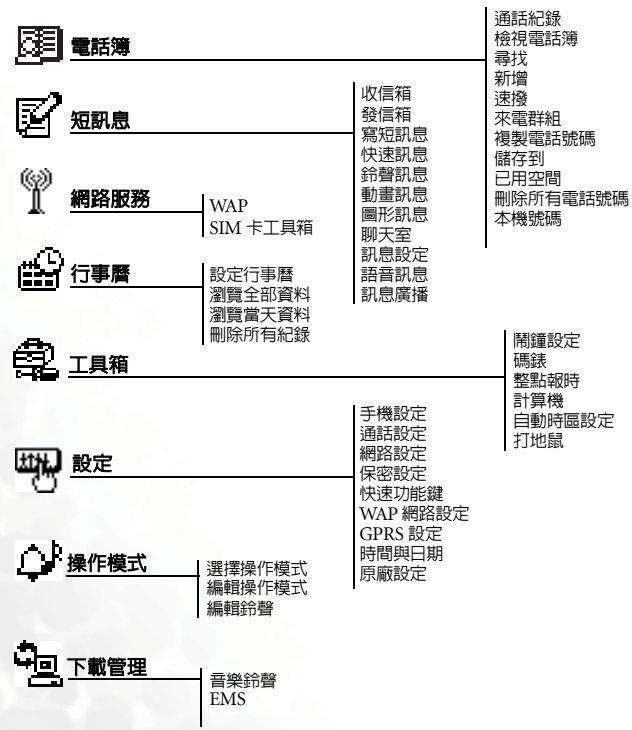

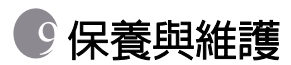

請注意下列各點,確保以正確方式使用手機,並延長手機的使用壽命:

- 請將手機及其配件放置於幼兒不易取得的位置。
- 手機及配件請保持乾燥,並在介於零下 20°C 至 55°C 間之常溫環境 下使用手機,超過此範圍的高溫或低溫都可能使手機受損。
- 如果可能的話,請勿在灰塵渦多或骯髒的環境中使用或存放手機。
- 請勿自行或由非授權經銷商拆解手機上所附的保固密封貼紙。
- 請勿使用強烈的清潔劑或有機溶劑來擦拭清潔手機。
- 如果您的手機或其配件無法正常使用,請立即與授權經銷商聯絡。
- 請使用原廠電池、充電器及與免持聽筒等配件,如此方可確保手機正常 運作及維持電池壽命,並保障人身財產安全。使用非原廠配件將無法發 揮您手機的最佳性能,並可能導致手機產生故障。任何因使用非原廠配 件所導致之故障或損壞情形都不適用於產品保固條件,無法享受原廠之 維修保固服務。
- 請避免讓會導電的物體碰觸手機底部的充電插座或電池的金屬接點,否 則易導致短路並發生危險。

# **10 保固說明**

按照以下條款和條件,明基雷通股份有限公司 (以下稱 「BENQ」) 保 證該 「BENQ」行動電話產品在正常使用下不會造成產品損壞之缺陷:

- 行動電話產品保固期為自購買之日起一年。手機配件、電池、充電器保 固期為自購買之日起六個月。
- 保固僅適用在台灣購買行動電話產品,並在 「BENQ」所授權的服務 經銷商送修。
- 在產品保固期間,「BENQ」或其授權的服務經銷商將根據 「BENQ」 的選擇,修理或更換任何有缺陷的行動電話產品或其一部分,並將可正 常運作的行動電話產品交給「消費者」。修理或更換行動電話產品時所 用的零件和人工都不向 「消費者」收費。
- 外殼、裝飾性、結構性零件 ( 包含框架 ) 及任何非與手機運作功能相關的 零件,不包括在行動電話產品保固期的範圍內。
- 應「BENQ」的要求,「消費者」必須提供購買收據或其它可証明購買 日期和地點的資訊。
- 在將行動電話產品運往 「BENQ」及其授權服務經銷商,以及從這些 地方送出過程中的運送、遞送和處理費用均由 「消費者」承擔。
- 在以下任何一種情況下,「消費者」將不能受到行動電話產品保固範圍 的保障:
	- 1. 行動電話產品曾受到:非正常使用、不當儲存、暴露在潮溼環境 中、暴露在過高或過低溫度或類似環境情況下,未經授權的修改、 未經授權的連線、未經授權的修理、誤用、疏忽 (LCD 破損、機 板受潮 )、事故意外、不正確的安裝、或其它非 「BENQ」的過 失行為,包括運送過程所造成的損壞。
	- 2. 行動電話產品因外界的因素造成損壞,例如 : 與物體碰撞、火災、 水災、污物、地震、泡水、其他不可抗力情事、不正確地使用任 何電源,因電腦或網路病毒、程式錯誤、程式破壞、消磁所造成 之損壞或因行動電話產品連接不是 「BENQ」建議的附、配件所 造成之損壞。
- **124** 保固說明
- 3. 行動電話產品序號或附、配件日期代碼遭去除、損毀或塗改。
- 4. 缺陷或損壞是由行動電話系統在功能方面的缺陷、或是外接天線 接收信號不足、或是病毒所引起的。
- 5. 雷池或雷池留元的密封包裝被破壞,或者有人為損壞的痕跡,或 是電池使用在非其被指定的設備上。
- 行動電話產品如果在保固期內發生問題,「消費者」應採取下列的步驟:
	- 1.「消費者」應該將行動電話產品送回到購買的地方或服務經銷商 進行修理或更換。
	- 2. 如果需要不屬於保固範圍的零件與人工,「消費者」將需支付相應 的費用。
	- 3. 如果行動電話產品送回 「BENQ」時在保固期內,但行動電話產 品的問題並未包含在保固的條款和條件下,「BENQ」將告知「消 費者」此情事並給予 「消費者」行動電話產品維修報價估算。
	- 4. 如果行動電話產品送回「BENQ」時已過了保固期,「BENQ」將 採用其通常情況的服務政策,並向消費者收取相關費用。
- 所有保證資訊、產品功能和規格有可能隨時更改,恕不另行通知。

# 常見問題與解決辦法

如果您遇到手機使用上的一些問題,或發生異常情形,您可以參考下表 之說明。如果問題無法解決,請與原購買經銷商聯絡。

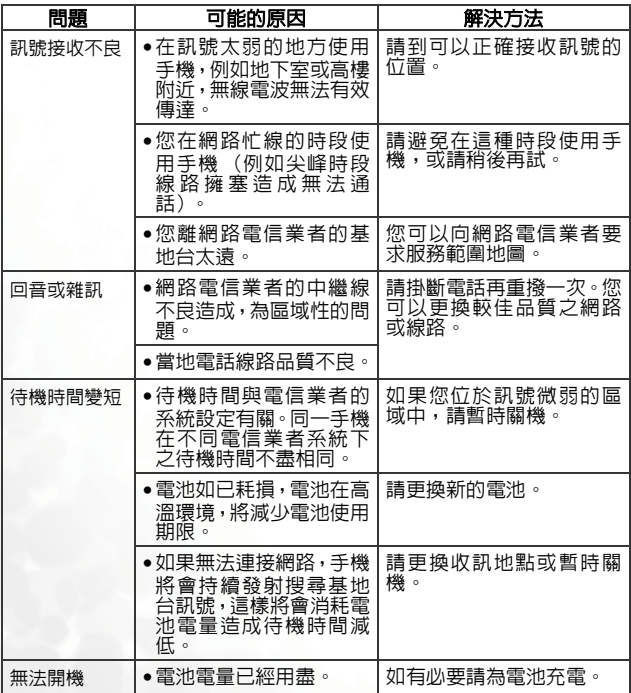

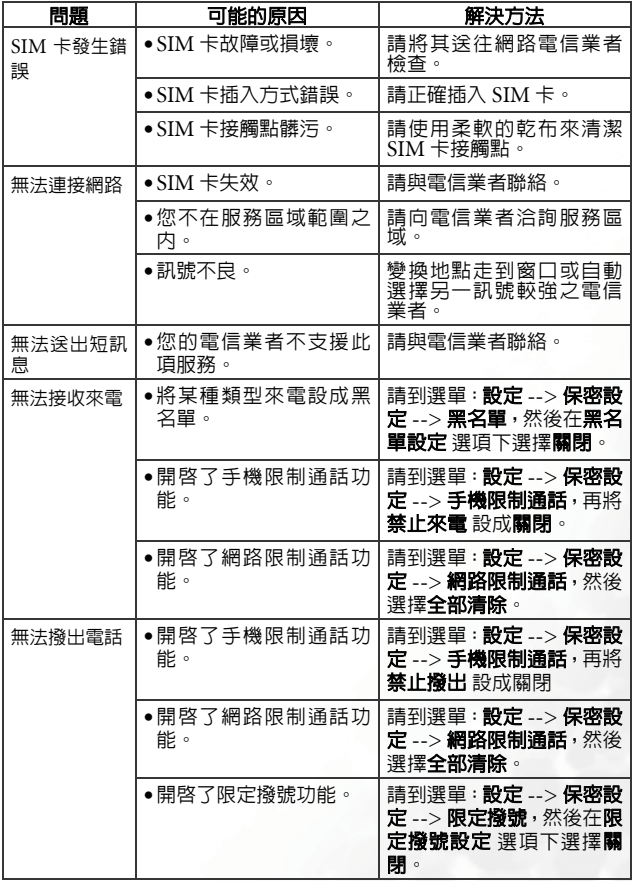

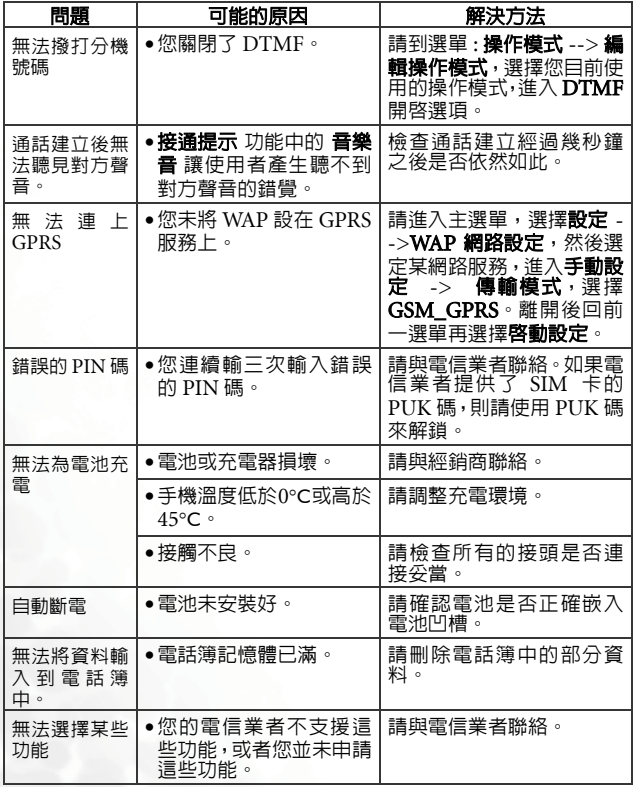

<span id="page-142-0"></span>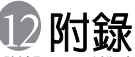

• 附錄 1:手機內建的 128 種樂器名稱與對應編號如下表:

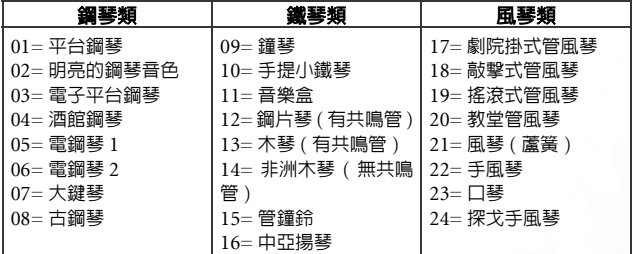

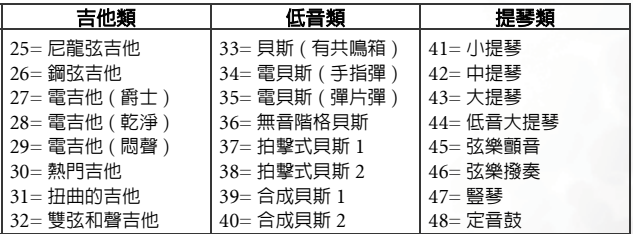

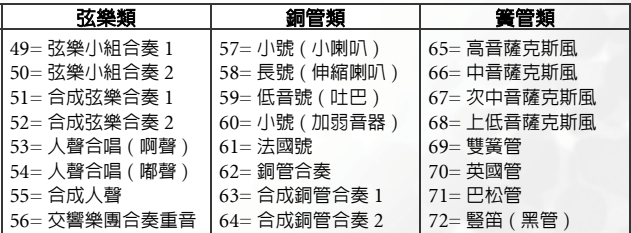

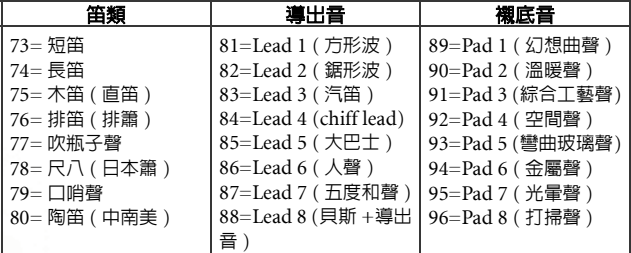

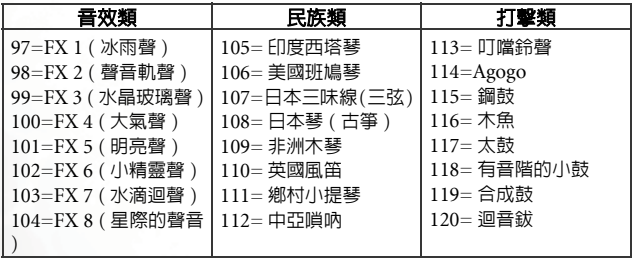

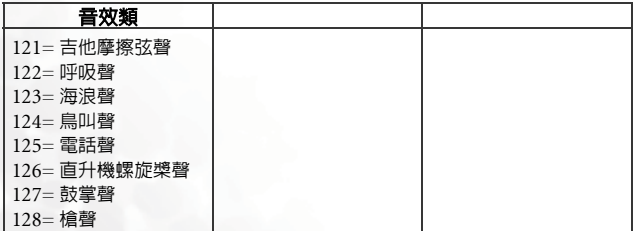
• 附錄 2:手機螢幕所顯示的 16 種樂器對照表:

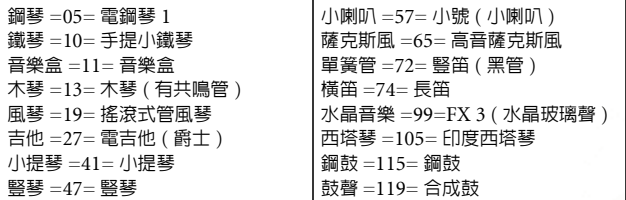

附錄